## *Dédicace*

*Tous les mots ne sauraient exprimer la gratitude, l'amour, le respect et la reconnaissance que je ressens envers toutes ces personnes auxquelles Je dédie ce mémoire de master :*

### *A mes parents*

*Aucun hommage ne pourrait être à la hauteur de l'amour dont ils ne cessent de me combler avec. Que Dieu leur procure bonne santé et longue vie.*

## *A mes frères*

*A mon grand frère Jawad, tes sacrifices, ton soutien moral et matériel m'ont permis de réussir mes études. Ce travail soit témoignage de ma reconnaissance et de mon amour sincère.*

*A mes petits frère, Abdel Hadi, Mouad je vous souhaite la réussite et le succès dans vos études. Puisse Dieu le tout puissant exhausser tous vos vœux.*

*A ma petite nièce Israa et sa maman Aicha, je vous aime énormément, que Dieu vous garde pour nous.*

## *A ma tante, son époux Hadj Sidahmed, mes cousins*

*Je ne saurais comment vous remercier pour ce que vous avez fait pour moi, je ne pourrais jamais exprimer le respect que j'ai pour vous. je vous remercie énormément de m'avoir accueilli tout au long de mon parcours universitaire chez vous. Puisse Dieu, le tout puissant vous préserver du mal, vous combler de santé, de bonheur et vous procurer une longue vie*

## *A mes amis, mes collègues de la promotion*

*Je vous souhaite tous la réussite, je suis reconnaissant de vous avoir dans ma vie.*

1

*Oussama.*

## *Remerciements*

*Tout d'abord, je remercie Dieu tout puissant de m'avoir accorder santé, courage et volonté de finir mes études et réaliser ce mémoire.*

*Je souhaite à exprimer ma gratitude et mon remerciement à mon encadreur Mr. LAZOUNI Med Amine. Ce travail ne serait pas aussi riche et n'aurait pas pu voir le jour sans l'aide et l'encadrement de Mr. LAZOUNI, je le remercie pour sa patience, sa rigueur, ses conseils et sa disponibilité durant la préparation de ce mémoire. Je le remercie également de m'avoir donnée l'opportunité de réaliser un travail de terrain au sein de la clinique LAZOUNI.*

*Mes remerciements s'adressent à Mr. BOUALEM Bilal doctorant du département d'automatique de l'université Abou Beker Belkaid de Tlemcen pour son aide pratique, sa disponibilité et d'avoir eu la patience de répondre à mes innombrables questions en matière de développement informatique.*

*Nous sommes très honorés et nous avons l'immense plaisir d'avoir le Professeur F. BE-REKSI RGUIG et le Professeur S. DEBBAL comme étant les membres de jury pour ce travail. J'ai l'énorme honneur d'être examiner par vous Messieurs et je vous remercie d'avoir porter attention d'être présent le jour de ma soutenance.*

*Mes remerciements vont aussi pour l'ensemble des enseignants du département de génie biomédical de l'université Abou Beker Belkaid pour leur générosité et la grande patience dont ils ont fait preuve durant tout notre cursus universitaire.*

*Je tiens à remercier également ma deuxième famille, ma famille adoptive ; l'ensemble du personnel de la clinique LAZOUNI du directeur à l'agent de sécurité pour leur accueil chaleureux, leur soutien, et leur contributions dans ce projet de fin d'études.*

 $\sim$ 

#### Résumé

En ophtalmologie, dans le cas de la diplopie binoculaire il est impératif de procéder à des techniques pour étudier les déviations oculaires. Parmi ces techniques largement utilisées, on peut citer l'écran de test de Lancaster. Cet écran de test malgré son ancienneté il reste un outils indispensable pour l'étude du déséquilibre oculomoteur des yeux. Ce test est couramment réalisé de façon manuelle.

Dans ce projet, l'objectif est d'étudier et réaliser un système automatique capable de réaliser le test de Lancaster d'un côté et de suivre l'évolution de la pathologie d'un autre côté. L'enjeu majeur de ce projet est de proposer un examen automatisé qui simplifiera la tâche pour le manipulateur ainsi que pour le patient.

#### **Abstract**

In ophthalmology, in the case of binocular diplopia it is imperative to carry out with techniques to study ocular deviations. Among these widely used techniques is the Lancaster test screen. Despite its age, this test screen remains an indispensable tool for the study of the eyes oculomotor imbalance. This test is commonly performed manually.

In this project, the objective is to study and implement an automatic system capable of performing the Lancaster test on the one hand and on the other hand monitoring the evolution of the pathology. The major challenge of this project is to propose an automated examination that will simplify the task for the manipulator as well as for the patient.

#### ملخص

في طب العيون، في حالة از دواج الرؤية في كلتا العينين، من الضروري اتباع تقنيات لدراسة انحرافات العين. من بين هذه التقنيات الاكثر استعمالا، نستطيع ان نذكر شاشة اختبار لانكستر. رغم قدم هذه الشاشة إلا أنها تبقى وسيلة ضرورية لدراسة اختلال توازن العينين. عادة ما يتم هذا اختبار بطريقة يدويا.

في اطار هذا المشروع، يتمثل الهدف في دراسة وتحقيق نظام أوتوماتيكي قادر عل*ي* اجراء اختبار لانكستر من ناحية ومتابعه تطور الحالة المرضية من ناحية أخرى. ويتمثل التحدي الرئي*سي* لهذا المشروع في اقتراح اختبار اتوماتيكي يسهل المهمة عل*ي* تقني و علي المريض.

## Table des matières

<span id="page-3-0"></span>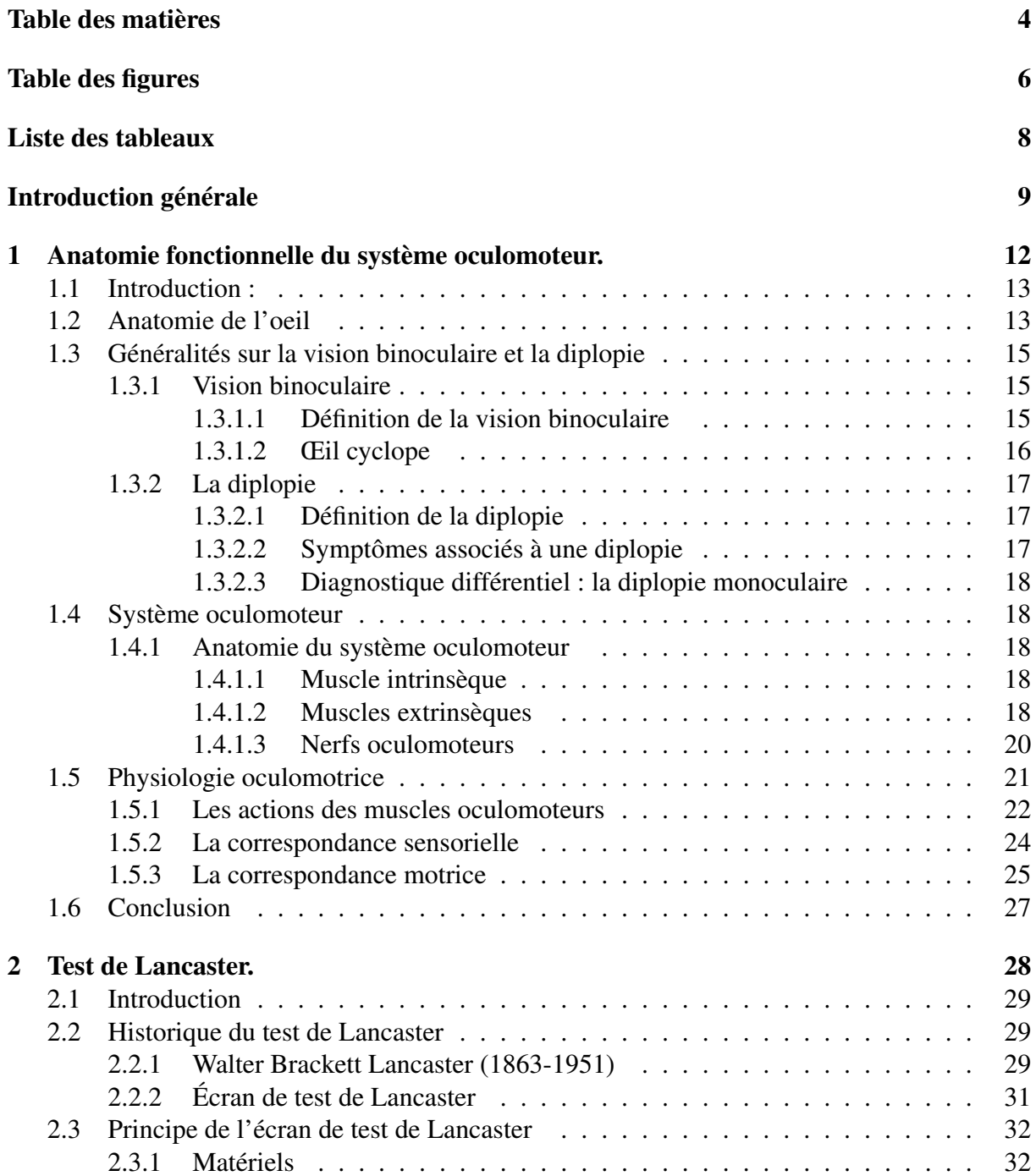

 $\overline{a}$ 

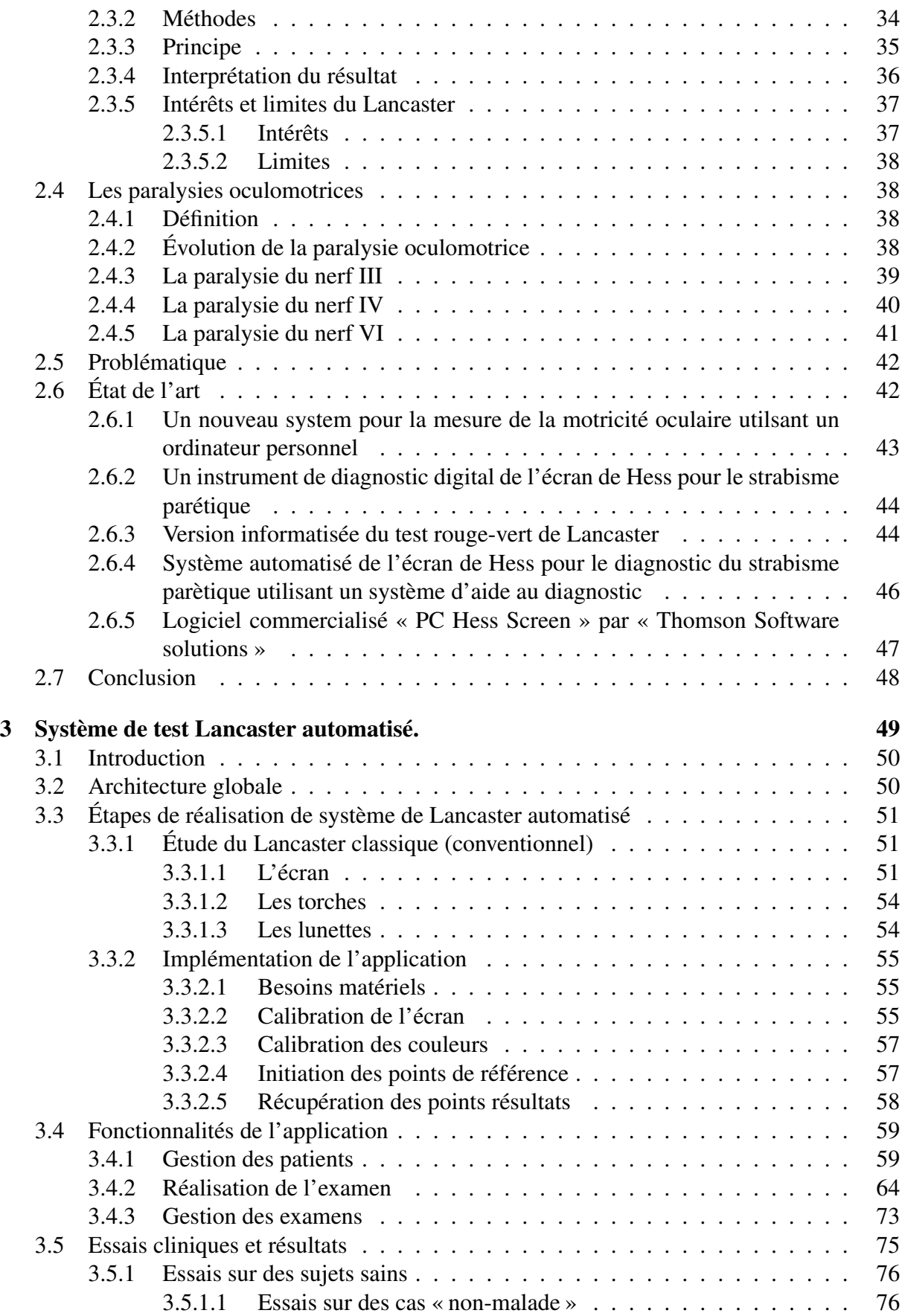

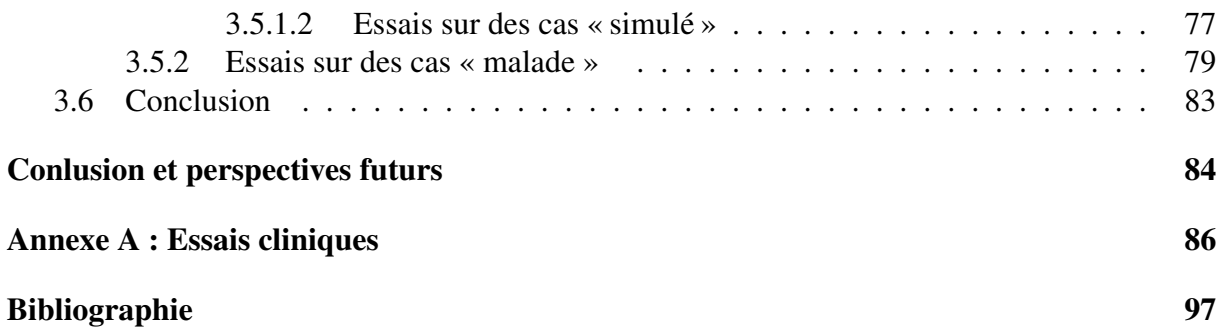

# Table des figures

<span id="page-5-0"></span>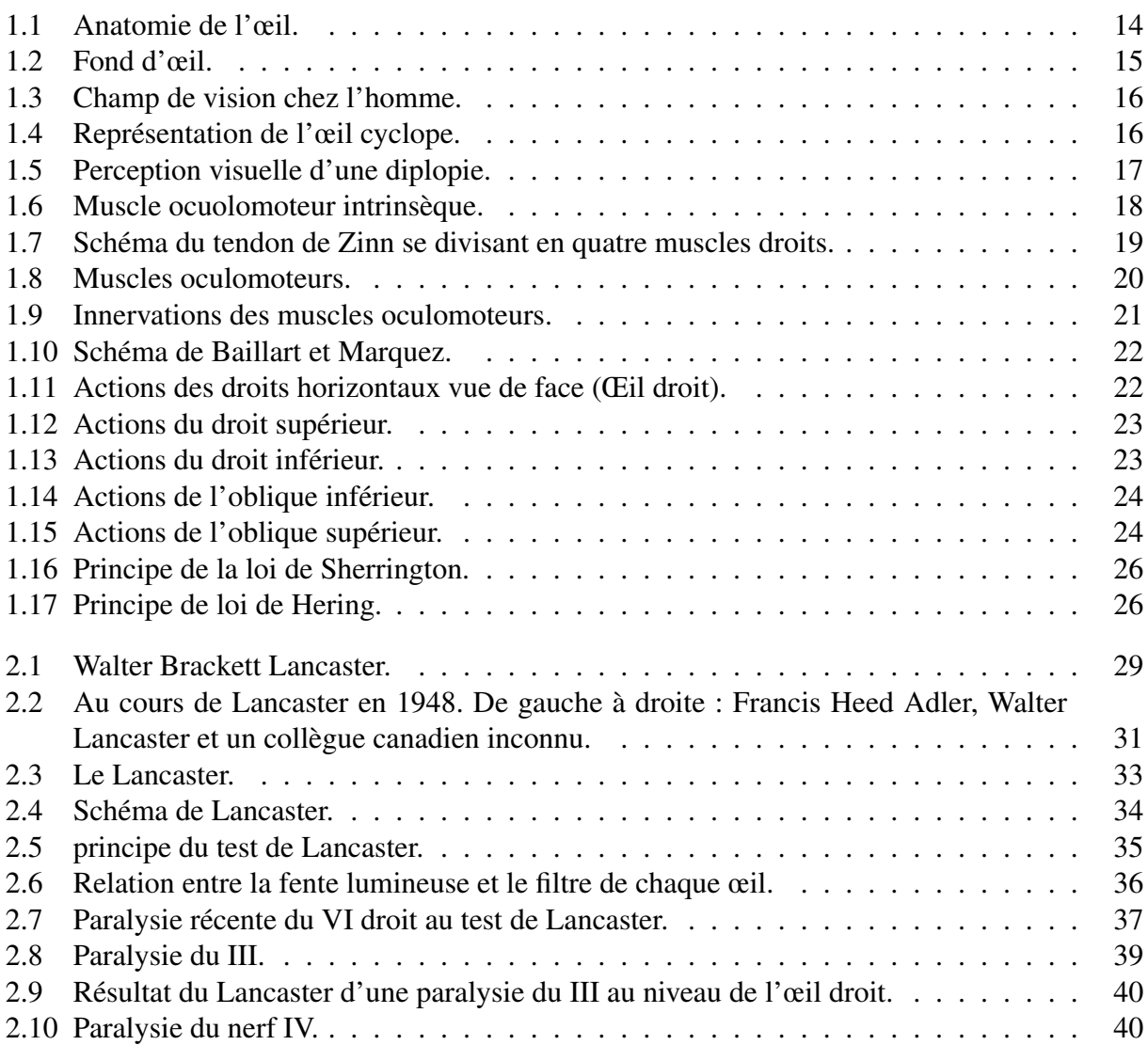

6

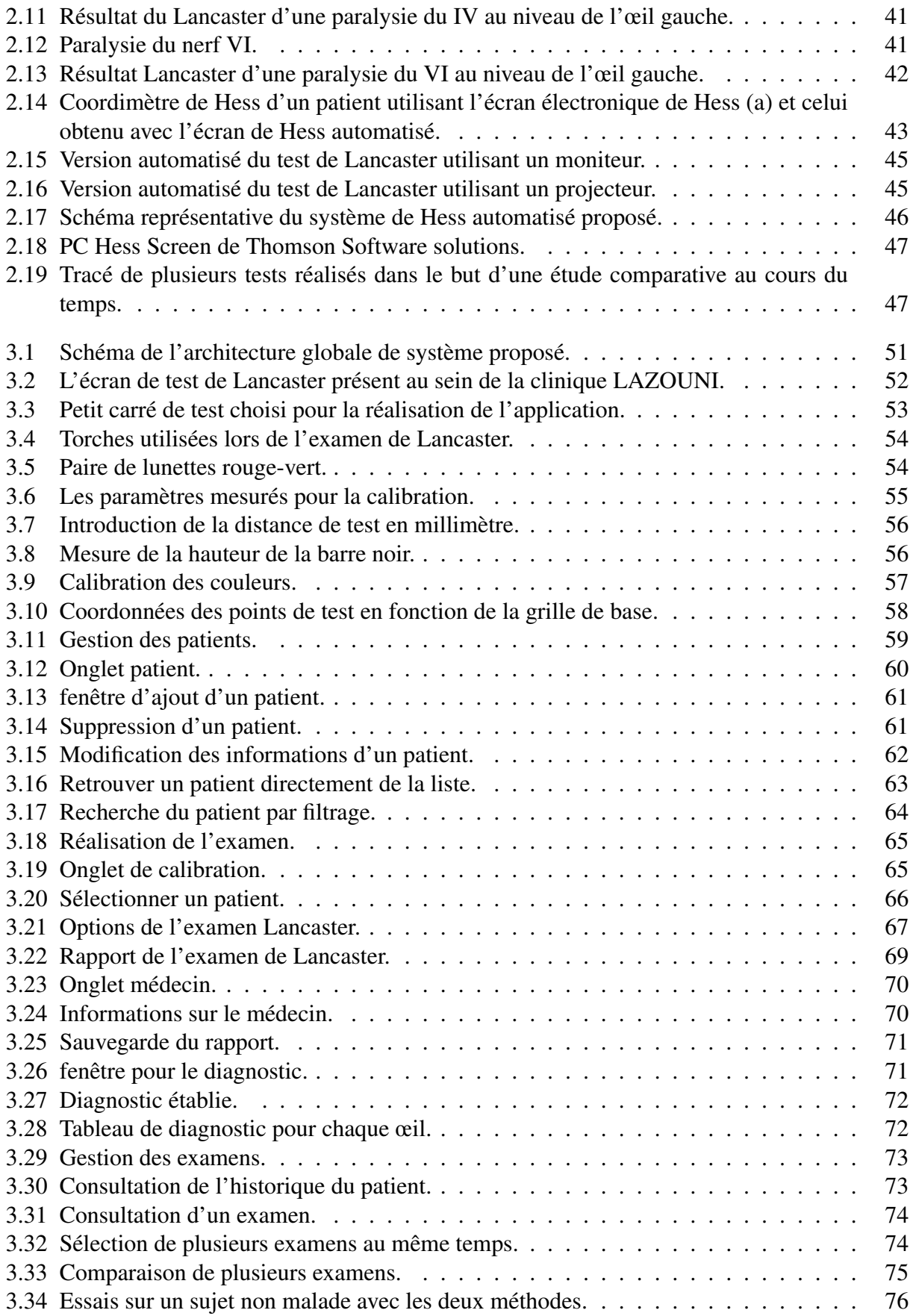

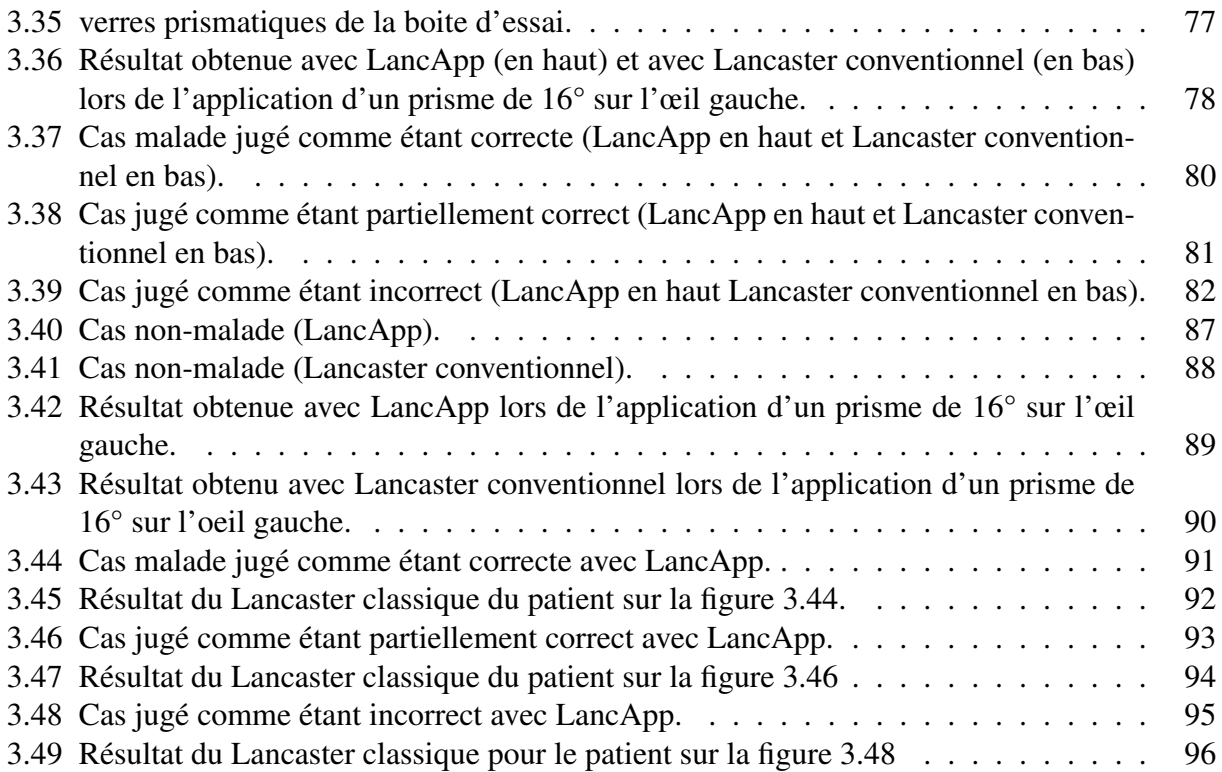

## Liste des tableaux

<span id="page-7-0"></span>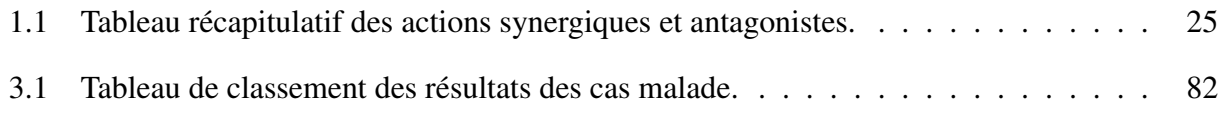

8

<span id="page-8-0"></span>Introduction générale

## Contexte général

En ophtalmologie, les médecins spécialistes rencontrent souvent des patients présentant des troubles de vision qui se manifestent par une diplopie. Elle est alors définie comme étant la perception simultanée de deux images d'un objet unique. La diplopie est le plus souvent la conséquence directe d'une paralysie oculomotrice.

L'atteinte du système oculomoteur entraine un strabisme qui se manifeste par la diplopie. L'identification du (des) muscle(s) déficient(s) ainsi que le suivi de l'évolution de la pathologie présentent un intérêt clinique majeur. Parmi les examens cliniques couramment utilisés dans le monde en routine clinique pour dépister les problèmes de la motricité des yeux, on peut citer les écrans de tests, entres autres, celui de Hess ou celui de Lancaster. Le principe de tous ces écrans de tests est de dissocier les deux yeux et révéler la déviation maximum. Les résultats sont reportés sur des graphes similaires à ces écrans. Le désalignement des points notés par rapport aux points initiaux dans chaque représentation fournit des données pour l'interprétation clinique.

Ces données permettent aux spécialistes un suivi séquentiel plus précis en documentant l'aggravation, la récupération ou la stabilité de la pathologie ainsi qu'aider à la prise en charge médicale ou chirurgicale du sujet.

## Problématique

Lors de l'examen étudié, le patient est assis devant l'écran de Lancaster et les yeux sont dissociés utilisant des lunettes rouge/vert. Avec l'œil fixateur regardant la cible à la position primaire du regard indiquée par le manipulateur, le patient projette une fente linéaire ou circulaire qui est vu par l'œil dévié utilisant des torches de Foster ou autres torches similaires sur la cible fixée. Utilisant une représentation qui ressemble à l'écran de test, le manipulateur trace le point lumineux dévié par le patient. La procédure est répétée pour différents points du champ de vision et pour l'autre œil.

Couramment, tous ces écrans requièrent un traçage manuel des données à la fin de l'examen par le manipulateur, ceci implique des erreurs et des influences subjectives due à l'intervention du manipulateur. Aussi, la procédure est longue, fatigante et nécessite une supervision continue par un manipulateur qualifié.

De même, la réalisation de ce test sur un écran nécessite un espace suffisant. Par exemple, pour le Lancaster, la distance à laquelle est placé le patient est d'un mètre.

## Les contributions de ce projet

En analysant la problématique concernant le test de Lancaster et après avoir développer les besoins autour de cette problématique, l'idée d'automatiser le test est née. Dans la solution que nous allons proposer, on s'est basé sur l'outil informatique essentiellement pour pouvoir automatiser ce test.

L'objectif de ce projet est d'automatiser la procédure réduisant ainsi le temps et l'effort fournit que ce soit pour le patient ou pour le manipulateur. Tout ceci, en assurant la fiabilité de l'examen, sa reproductibilité et en respectant les normes et les principes connues de l'examen conventionnel.

A la fin de ce projet, on est parvenu à une application qu'on a nommé « LancApp ». Cette application permet la réalisation et le traitement automatique des données du test de Lancaster. Les essais de cette application ont été testé sur le terrain au sein de la clinique LAZOUNI et ont montré des résultats satisfaisantes.

## Plan du travail

Dans ce mémoire, nous avons développé ce thème en trois chapitres :

### Chapitre 1

Dans ce chapitre, nous présentons l'aspect médical de ce projet en détaillant l'anatomie et les constituants de l'œil ainsi que la physiologie des mouvements oculaire et quelques notions en relation avec ces mouvements.

## Chapitre 2

Ce chapitre relate l'histoire de l'examen de Lancaster et de son créateur. On y retrouve également le principe de cet examen. On a cité également les paralysies oculomotrices dépistées par cet examen et enfin on a résumé les travaux qui ont été faits dans le but de l'automatisation de cet examen.

## Chapitre 3

Dans ce chapitre, nos allons présenter notre application « LancApp » proposée dans le but de l'automatisation du test de Lancaster. On y parle de l'architecture globale de notre application et les étapes de réalisation de cette application ainsi qu'une présentation des essais cliniques qui ont été réalisé pour tester cette application.

## <span id="page-11-0"></span>Chapitre 1

## Anatomie fonctionnelle du système oculomoteur.

## <span id="page-12-0"></span>1.1 Introduction :

Nos yeux bougent sans cesse. Grâce à leurs mouvements, nous avons un accès privilégié au monde qui nous entoure, nous pouvons l'explorer visuellement. L'exploration elle-même, automatique ou volontaire, est active, guidée par ce qui est saillant, par ce qui attire notre attention, par l'information que l'on recherche ou par la curiosité et le plaisir<sup>[1]</sup>.

Nos yeux bougent car depuis la première cellule photosensible qui est apparue dans les organismes, l'appareil visuel s'est hautement spécialisé, permettant la détection des formes, des couleurs, de la perspective, la localisation dans l'espace, la perception de la profondeur etc. Le plus souvent, nous bougeons donc nos yeux pour aller fixer, c'est-à-dire placé à la fovéale de chaque œil, l'objet que l'on souhaite examiner. Ainsi, regarder, c'est bouger nos yeux<sup>[1]</sup>.

Étudier le mouvement des yeux est un outil privilégié pour la compréhension des mécanismes de perception et d'action orchestrés par le cerveau. En effet, les réseaux sous-tendant les mouvements oculaires sont parmi les mieux connus chez l'Homme<sup>[1]</sup>. Cette connaissance et cette compréhension du mode de fonctionnement des mouvements oculaires donnera la possibilité en ophtalmologie à l'élaboration de nouveaux outils et instruments d'exploration et de diagnostic. Ce qui nous a poussé à proposer dans ce travail un système automatique pour la détection des défaillances de ces mouvements.

Dans ce chapitre, nous allons présenter l'anatomie de l'œil. Ensuite, on va définir quelques notions concernant la vision binoculaire ainsi que le phénomène de diplopie. Après, on va détailler l'anatomie du système oculomoteur ainsi que la physiologie fonctionnelle de ce dernier. On termine ce chapitre par une conclusion.

## <span id="page-12-1"></span>1.2 Anatomie de l'oeil

L'œil est l'organe responsable de la vision. C'est un globe oculaire qui a une forme globalement sphérique. Il se compose de tuniques (externe, vasculaire et interne), d'un cristallin et de  $liquides^{[2]}$ .

- La tunique externe est la sclérotique, tissu conjonctif dense et peu vascularisé. Elle a le rôle de protection de l'œil. C'est le blanc de l'œil, elle est entourée d'une membrane très fine et transparente, appelée conjonctive. Du côté antérieur, cette sclérotique est remplacée par la cornée, transparente qui permet l'entrée des rayons lumineux dans le globe oculaire. Elle est de plus riche en fibres nociceptives : le contact avec un objet induit le clignement et la sécrétion lacrymale, deux fonctions de protection<sup>[2]</sup>.
- La tunique vasculaire au milieu, formée de trois parties : la choroïde, le corps ciliaire et l'iris.
	- La choroïde est une membrane pigmentée en brun par des mélanocytes. Elle constitue une chambre noire; elle est très vascularisée<sup>[2]</sup>.
	- Le corps ciliaire est formé de muscles lisses qui modifient la forme du cristallin et permet l'accommodation<sup>[2]</sup>.
	- L'iris est la partie colorée de l'œil; composé de muscles lisses, il permet de contrôler la taille de la pupille (ouverture centrale de l'œil) et donc la quantité de lumière : diaphragme de l'œil<sup>[2]</sup>.

• La tunique interne est la rétine, composée de deux couches. La couche pigmentaire (externe) empêche la lumière de diffuser dans l'œil. La couche interne est une structure nerveuse, composée de nombreux photorécepteurs (cônes et bâtonnets) et de cellules traitant et acheminant l'information visuelle vers le cerveau<sup>[2]</sup>.

Le cristallin est une capsule mince et élastique, composée de cellules anuclées et de fibres spécifiques. Il est entouré par les corps ciliaires auxquels il est maintenu par la zonule de Zinn. Il joue le rôle d'une lentille biconvexe. Le cristallin et son ligament suspenseur divisent le globe oculaire en deux chambres<sup>[2]</sup> :

- La chambre antérieure remplie par l'humeur aqueuse, continuellement renouvelée<sup>[2]</sup>.
- La chambre postérieure remplie d'une substance gélatineuse transparente, le corps vitré, ou humeur vitrée qui contribue à maintenir la pression intraoculaire, et ainsi la forme de  $l$ 'œil $^{[2]}$  .

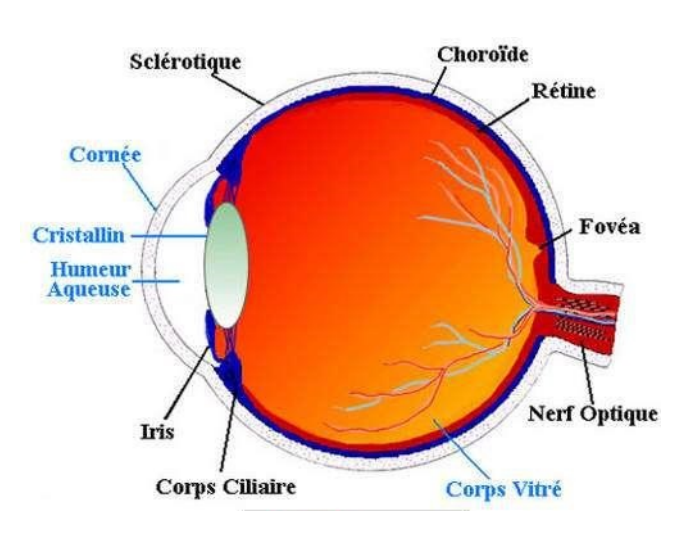

<span id="page-13-0"></span>FIGURE 1.1: Anatomie de l'œil.

La figure [1.1](#page-13-0) présente les différentes parties qui constituent l'œil.

Les fibres nerveuses efférentes sortent de l'œil par le nerf optique. Au niveau de ce point de sortie, la rétine s'interrompt : c'est la tache aveugle appelée disque optique ou encore papille composé du cup et du disc<sup>[2]</sup>.

A proximité de cette tache aveugle se trouve la macula avec une fossette centrale, la fovéa, qui est le point de la rétine avec la meilleure acuité visuelle parce que la densité de photorécepteurs y est la plus importante $[2]$ .

<span id="page-14-3"></span>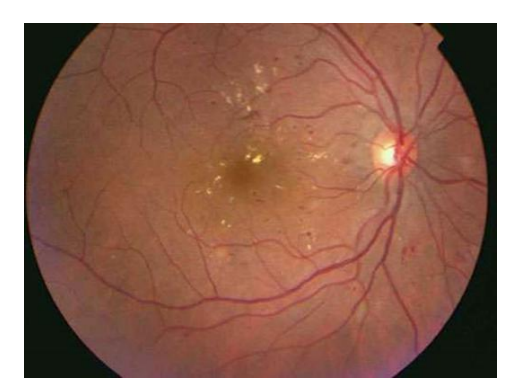

FIGURE 1.2: Fond d'œil.

La figure [1.2](#page-14-3) montre un fond d'œil prise par le système de rétinographie. Le fond d'œil est composé principalement de : la macula qui est au centre, sombre, le disque optique à droite de l'image et les vaisseaux sanguins.

En résumé, on peut dire que l'œil est un organe qui fonctionne comme une chambre noire et donne une image inversée de l'objet sur la surface sensible de la rétine, selon les lois de l'optique.

## <span id="page-14-0"></span>1.3 Généralités sur la vision binoculaire et la diplopie

Dans cette partie, nous allons présenter quelques notions sur la vision binoculaire et les mécanismes de son fonctionnement ainsi que l'un des troubles liées à cette vision qui est la diplopie.

#### <span id="page-14-1"></span>1.3.1 Vision binoculaire

#### <span id="page-14-2"></span>1.3.1.1 Définition de la vision binoculaire

La vision binoculaire est définie comme étant la visualisation dans laquelle les deux yeux sont utilisés simultanément. Pour que le cerveau perçoive une image unique il faut deux conditions essentielles : une étape périphérique correcte avec la formation des deux images et leur transport au cerveau par les voies visuelles, puis une étape centrale où le mécanisme de fusion doit s'exercer<sup>[3]</sup>.

- Étape périphérique : cette étape nécessite quatre facteurs :
	- L'intégrité anatomique et dioptrique des globes oculaires pour que les images produites soient analogues<sup>[3]</sup>.
	- Un champ visuel binoculaire pour que l'objet fixé soit vu par les deux yeux à la fois[3] .
	- Une correspondance rétinienne normale où les deux rétines fonctionnent en harmonie[3] .
	- Un système oculomoteur intact pour que les deux yeux soient correctement orientés sur l'objet regardé<sup>[3]</sup>.

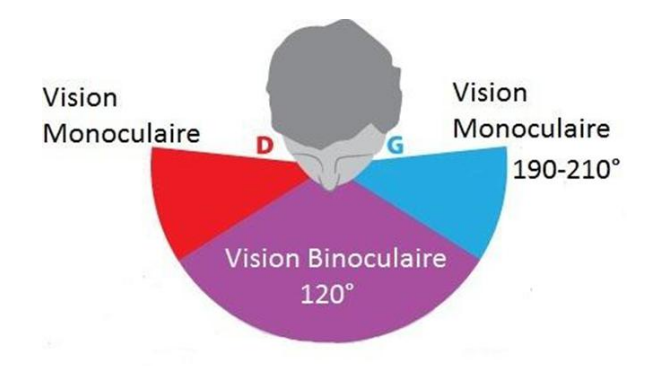

<span id="page-15-1"></span>FIGURE 1.3: Champ de vision chez l'homme.

La figure [1.3](#page-15-1) présente le champ de vision perçu chez l'être humain .

- Étape du mécanisme de fusion :
	- Il s'agit de l'aptitude du cerveau à réunir les deux images perçues par les deux yeux pour aboutir à une image finale unique<sup>[3]</sup>.

#### <span id="page-15-0"></span>1.3.1.2 Œil cyclope

C'est une représentation imaginaire de l'impression visuelle que perçoit le cerveau. Tout se passe comme si les deux yeux ne formaient qu'un seul organe.

Il est formé de la superposition de la rétine de l'œil droit et de celle de l'œil gauche de telle façon qu'à son pôle postérieur la fovéa fixatrice et le point rétinien de l'œil opposé sont confondus. Les deux maculas localisent en face, les deux hémi rétines nasale de l'œil droit et temporale de l'œil gauche localisent à droite et les deux hémi rétines nasale de l'œil gauche et temporale de l'œil droit localisent à gauche<sup>[3]</sup>.

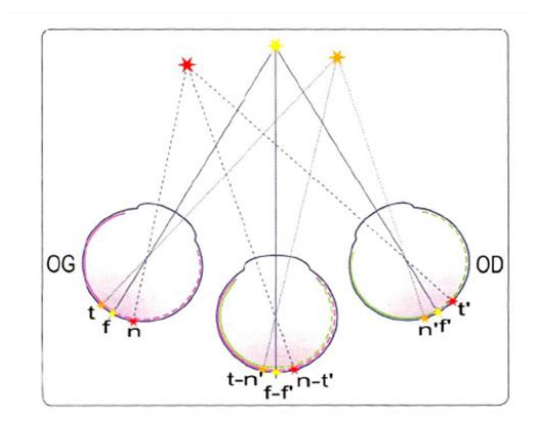

<span id="page-15-2"></span>FIGURE 1.4: Représentation de l'œil cyclope.

La figure [1.4](#page-15-2) illustre une représentation de l'œil cyclope.

En analysons la figure [1.4](#page-15-2) :

- L'étoile orange à droite est perçue par le point « t » qui est sur la rétine temporale de l'œil gauche et le point « n' » qui est sur la rétine nasale de l'œil droit.
- L'étoile rouge par le point « n » qui est sur la rétine nasale de l'œil gauche et le point « t' » qui est sur la rétine temporale de l'œil droit.
- « t » et « n' » ont la même direction visuelle, ils localisent à droite.
- « n » et « t' » ont la même direction visuelle, ils localisent à gauche<sup>[3]</sup>.

### <span id="page-16-0"></span>1.3.2 La diplopie

#### <span id="page-16-1"></span>1.3.2.1 Définition de la diplopie

<span id="page-16-3"></span>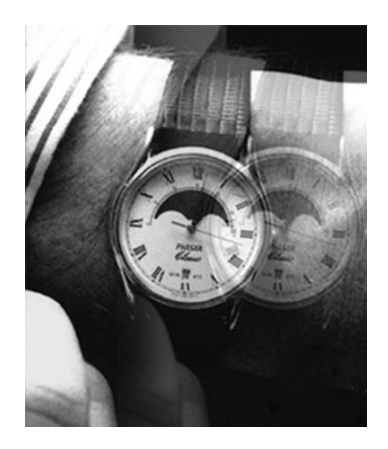

FIGURE 1.5: Perception visuelle d'une diplopie.

La diplopie est un phénomène visuel qui consiste en la perception à deux endroits distincts de l'espace de deux images visuelles identiques quand on fixe un objet unique. Cette vision double est due à la stimulation de points rétiniens des deux yeux (diplopie binoculaire) ou d'un œil (diplopie monoculaire) suffisamment disparates pour que les deux images ne puissent être fusionnées, ni perçues en stéréoscopie<sup>[3]</sup>.

#### <span id="page-16-2"></span>1.3.2.2 Symptômes associés à une diplopie

La diplopie peut s'accompagner d'autres signes tels que des vertiges, des nausées, ou autres céphalées. Dans le cas des diplopies dans les paralysies oculomotrices plusieurs facteurs peuvent s'ajouter comme la présence d'un strabisme, d'un nystagmus, d'une position compensatrice de la tête, d'un ptôsis, ou d'une photophobie<sup>[3]</sup>.

Concernant le handicap dû à la diplopie, la gêne ressentie par la présence d'une diplopie est très subjective et variable selon les patients. Pour les diplopies par paralysie l'apparition brutale sur un terrain binoculaire de bonne qualité créée une gêne visuelle que le patient a d'autant plus de mal à supporter. Cependant ce trouble peut diminuer progressivement avec le temps car le sujet s'habitue et apprendra à reconnaitre la bonne image de la fausse<sup>[3]</sup>.

On peut également noter l'importance du facteur psychologique de ce trouble car le patient a tendance à se focaliser sur cette vision double au lieu d'essayer de la négliger<sup>[3]</sup>.

#### <span id="page-17-0"></span>1.3.2.3 Diagnostique différentiel : la diplopie monoculaire

Cette diplopie persiste lors de l'occlusion de l'œil sain et disparait lors de l'occlusion de l'œil pathologique. Elle est liée à des atteintes oculaires unilatérales<sup>[3]</sup> :

- Cornéennes : taies cornéennes, kératocônes, kératite, astigmatisme<sup>[3]</sup>
- Iriennes : iridectomie, iridodialyse $[3]$
- Cristalliniennes : subluxation du cristallin, cataracte hétérogène<sup>[3]</sup>
- Rétiniennes : pathologie maculaire type membrane epirétinienne<sup>[3]</sup>

## <span id="page-17-1"></span>1.4 Système oculomoteur

Le système oculomoteur assure la mobilité des globes oculaires et la prise de fixation; il est interconnecté avec le système visuel assurant l'équilibre conjugué des yeux lors des mouvements de versions et de vergences<sup>[4]</sup>.

#### <span id="page-17-2"></span>1.4.1 Anatomie du système oculomoteur

Le système oculomoteur se compose de deux groupes de muscles : Les muscles oculomoteurs intrinsèques et les muscles oculomoteurs extrinsèques. Ces derniers sont innervés par des nerfs oculomoteurs qui contrôlent et coordonnent les mouvements du globe oculaire.

#### <span id="page-17-3"></span>1.4.1.1 Muscle intrinsèque

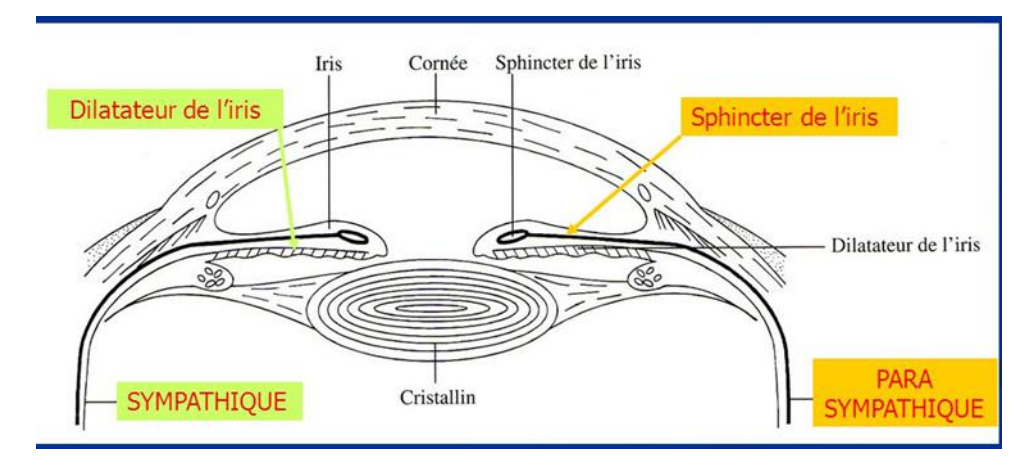

<span id="page-17-5"></span>FIGURE 1.6: Muscle ocuolomoteur intrinsèque.

Il dépend d'un seul muscle, le sphincter de la pupille, dont l'innervation dépend uniquement du nerf oculomoteur (paire/nerf III). Ce muscle est responsable de la mydriase (dilatation de la pupille) et du myosis (rétrécissement de la pupille). Il permet l'adaptation du diamètre pupillaire à l'intensité lumineuse. La figure [1.6](#page-17-5) montre l'anatomie du muscle intrinsèque.

#### <span id="page-17-4"></span>1.4.1.2 Muscles extrinsèques

Les yeux sont capables d'accomplir des mouvements complexes : horizontaux, verticaux et rotatoires ou torsionnels. Ces mouvements sont guidés par le système nerveux central et exécuté

par le système périphérique. Il existe six muscles oculomoteurs : quatre muscles droits et deux muscles obliques pour chaque œil<sup>[5]</sup>.

Ces muscles permettent des mouvements du globe oculaire à l'intérieur de la cavité orbitaire. La motricité oculaire extrinsèque permet à l'aide des mouvements du globe oculaire de ramener l'image sur la fovéa de chaque œil et ceci pour avoir la meilleure acuité visuelle possible. Elle permet également la fixation et les poursuites (lorsqu'on suit un objet qui bouge).

• Les muscles droits :

Les muscles droits prennent leurs origines au sommet de l'orbite au niveau du tendon de Zinn. Ce tendon se divise en quatre bandelettes pour l'insertion de chaque muscle droit : une bandelette supéro-externe (droit latéral et droit supérieur) et une bandelette supéro-interne (droit médial et droit supérieur)<sup>[5]</sup>.

- Le droit supérieur est séparé de la paroi supérieure de l'orbite par le releveur de la paupière supérieure<sup>[5]</sup>.
- Le droit inférieur longe le plancher inférieur de l'orbite<sup>[5]</sup>.
- Le droit latéral (externe) longe la paroi externe de l'orbite<sup>[5]</sup>.
- Le droit médial (interne) longe la paroi interne de l'orbite<sup>[5]</sup>.

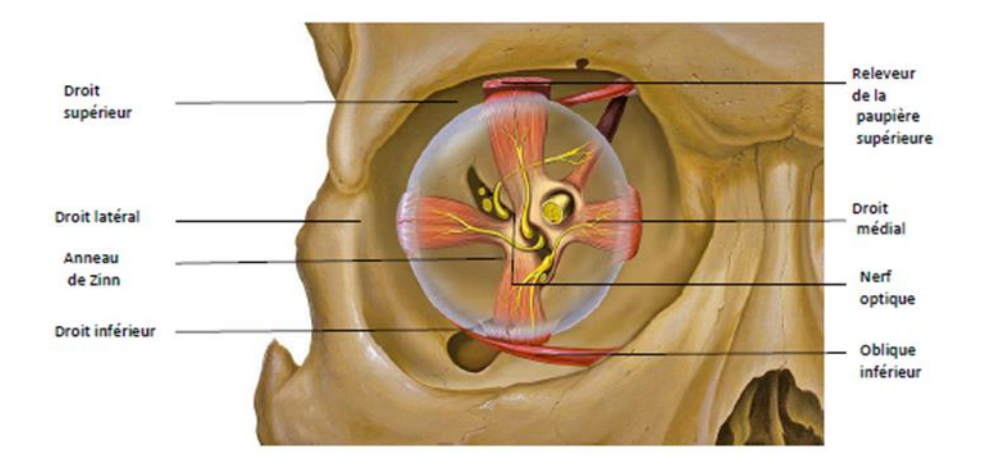

<span id="page-18-0"></span>FIGURE 1.7: Schéma du tendon de Zinn se divisant en quatre muscles droits.

La figure [1.7](#page-18-0) montre la division du tendon de Zinn en quatre muscles droits.

• Les muscles obliques :

Les muscles obliques sont au nombre de deux : le muscle oblique inférieur et le muscle oblique supérieur. L'oblique supérieur (grand oblique) est le muscle digastrique  $^1$  $^1$  le plus long et le plus mince des muscles oculomoteurs. L'oblique inférieur (petit oblique) est le muscle le plus court : 35 millimètres environ<sup>[3]</sup>.

<span id="page-18-1"></span><sup>1.</sup> Se dit d'un muscle qui possède deux masses de fibres reliées par un tendon.

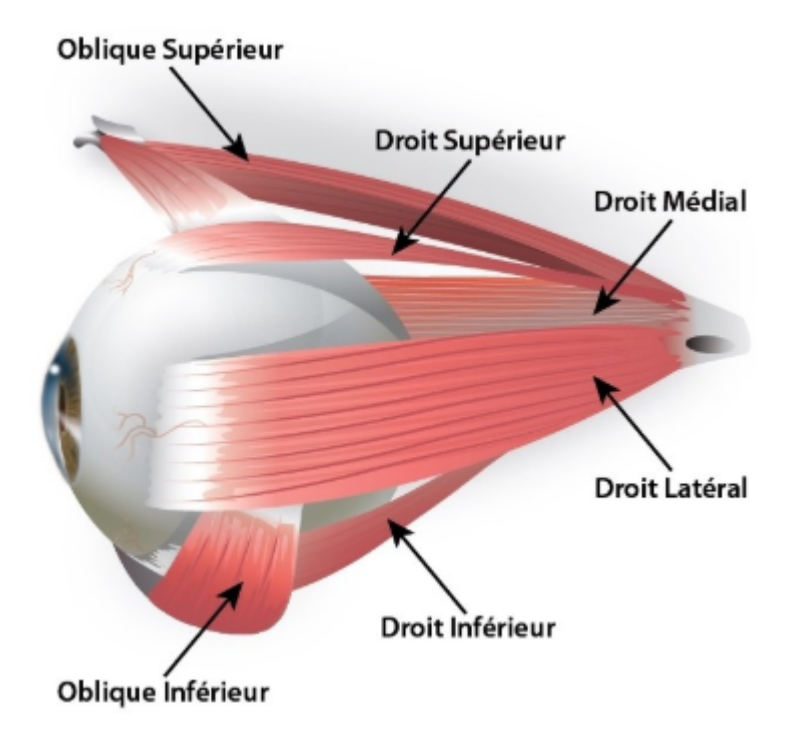

<span id="page-19-1"></span>FIGURE 1.8: Muscles oculomoteurs.

La figure [1.8](#page-19-1) représente les six muscles oculomoteurs :

#### <span id="page-19-0"></span>1.4.1.3 Nerfs oculomoteurs

L'innervation des muscles oculomoteurs est assurée par trois nerfs crâniens : le nerf oculomoteur (III), le nerf abducens (VI) et le nerf trochléaire (IV) $^{\left[ 5\right] }$ .

Le III est le nerf oculomoteur commun; il innerve les muscles suivants : le droit supérieur, releveur de la paupière supérieur, le droit inférieur, le droit médial, l'oblique inférieur $^{[5]}$ .

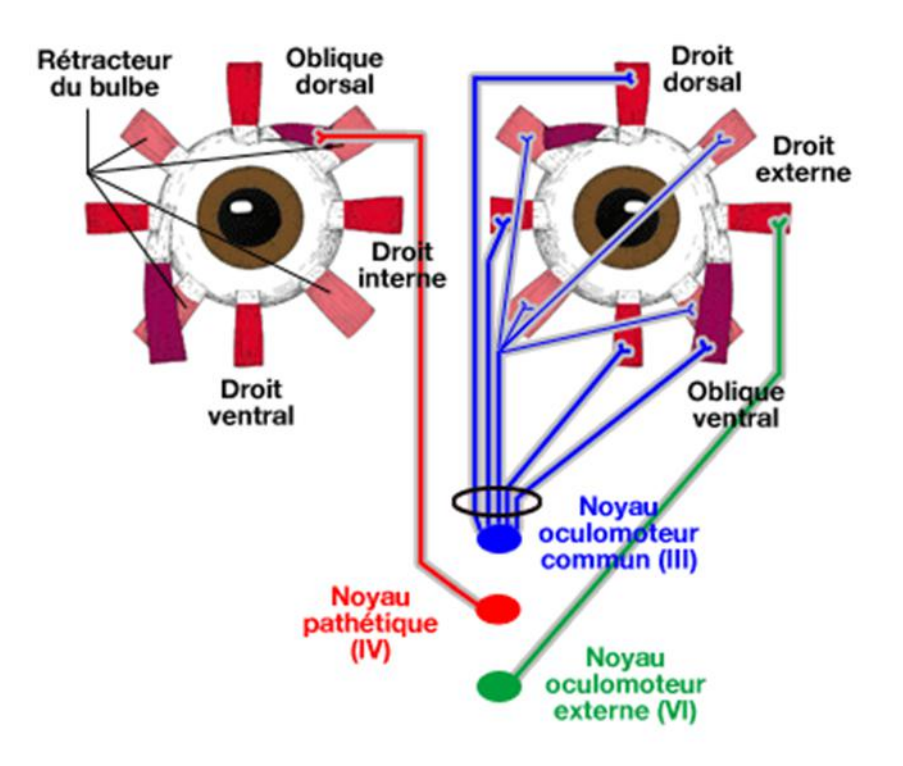

<span id="page-20-1"></span>FIGURE 1.9: Innervations des muscles oculomoteurs.

Le VI innerve l'oblique supérieur et le IV innerve le droit latéral<sup>[5]</sup>. La figure [1.9](#page-20-1) résume l'innervation des muscles oculomoteurs par les différents nerfs.

## <span id="page-20-0"></span>1.5 Physiologie oculomotrice

L'oculomotricité repose sur des bases anatomo-physiologiques complexes qui permettent d'essayer de comprendre la physiopathologie de nombreux troubles observés en clinique : paralysies du regarde, mouvement anormaux, paralysies oculomotrices, périphériques ou centrale $^{[6]}$ ...

En pratique, l'oculomotricité permet finalement la vision binoculaire, qui est une fonction sensorielle achevée dans l'espèce humaine. Les troubles de cette vision binoculaire (diplopies, strabismes, nystagmus, ...) sont d'expressions très variées et de significations très diverses<sup>[6]</sup>.

Quand un objet d'intérêt se déplace dans l'environnement ou lorsque la tête bouge, il doit y avoir des mécanismes pour amener l'image de l'objet sur la fovéa de chaque œil et le garder là-bas. Lorsqu'un objet se déplace horizontalement, verticalement ou obliquement dans un plan frontal, les deux yeux doivent se déplacer simultanément dans la même direction<sup>[7]</sup>.

Les mouvements binoculaires dans la même direction sont appelés mouvements oculaires conjugués ou versions. Lorsqu'un objet se rapproche ou s'éloigne d'une personne dans un plan sagittal, les yeux doivent se déplacer dans des directions opposées. Les mouvements binoculaires dans des directions opposées sont appelés mouvements oculaires disjonctifs ou de vergence<sup>[7]</sup>.

### <span id="page-21-0"></span>1.5.1 Les actions des muscles oculomoteurs

OD yu de face

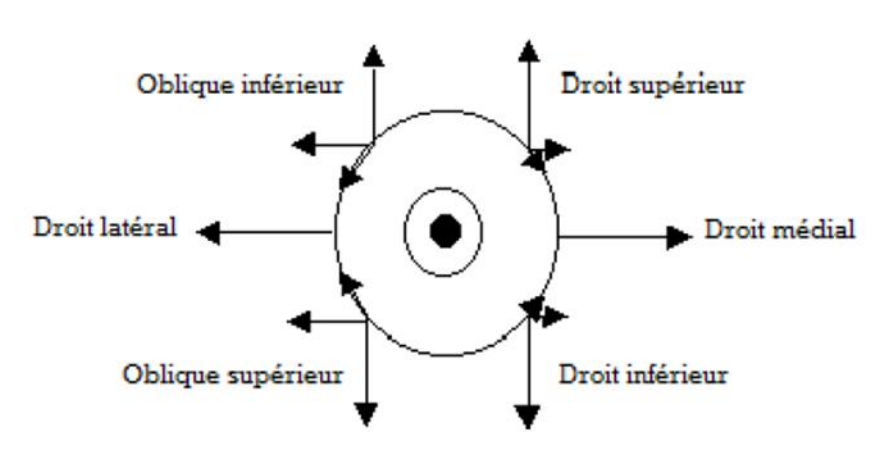

<span id="page-21-1"></span>FIGURE 1.10: Schéma de Baillart et Marquez.

Chaque muscle oculomoteur a un champ d'action bien définie au sein de l'orbite qui est résumé dans le schéma [\(1.10\)](#page-21-1) de Baillart et Marquez<sup>[5]</sup>.

- Le muscle droit latéral est abducteur<sup>[5]</sup>, il attire la partie antérieure du globe oculaire en **dehors**<sup>[3]</sup> (figure [1.11\)](#page-21-2).
- Le muscle droit médial est adducteur<sup>[5]</sup>, il attire la partie antérieure du globe oculaire en dedans $[3]$ (figure [1.11\)](#page-21-2).

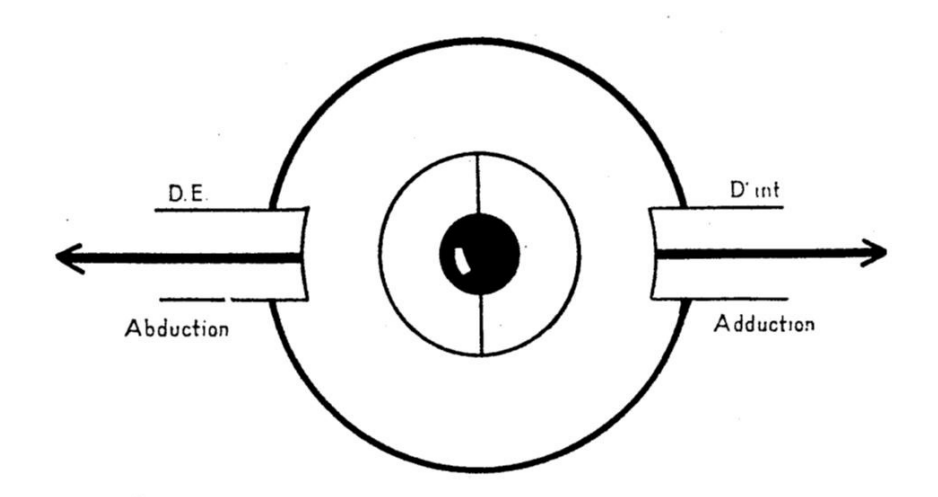

<span id="page-21-2"></span>FIGURE 1.11: Actions des droits horizontaux vue de face (Œil droit).

• Le muscle droit supérieur est adducteur, élévateur et intorteur<sup>[5]</sup>; il attire la partie antérieure du globe oculaire en haut et en dedans. Il provoque une torsion du globe oculaire en dedans (intorteur) $^{[3]}$ (figur[e1.12\)](#page-22-0).

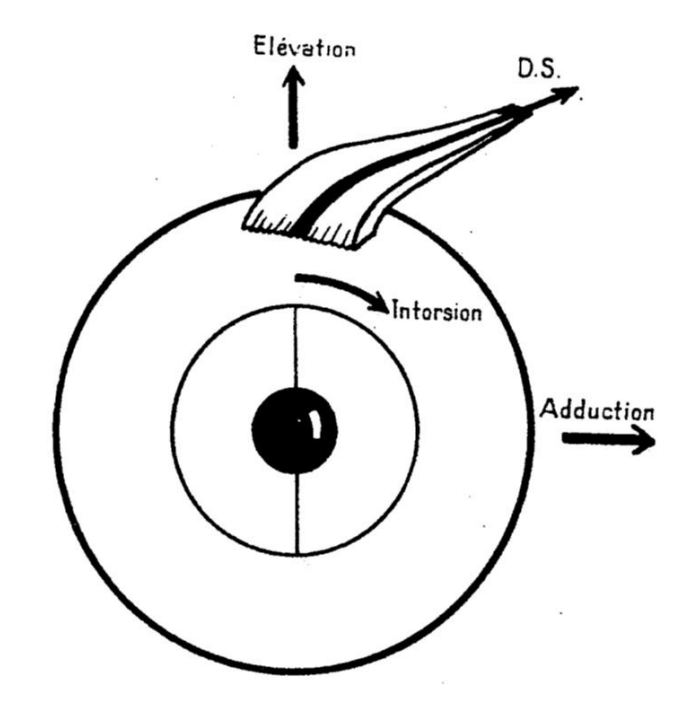

<span id="page-22-0"></span>FIGURE 1.12: Actions du droit supérieur.

• Le muscle droit inférieur est adducteur, abaisseur et extorteur<sup>[5]</sup>; il attire en bas et en dedans la partie antérieure de l'œil. Il provoque une torsion du globe oculaire en dehors (extorteur) $[3]$ (figure [1.13\)](#page-22-1).

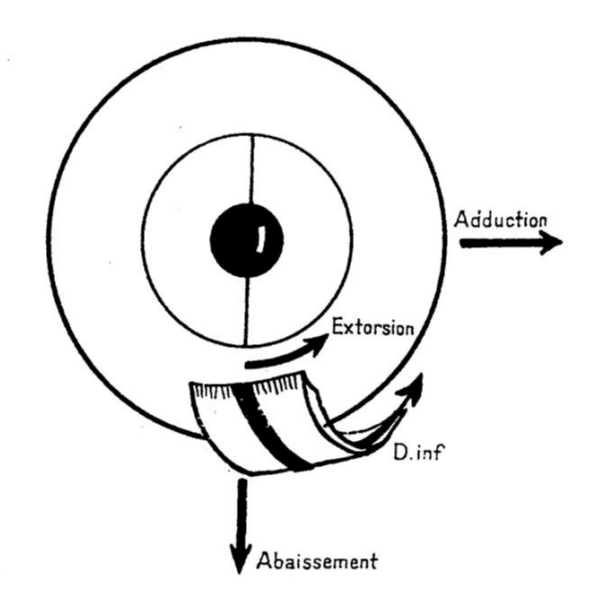

<span id="page-22-1"></span>FIGURE 1.13: Actions du droit inférieur.

• Le muscle oblique inférieur est abducteur, élévateur et extorteur<sup>[5]</sup>(figure [1.14\)](#page-23-1).

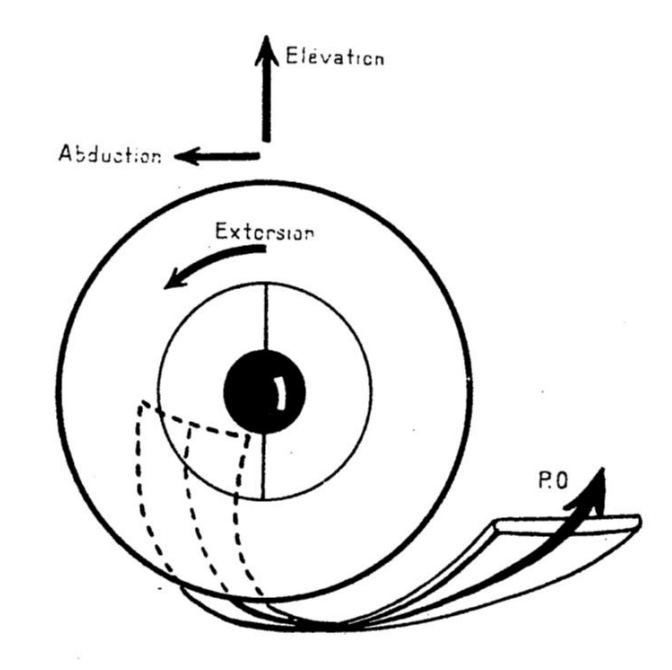

<span id="page-23-1"></span>FIGURE 1.14: Actions de l'oblique inférieur.

• Le muscle oblique supérieur est abducteur, abaisseur et intorteur<sup>[5]</sup>(figure [1.15\)](#page-23-2).

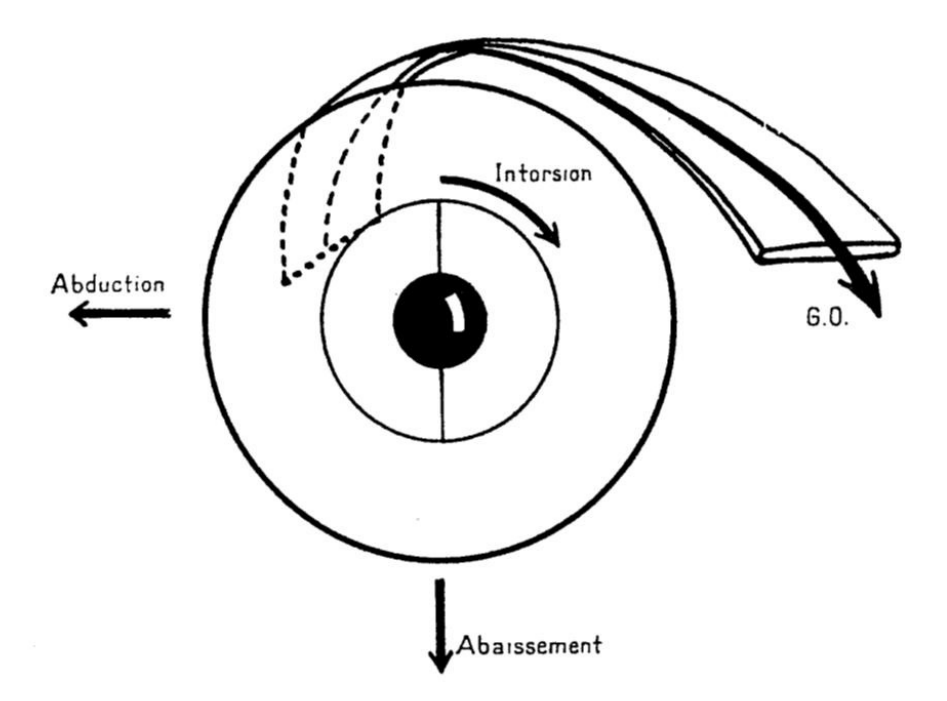

<span id="page-23-2"></span>FIGURE 1.15: Actions de l'oblique supérieur.

### <span id="page-23-0"></span>1.5.2 La correspondance sensorielle

Physiologiquement, l'image d'un objet fixé par les deux yeux se projette sur une paire de points rétiniens correspondants : les maculas. Au niveau du cortex occipital les images issues

des points correspondants fusionnent en une perception unique si les deux images sont identiques. Dans le cas contraire il y a une neutralisation de l'une d'entre elles ce qui évite la diplopie. Une déviation pathologique des axes visuels provoque deux phénomènes. Soit une diplopie, du fait de la vision de l'objet par deux points rétiniens non correspondants, soit un phénomène de confusion<sup>[2](#page-24-2)</sup> par la superposition de deux images différentes sur deux points rétiniens correspondants<sup>[5]</sup>.

#### <span id="page-24-0"></span>1.5.3 La correspondance motrice

La vision binoculaire et l'impératif du maintien de la correspondance sensorielle imposent une synergie<sup>[3](#page-24-3)</sup> d'action entre les différents muscles oculomoteurs<sup>[5]</sup> :

- Au niveau de chaque œil, les muscles sont couplés en paires antagonistes [5]  $^4$  $^4$ .
- A chaque muscle d'un œil correspond un muscle synergique de l'autre œil .Ces couples synergiques sont représentés sur le tableau ci-dessous<sup>[5]</sup> (tableau [1.1\)](#page-24-1) :

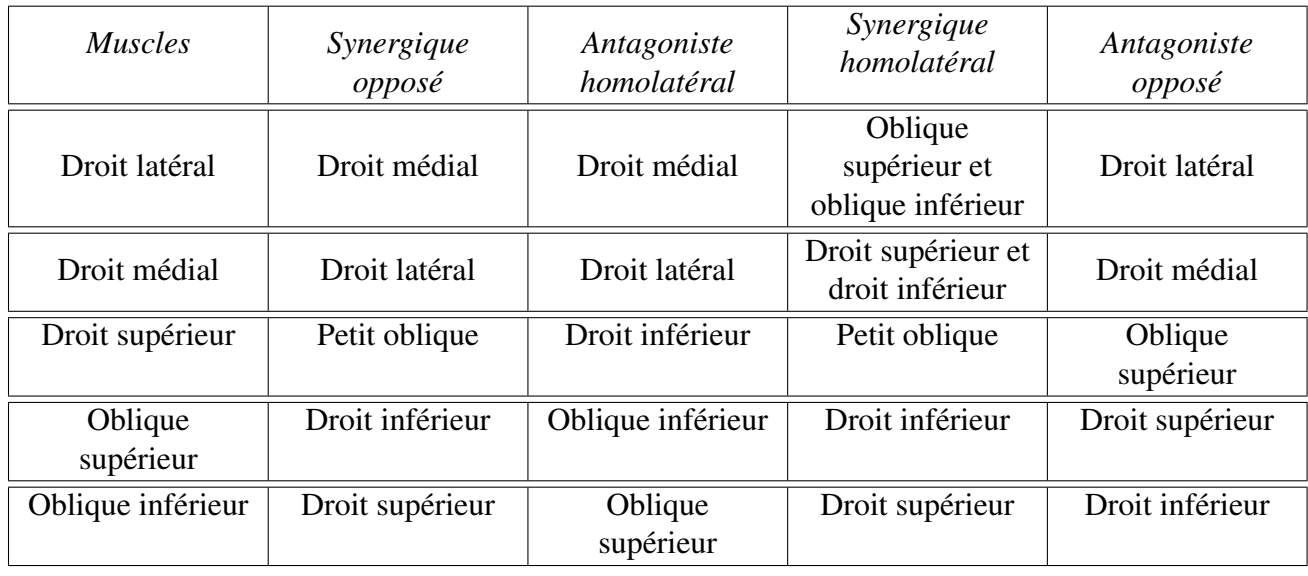

<span id="page-24-1"></span>TABLE 1.1: Tableau récapitulatif des actions synergiques et antagonistes.

Ces couples agonistes et antagonistes sont régis en fonction des deux grandes règles de l'innervation réciproque [5] :

La loi de Sherrington stipule que lorsque les muscles synergiques se contractent leurs antagonistes se relâchent<sup>[5]</sup>.

<span id="page-24-2"></span><sup>2.</sup> Phénomène visuel qui consiste en la perception au même endroit de l'espace de deux images visuelles différentes provenant de deux objets distincts. Ces deux images tombent sur une même paire de points rétiniens correspondants, de ce fait les deux objets sont vu superposés

<span id="page-24-3"></span><sup>3.</sup> La *synergie* est un type de phénomène par lequel plusieurs facteurs agissant en commun ensemble créent un effet global.

<span id="page-24-4"></span><sup>4.</sup> Muscle dont l'action s'oppose à celle d'un muscle agoniste et qui s'étire lorsque ce dernier se contracte.

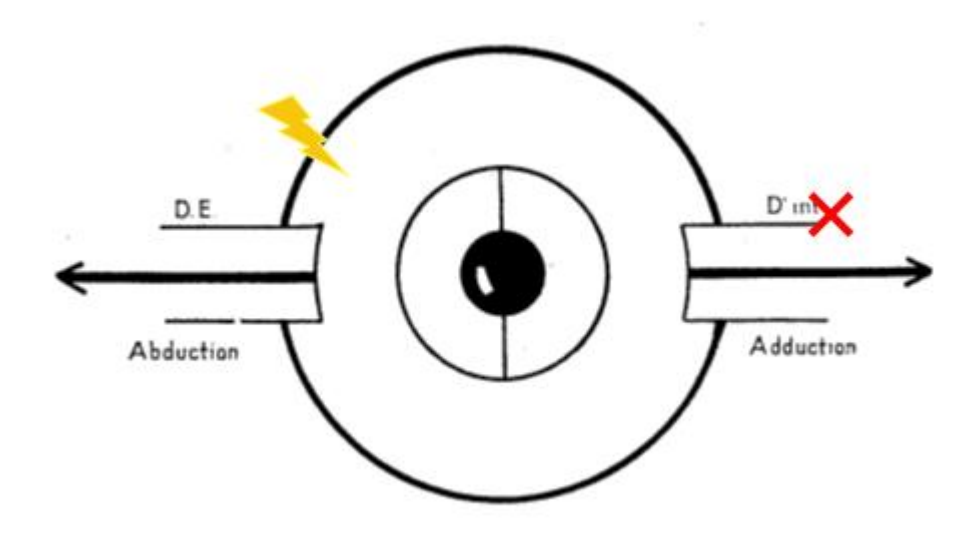

<span id="page-25-0"></span>FIGURE 1.16: Principe de la loi de Sherrington.

La loi de Hering stipule lors des mouvements binoculaires, l'influx nerveux est envoyé en quantité égale aux deux muscles agonistes des deux yeux<sup>[5]</sup>.

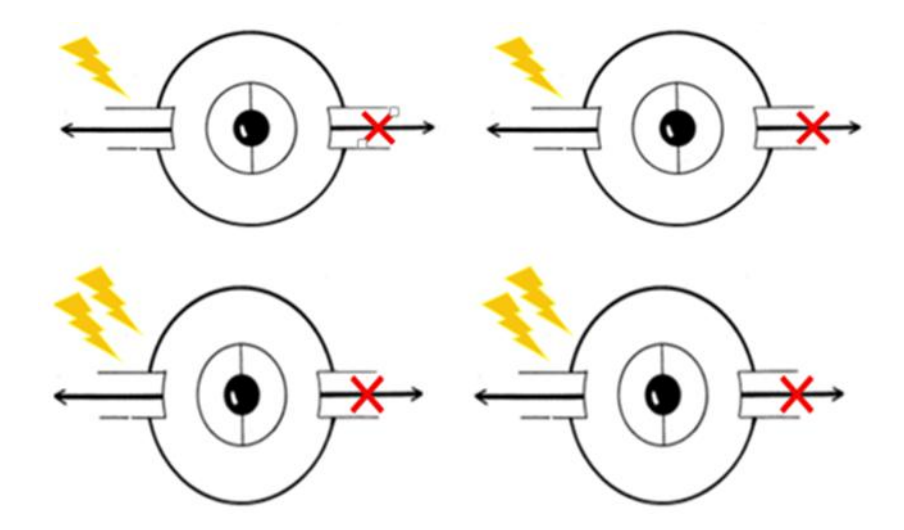

<span id="page-25-1"></span>FIGURE 1.17: Principe de loi de Hering.

#### Ce sont ces deux mécanismes qui assurent le parallélisme des deux yeux dans les différentes directions du regard.

La lésion d'un muscle ou d'un nerf oculomoteur perturbe la correspondance motrice et correspondance sensorielle. Elle est de ce fait responsable d'une désaxation des yeux et d'une diplopie ainsi que d'une position anormale de la tête<sup>[5]</sup>.

## <span id="page-26-0"></span>1.6 Conclusion

Dans ce chapitre, nous avons vu l'anatomie de l'œil et ses différents constituants. Cet organe complexe nous permet, suivant des mécanismes extraordinaires, la vision du monde qui nous entoure; notamment la vision binoculaire. Cette dernière peut être altérée et parmi ces altérations nous avons détaillé le phénomène de la diplopie.

Ensuite, nous avons vu l'architecture du système oculomoteur qui permet, à travers le fonctionnement coordonné des muscles oculomoteurs régissent par les nerfs oculomoteurs, des déplacements du globe oculaire dans les différentes directions de l'espace. Ces notions de bases présentées nous permettrons une compréhension meilleure des chapitres suivants.

# <span id="page-27-0"></span>Chapitre 2

Test de Lancaster.

## <span id="page-28-0"></span>2.1 Introduction

En ophtalmologie, dans le cas de la diplopie binoculaire il est impératif de procéder à des techniques pour étudier les déviations oculaires. Parmi ces techniques largement utilisées, on peut citer l'écran de test de Lancaster. Cet écran de test, malgré son ancienneté, il reste l'un des outils indispensables pour l'étude du déséquilibre oculomoteur de l'œil. Ce test est couramment réalisé de façon manuelle.

Nous avons vu dans le chapitre précédant que le système oculomoteur permet à l'œil de se mobiliser dans différentes directions et ceci grâce à un fonctionnement synchronisé des muscles oculomoteurs.

L'atteinte du système oculomoteur entraine un strabisme qui se manifeste par la diplopie. L'identification du (des) muscle(s) déficient(s) ainsi que le suivi de l'évolution de la pathologie présente un intérêt clinique majeur, d'où l'intérêt du test de Lancaster.

Dans ce chapitre, nous allons entamer par une brève histoire sur l'écran de test de Lancaster et sur son créateur W. B. Lancaster. Ensuite, on passera par le principe de cet examen ophtalmologique. On clôture le chapitre par énumérer quelques paralysies oculomotrices détectées par cet examen ainsi qu'une conclusion.

## <span id="page-28-1"></span>2.2 Historique du test de Lancaster

#### <span id="page-28-2"></span>2.2.1 Walter Brackett Lancaster (1863-1951)

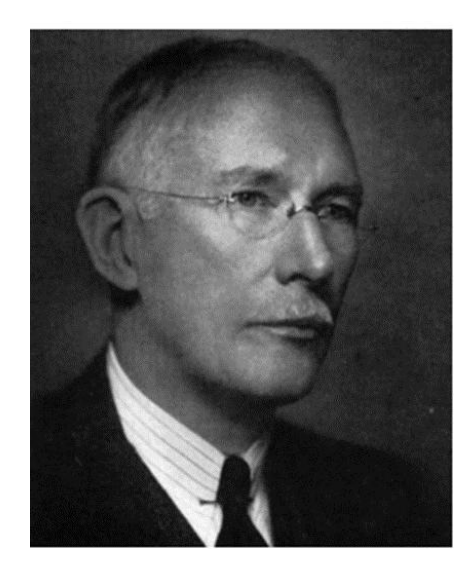

FIGURE 2.1: Walter Brackett Lancaster.

<span id="page-28-3"></span>Le nom de Lancaster est immédiatement reconnaissable à tous ceux qui s'intéressent à la motilité oculaire pour le « test rouge-vert de Lancaster », à ceux qui suivent des études en ophtalmologie pour « les cours de Lancaster » et à ceux de la profession orthoptique pour le prix de Lancaster « Lancaster Award »<sup>[8]</sup>.

Walter Brackett Lancaster (figure [2.1\)](#page-28-3) est né à Newton, Massachusetts aux États Unis, le 11 mai 1863. Lancaster a fréquenté les écoles de Newton et a eu un parcours brillant en tant qu'étudiant, entrant à « Harvard College » à l'âge de 17 ans. Il est diplômé en 1884 et est entré à la « Harvard Medical School », mais a manqué deux années de scolarité pour cause de maladie, en obtenant son diplôme en 1889. A cette époque, dans la plupart des institutions, il n'y avait pas d'exposition à l'ophtalmologie pendant la formation en médecine. Ainsi Lancaster voyage en Europe pour poursuivre ces études en ophtalmologie, notamment à Vienne, Paris, Edimbourg et Londres<sup>[8]</sup>.

Après plusieurs années d'études dans des cliniques européennes, il est retourné à Boston pour commencer la médecine générale, mais s'est peu après consacré entièrement à l'ophtalmologie. Il a rejoint l'équipe de la « Massachusetts Eye and Ear Infirmary » en 1897 et a atteint le grade de chirurgien en 1920 $^{[9]}$ .

Le Dr Lancaster s'intéressait à plusieurs phases de l'ophtalmologie et ses contributions à la littérature étaient variées. En examinant sa bibliographie, on constate que son intérêt principal semble avoir été dans les problèmes de l'illumination, de la physiologie optique, de la réfraction, des troubles de la motilité oculaire, de l'orthoptie. Il a également écrit des articles sur la chirurgie, principalement sur des muscles extraoculaires. L'une de ses contributions les plus importantes a été son travail sur la nomenclature standard des maladies oculaires et la terminologie appropriée de la motilité oculaire<sup>[9]</sup>.

La plupart des honneurs que l'ophtalmologie a à offrir lui ont été conférés durant sa vie. Il était membre de toutes les sociétés les mieux connues, étant élu président de « l'A.M.A. Section », président de « l'American Ophthalmological Society », et de « l'American Academy of Ophthalmology and Otolaryngology ». En 1939, il a reçu un diplôme honorifique de docteur des sciences de Dartmouth. Il a reçu la « Médaille Howe » en 1941 et la « Médaille Dana » en 1943. En mai 1943, le « JOURNAL AMÉRICAIN D'OPHTALMOLOGIE » a publié un article nommé « Lancaster Testimonial », comprenant un certain nombre de contributions d'anciens étudiants et collègues. C'était une longue vie intéressante<sup>[9]</sup>.

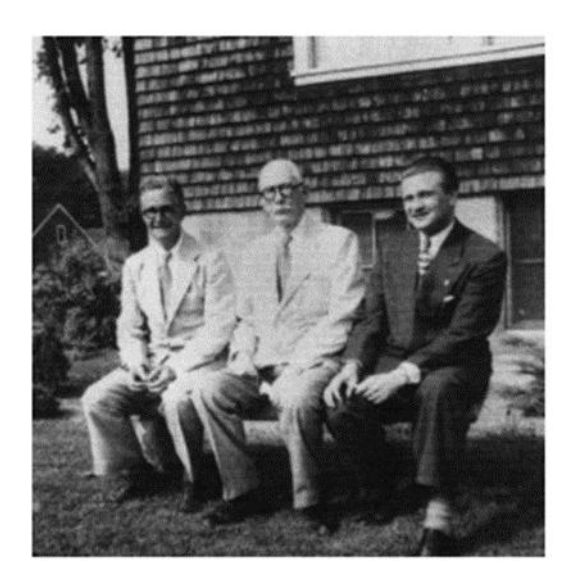

<span id="page-30-1"></span>FIGURE 2.2: Au cours de Lancaster en 1948. De gauche à droite : Francis Heed Adler, Walter Lancaster et un collègue canadien inconnu.

Walter Lancaster a absorbé beaucoup de sagesse et a développé une philosophie calme qui devait lui être très utile en période de maladie et de tristesse. Son influence en tant qu'éducateur était géniale<sup>[9]</sup>.

L'une des figures les plus connues de l'ophtalmologie américaine est passée de la scène où Walter Brackett Lancaster est mort subitement à Boston le 9 décembre 1951<sup>[9]</sup>.

#### <span id="page-30-0"></span>2.2.2 Écran de test de Lancaster

Lancaster était connu internationalement comme un strabologue expérimenté. Il était doté d'une compétence rare en tant que chirurgien et était bien considéré parmi ses pairs. Il a participé à de nombreux congrès dans ce contexte<sup>[8]</sup>.

Sa réputation d'éducateur de jeunes ophtalmologistes était bien connue, mais on disait aussi que Lancaster était le «père de l'orthoptie <sup>[1](#page-30-2)</sup> en Amérique». Il encouragea ses collègues de se consacrer au strabisme et de se servir d'un «technicien orthoptique», comme ils l'étaient connus à l'époque, de la même manière que ses homologues anglais et écossais avaient faite<sup>[8]</sup>.

Lancaster a publié plusieurs articles de 1898 jusqu'à sa mort en 1952. L'article le plus connu de Lancaster est celui qu'il a publié en 1939 sur l'écran de test rouge-vert. Cela a été inclus dans un long article intitulé « la détection, la mesure, le traçage et l'interprétation des déviations oculaires  $\mathcal{P}^{[8]}$ .

Il était au courant de l'écran de test déjà publié par Hess, mais n'approuvait pas de joindre les points tracés dans des figures quadrilatéraux. Il voulait concevoir un test de dissociation binoculaire qui pourrait «mesurer rapidement et avec précision la position de l'œil couvert lorsque

<span id="page-30-2"></span><sup>1.</sup> *Orthoptie* : consiste à dépister, analyser et traiter les troubles visuels moteurs, sensoriels et fonctionnels.

l'autre œil est fixe». Il pourrait être mesuré dans les différentes positions du regard, et même au plafond si un patient était incapable de s'assoir dans son lit d'hôpital. Lancaster a aimé l'avantage du principe de fovéa-fovéa, de sorte que l'écart pouvait être lu «directement». Le principe du test et ses autres avantages ont été rapportés<sup>[8]</sup>.

Lancaster ne pensait pas que Hess comprenait l'action des muscles, car l'interprétation était faite par comparaison avec une série de graphiques publiés qui correspondaient à diverses paralysies. En fait, les deux tests utilisent le même principe et peuvent être interprétés de la même manière. Christoff et Guyton montrent que l'interconnexion des points de données dans le test d'écran rouge-vert crée une image similaire à celle du test d'écran Hess original, et la plupart des examinateurs utilisant les tests d'écran Hess ou Lancaster affichent maintenant le graphique de cette manière<sup>[8]</sup>.

Il publia plus tard une description plus succincte du test rouge-vert, qui fut présenté comme un nouvel instrument à la session annuelle de « l'American Academy of Ophtalmology and Otolaryngology AAOO » en octobre 1949. L'écran de test n'était commercialisé qu'à l'année 1950, date à laquelle la société Welch Allyn, Inc. a fait une tenue fonctionnelle conforme à ses spécifications en respectant les normes dictées par Lancaster<sup>[8]</sup>.

## <span id="page-31-0"></span>2.3 Principe de l'écran de test de Lancaster

#### <span id="page-31-1"></span>2.3.1 Matériels

L'appareillage se compose d'une paire de lunettes rouge/vert; de deux torches dont la source lumineuse projetée à travers un filtre (rouge pour l'une et vert pour l'autre) crée des fentes lumineuses nettes, fines ayant sur l'écran une longueur de 3 à 4 cm $^{[10]}$ .

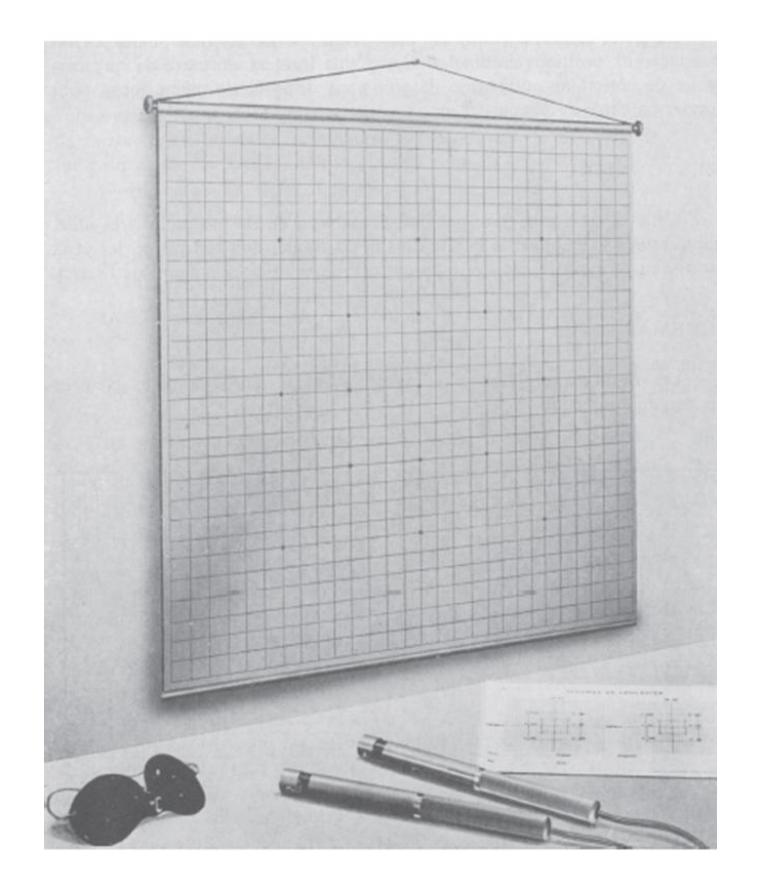

FIGURE 2.3: Le Lancaster.

<span id="page-32-0"></span>L'écran a été considérablement modifié (figure [2.3\)](#page-32-0). Il est généralement gris et comporte des carrés de 5 ou 7 cm suivant les constructeurs. Le point central est toujours indiqué; ainsi que les huit points correspondant aux positions cardinales. Ces points forment un carré de huit carreaux de côté. Une autre série de points est disposée de même façon pour former un carré de seize carreaux de côté<sup>[11]</sup>.

La mentonnière, tout en n'étant pas indispensable, n'en est pas moins très utile, pour assurer la stabilité de la tête du sujet. Le sujet doit se trouver, les yeux au niveau du point central et bien en face de celui-ci, à 1 mètre de l'écran<sup>[11]</sup>.

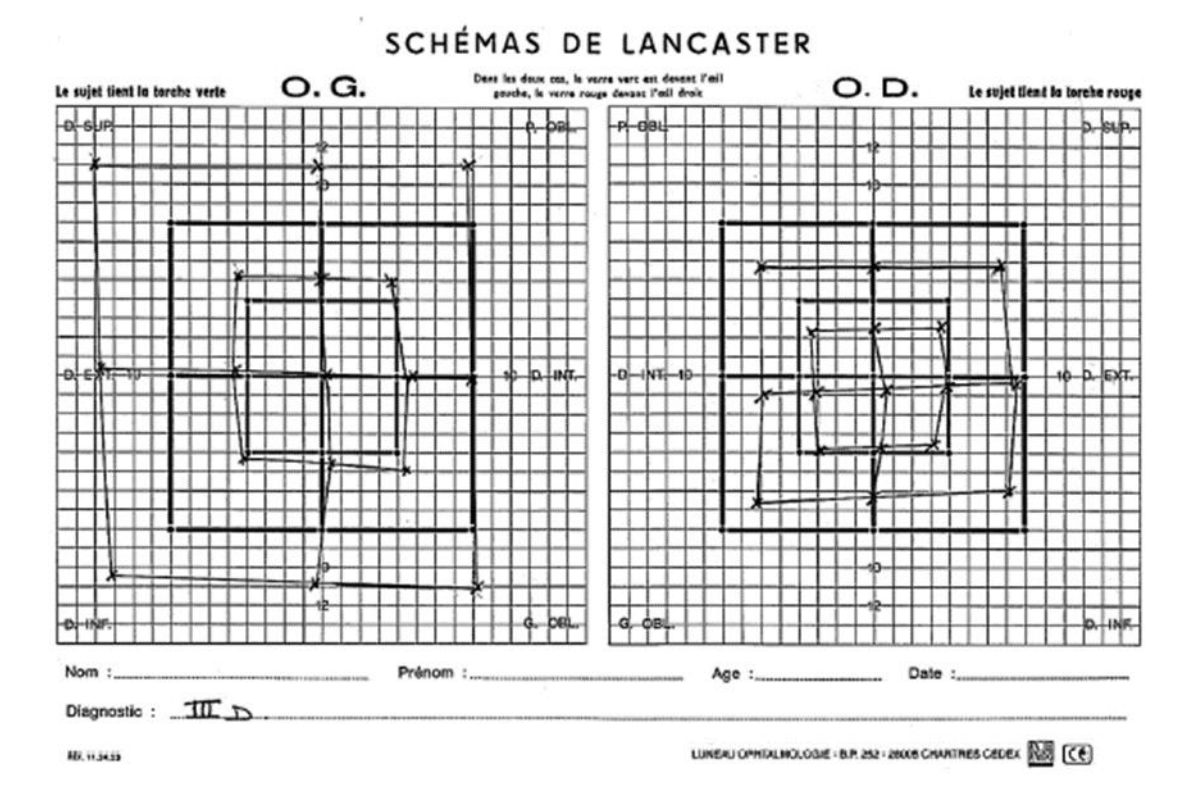

<span id="page-33-1"></span>FIGURE 2.4: Schéma de Lancaster.

Les résultats sont transcrits sur des schémas reproduisant exactement l'écran de projection (figure [2.4\)](#page-33-1). Sur ces schémas sont indiquées les directions d'action principale des muscles oculomoteurs<sup>[11]</sup>.

#### <span id="page-33-0"></span>2.3.2 Méthodes

La table est placée de telle façon que les yeux du sujet soient à 1 mètre du point central de l'écran et à la même hauteur que lui. Ainsi une déviation de 1 cm représente une dioptrie. L'examen doit se faire dans une pièce très sombre avec les étapes suivantes  $[10]$ :

- Le verre rouge est placé devant l'œil droit et le verre vert devant l'œil gauche.
- La tête est fixée sur la mentonnière. Il faut veiller, à ce qu'elle soit verticale et bien immobile.
- Le manipulateur prend la torche rouge, et donne la verte au sujet.
- La fente rouge est projetée verticalement au point central. La position réelle de la fente verte, lorsque le sujet a déclaré qu'il la voyait superposée au rouge, est notée sur le graphique de gauche. On étudie ainsi la déviation de l'œil gauche. L'œil droit caché par le verre rouge, regarde la fente rouge qui est fixe et le sujet déplace à volonté la fente verte, vue par l'œil gauche, qui est donc l'œil dévié.
- La position de la fente verte donne donc la déviation dans le sens horizontal, vertical et de torsion.
- Les huit autres positions du regard sont explorées de la même façon.
- On inverse les torches pour avoir le tracé de l'œil droit. L'œil gauche devient donc fixateur, l'œil droit dévié.

#### <span id="page-34-0"></span>2.3.3 Principe

La dissociation oculaire est obtenue à l'aide de lunettes rouge/vert. Le verre rouge est par convention, placé devant l'œil droit. On projette sur un écran les fentes lumineuses. L'œil droit ne voit que la fente rouge et l'œil gauche ne voit que la fente verte<sup>[10]</sup>.

![](_page_34_Figure_3.jpeg)

<span id="page-34-1"></span>FIGURE 2.5: principe du test de Lancaster.

On demande au sujet, de placer les fentes, de telle façon qu'il les voit superposées. Lorsque cette superposition subjective est réalisée, s'il existe un écart entre les deux fentes, cet écart mesure la déviation oculaire. Supposons sur la figure [2.5](#page-34-1) qui une déviation de l'œil gauche en  $\text{dedans}^{[10]}.$ 

L'œil droit, caché par le filtre rouge, fixe la fente rouge en O sur l'écran. On demande au patient de superposer subjectivement, la fente verte sur la fente rouge. Or cette fente verte n'est vue que par l'œil gauche, qui ne voit pas la fente rouge. Si la correspondance rétinienne est normale, si donc les deux maculas sont des points correspondant la fente rouge étant vue par la macula droite, la fente verte devra donc obligatoirement se trouver sur la ligne visuelle de la macula gauche, donc en M sur l'écran, pour paraitre superposée à la fente rouge (pour que les deux fentes soient vues dans une même direction). Elle ne peut pas être ailleurs<sup>[10]</sup>.

Ceci prouve que l'angle mit en évidence par un test rouge/vert est l'angle subjectif, et non la déviation objective. En effet, si la correspondance rétinienne est anormale, la fente verte se trouve par exemple en A ou en B. Dans ce dernier cas, l'orthophorie paraitra parfaite alors qu'en réalité un angle objectif important peut exister<sup>[10]</sup>.

![](_page_35_Figure_2.jpeg)

<span id="page-35-1"></span>FIGURE 2.6: Relation entre la fente lumineuse et le filtre de chaque œil.

Voici un diagramme (figure [2.6\)](#page-35-1) illustrant la relation entre la couleur de la fente lumineuse et la couleur du filtre des lunettes dans chaque œil, ceci en supposant une correspondance rétinienne normale :

Le noir correspond au filtre rouge porté sur l'œil droit et la fente lumineuse rouge et le gris correspond au filtre vert porté sur l'œil gauche et la fente lumineuse verte<sup>[12]</sup> :

- A : On a une fusion, les deux images sont superposées.
- B : On a une ésodéviation (ésotropie); les images apparaissent croisées.
- C : On a une éxodéviation (extropie); les images apparaissent décroisées.

#### <span id="page-35-0"></span>2.3.4 Interprétation du résultat

L'examen étant terminé, les points seront reliés entre eux de façon à retrouver le carré de base, plus ou moins déformé d'ailleurs et constitué des neuf positions étudiées. S'il y a orthophorie, les points sont superposés à ceux du carré de base, et les deux schémas sont identiques<sup>[11]</sup>.
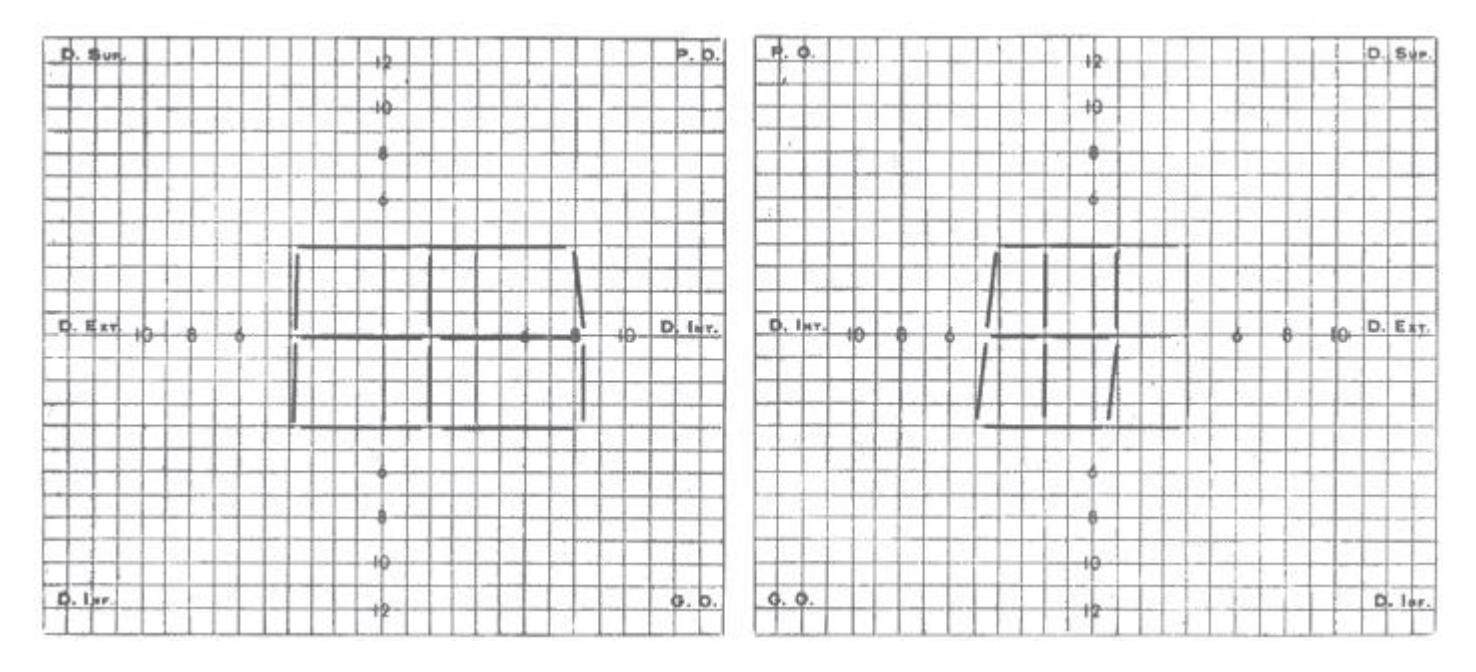

<span id="page-36-0"></span>FIGURE 2.7: Paralysie récente du VI droit au test de Lancaster.

Le graphique de gauche montre la déviation de l'œil gauche, celui de droite la déviation de l'œil droit. L'interprétation classique des résultats du test de Lancaster permet de mettre en évidence : l'œil atteint, le (ou les) muscle (s) parétique (s), la déviation secondaire (figure [2.7\)](#page-36-0).

L'œil atteint est celui dont le cadre de déviation est le plus petit. En effet, dans une paralysie oculomotrice, qui n'est pas trop ancienne, la déviation primaire est plus petite que la déviation secondaire. Le test de Lancaster montre donc la déviation primaire d'un côté et la déviation secondaire de l'autre, dans les neuf positions du regard $[10]$ .

Le Lancaster met en évidence une déficience des mouvements oculaires dans le champ d'action du (ou des) muscle(s) parétique(s). Lorsque le sujet positionne la torche en avant du point exploré, l'œil est alors dans le champ d'action du muscle déficient<sup>[10]</sup>.

La déviation secondaire est provoquée par l'hyperaction du synergique controlatéral du muscle parétique<sup>[10]</sup>.

#### 2.3.5 Intérêts et limites du Lancaster

Le Lancaster est avant tout un instrument intéressant pour détecter et apprécier l'évolution d'une paralysie oculomotrice. Il permet de confirmer le diagnostic d'une paralysie oculomotrice dans un très grand nombre de cas. Sans vouloir minimiser les avantages indiscutables de l'examen, il est également intéressant de souligner les inconvénients.

#### 2.3.5.1 Intérêts

• Il permet une étude qualitative des muscles oculomoteurs, en établissant sur un graphique, le rapport de leurs réponses respectives à des stimulations semblables pour les deux yeux $^{[11]}$ .

- Il permet de suivre l'évolution d'une paralysie, avec apparition des séquelles musculaires, ou au contraire mise en évidence d'une récupération progressive, l'examen se faisant toujours dans les mêmes conditions, et étant toujours transcrit sur des schémas identiques<sup>[11]</sup>.
- Appareillage simple $^{[10]}$ .
- Simplicité et rapidité d'exécution $^{[10]}$ .
- Grande facilité de compréhension de la part du malade<sup>[10]</sup>.
- Mise en évidence de la torsion grâce à la projection des fentes (si elle existe, elle sera précisée par d'autres tests)<sup>[10]</sup>.
- Interprétation aisée le plus souvent<sup>[10]</sup>.

## 2.3.5.2 Limites

- Daltonisme : En principe, un test rouge/vert est irréalisable en cas d'anomalie du sens chromatique. En cas d'anomalie légère, si ces sujets ne voient pas la couleur des fentes, ils peuvent cependant se rendre compte que l'une est fixe et que l'autre est mobile. En revanche, ce test est irréalisable en cas d'anomalie très marquée car le sujet ne voit pas la fente rouge $^{[10]}$ .
- La neutralisation de l'image d'un œil peut rendre l'examen difficile ou impossible  $[10]$ .
- Il nécessite une correspondance rétinienne normale. L'angle mis en évidence est subjectif. Il ne donne donc aucune indication sur la déviation objective dans les cas de correspondance rétinienne anormale<sup>[10]</sup>.
- L'examen ne peut être réalisé chez le mal voyant, puisqu'il faut que le sujet puisse situer l'image des torches, et chez le borgne ou l'amblyope fort, qui ne se servent que d'un œil $^{[10]}$ .
- Paralysies bilatérales : Lors d'atteintes binoculaires, les données du test de Lancaster sont insuffisantes, puisque les mouvements de l'œil qui sert de référence sont anormaux et ce, quel que soit l'œil fixateur<sup>[10]</sup>.

# 2.4 Les paralysies oculomotrices

# 2.4.1 Définition

La paralysie oculomotrice est un dérèglement musculaire oculomoteur qui se traduit par des actions musculaires anormales sur les deux yeux<sup>[3]</sup>.

Les paralysies oculomotrices sont à classer parmi les troubles neurosensoriels rencontrés en ophtalmologie et en orthoptie. A l'origine de ces désordres oculomoteurs, une traduction sensorielle du fait de l'apparition d'un signe essentiel, la diplopie<sup>[3]</sup>.

Parmi les examens cliniques utilisés pour détecter et quantifier ces paralysies, on a l'examen de Lancaster.

# 2.4.2 Évolution de la paralysie oculomotrice

Restitution totale La paralysie oculomotrice disparait entièrement en un temps variable qui va de quelques jours à quelques mois. Il ne reste rien de l'état pathologique, l'état antérieur est intégralement rétabli<sup>[3]</sup>.

- Restitution partielle La paralysie persiste plus ou moins complètement. Elle parait persister car la déviation est maintenue par les contractures. Le temps que demandent ces contractures pour apparaitre est variable suivant l'importance de la paralysie et du degré de la contracture demandé au muscle. Il faut compter en mois et on admet qu'au bout d'une année elles sont constituées<sup>[3]</sup>.
- Le passage à la concomitance Une paralysie peut évoluer vers un tableau de strabisme concomitant dû aux hyperactions qui persisteraient<sup>[3]</sup>.

# 2.4.3 La paralysie du nerf III

Appelée aussi paralysie du nerf moteur oculaire commun, c'est une paralysie fréquente qui présente 25,3 % de l'ensemble des paralysies oculomotrices<sup>[3]</sup>.

Le nerf III a sous sa dépendance l'innervation motrice de toute l'orbite, à l'exception du droit latéral et de l'oblique supérieure, ainsi que la musculature intrinsèque du globe. Il innerve<sup>[3]</sup> :

- Le droit médial
- Le droit supérieur
- Le droit inférieur
- L'oblique inférieure
- Le sphincter de l'iris qui est responsable du myosis (contraction de la pupille)
- Le muscle dilatateur de l'iris responsable de la mydriase
- Le muscle releveur de la paupière supérieur
- Les muscles ciliaires responsables de l'accommodation du cristallin

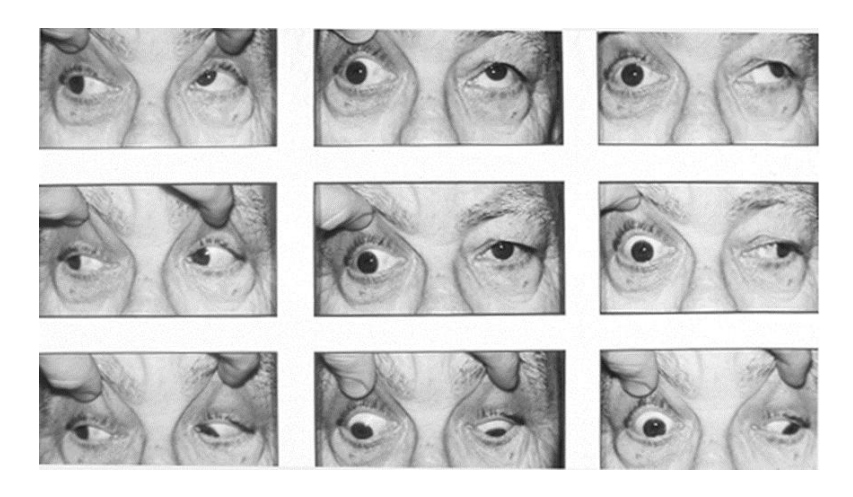

FIGURE 2.8: Paralysie du III.

<span id="page-38-0"></span>La figure [2.8](#page-38-0) présente une paralysie du III.

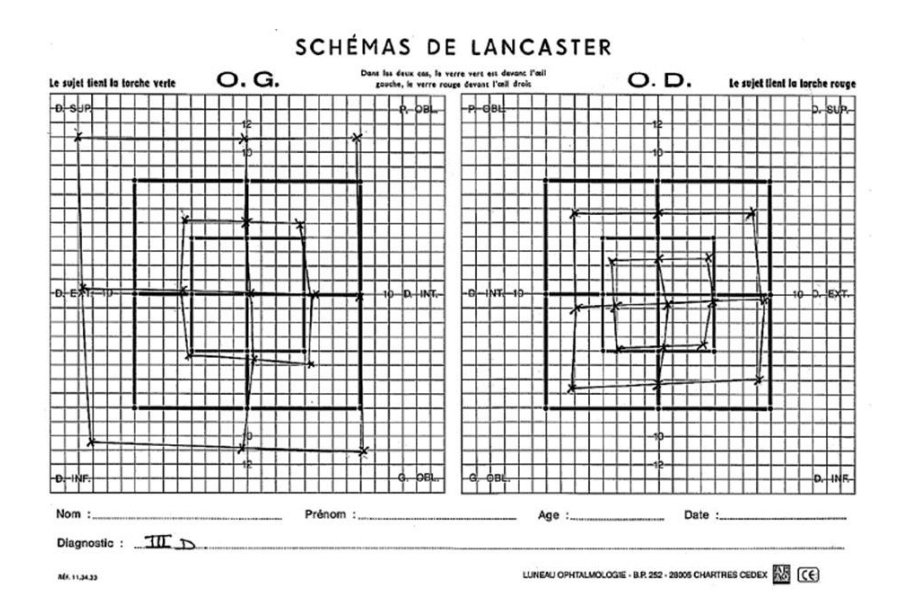

<span id="page-39-0"></span>FIGURE 2.9: Résultat du Lancaster d'une paralysie du III au niveau de l'œil droit.

Les tableaux cliniques seront donc très variables selon que la paralysie sera partielle ou totale. La paralysie du III peut-être donc partielle ou isolée<sup>[3]</sup>. La figure [2.9](#page-39-0) montre le résultat de l'examen de Lancaster d'un patient atteint du nerf commun III.

# 2.4.4 La paralysie du nerf IV

.

Appelée aussi paralysie du nerf pathétique, le nerf crânien IV innerve le muscle oblique supérieur<sup>[3]</sup>

<span id="page-39-1"></span>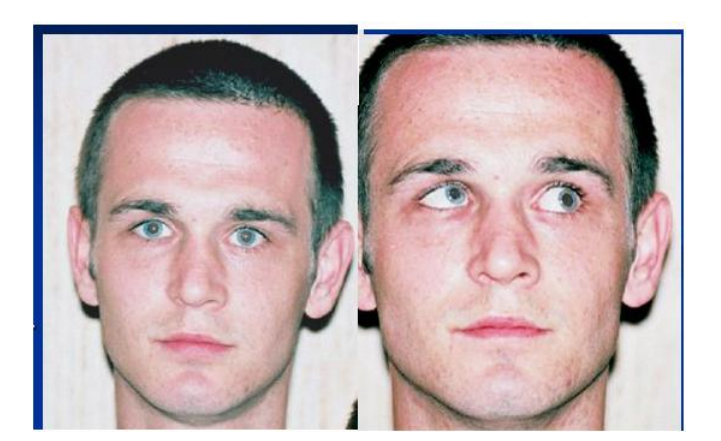

FIGURE 2.10: Paralysie du nerf IV.

Le patient se plaint surtout de vertiges à la descente des escaliers, à la marche et à la lecture (ceci est dû à la diplopie) $^{[3]}$ . La figure [2.10](#page-39-1) illustre un cas de la paralysie du IV.

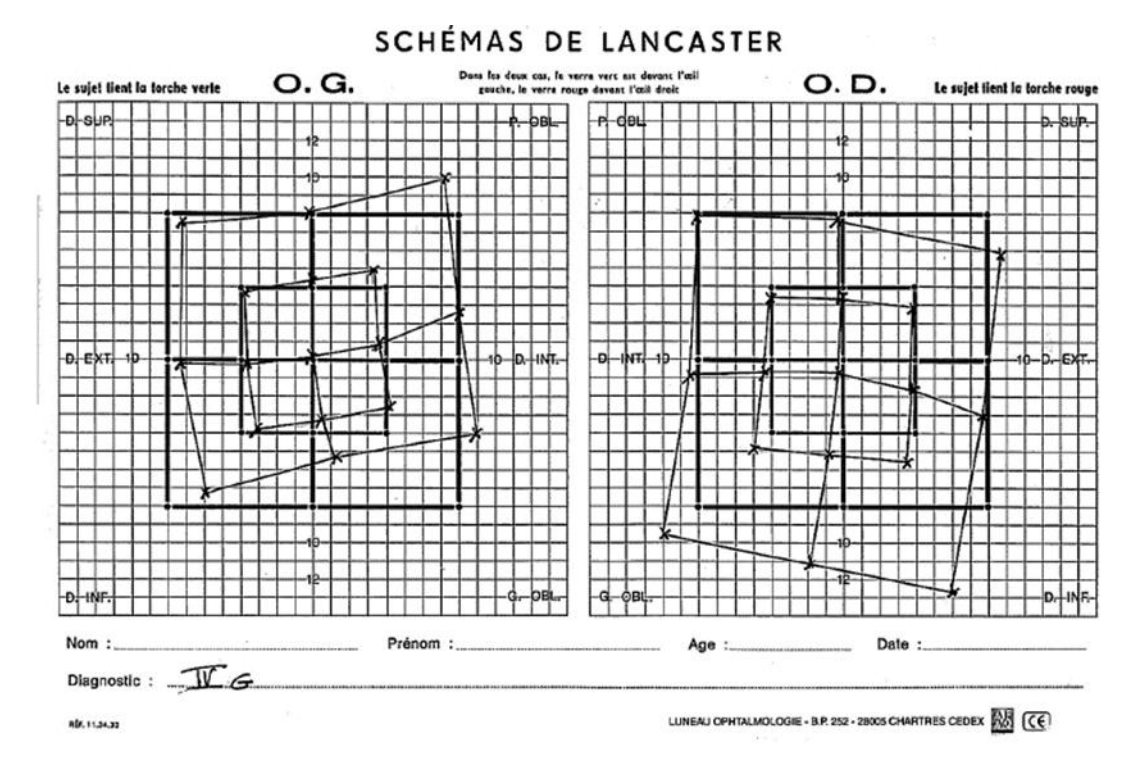

<span id="page-40-0"></span>FIGURE 2.11: Résultat du Lancaster d'une paralysie du IV au niveau de l'œil gauche.

La figure [2.11](#page-40-0) montre le résultat de l'examen de Lancaster d'un sujet atteint de ce type de paralysie.

# 2.4.5 La paralysie du nerf VI

Appelée aussi paralysie du nerf oculomoteur externe ou paralysie du nerf abducens, c'est la plus fréquente des paralysies oculomotrices. Son tableau est presque toujours suffisamment net pour que le diagnostic en soit très facile, car seul un muscle est atteint, et il a qu'une seule action : l'abduction du globe $^{[3]}$ .

<span id="page-40-1"></span>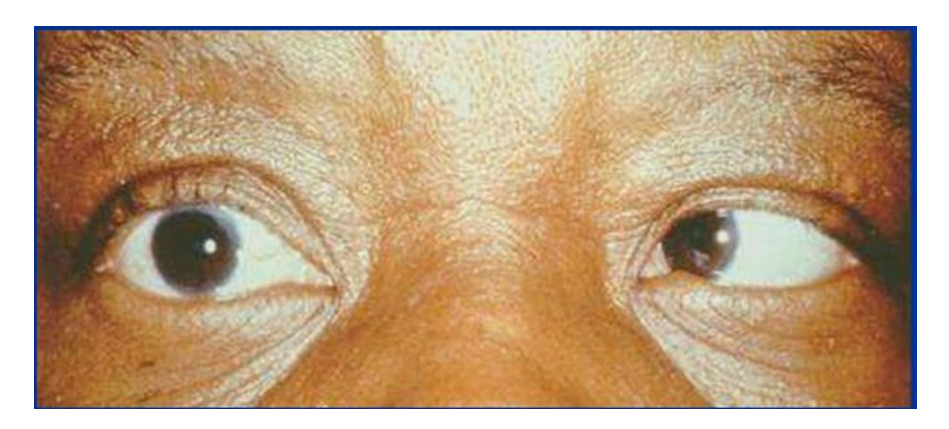

FIGURE 2.12: Paralysie du nerf VI.

Le nerf crânien VI innerve le muscle droit latéral. L'image [2.12](#page-40-1) montre un patient atteint d'une paralysie du VI.

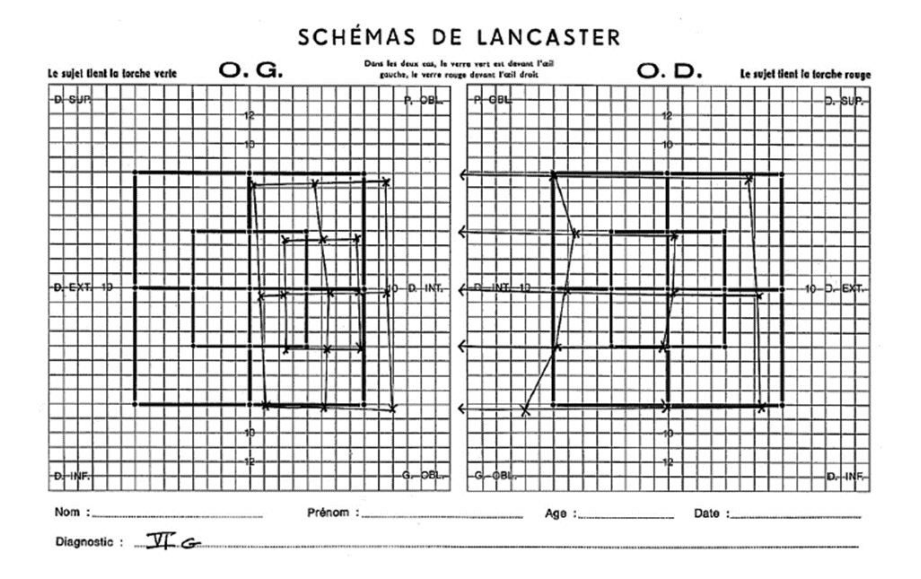

<span id="page-41-0"></span>FIGURE 2.13: Résultat Lancaster d'une paralysie du VI au niveau de l'œil gauche.

La figure [2.13](#page-41-0) montre le résultat de l'examen de Lancaster d'un patient atteint d'une paralysie du VI.

# 2.5 Problématique

Le test de Lancaster permet de mettre en évidence et d'étudier un déséquilibre oculomoteur. Il est dérivé de l'appareil de Hess<sup>[11]</sup>. Couramment, cet examen requière un traçage manuel des données, ceci implique des erreurs et des influences subjectives<sup>[13]</sup>. Aussi, la procédure est longue, fastidieuse et nécessite une supervision continue par un examinateur qualifié<sup>[14]</sup>. La réalisation de ces tests nécessite un espace suffisant. Pour le Lancaster la distance du test est de 1m.

Peut-on donc proposer une solution pour pouvoir faciliter cet examen ? Peut-on automatiser la procédure ?

# 2.6 État de l'art

Depuis 1990, de nombreux travaux ont été réalisé dans le but d'automatiser les tests de Hess et Lancaster. Ces deux tests reposent sur le même principe qui est l'étude de déviations oculomotrices.

# 2.6.1 Un nouveau system pour la mesure de la motricité oculaire utilsant un ordinateur personnel

W. Thomson et N. Desai ont décrit en 1990 un nouveau système appelé « Automated Hess Screen AHS » pour la mesure des mouvements oculaires utilisant un ordinateur personnel<sup>[14]</sup>.

Le patient est assis avec sa tête retenue à une distance fixe d'un moniteur couleur et voit l'écran à travers des lunettes rouge / vert. Une cible rouge est affichée sur l'écran et le sujet est invité à déplacer un stimulus vert (à l'aide d'un joystick) jusqu'à ce que le stimulus semble centré sur la cible. Un bouton sur le joystick est enfoncé et l'ordinateur enregistre la position relative de la cible et du stimulus. Cette procédure est répétée pour une gamme d'emplacements cibles (positions du regard) et la routine entière est ensuite répétée avec l'autre fixation de l'œil, en inversant la couleur de la cible et le stimulus<sup>[14]</sup>.

Les champs oculomoteurs peuvent être affichés sur l'écran, imprimés, tracés ou sauvegardés sur un disque magnétique. Un système prototype (basé sur un IBM AT avec un moniteur de 20 pouces vu à partir de 25 cm) a été évalué dans un environnement clinique sur un échantillon de patients présentant un large éventail de problèmes oculomoteurs, et comparé à l'écran électronique Hess « Electronic Hess Screen EHS »<sup>[14]</sup>.

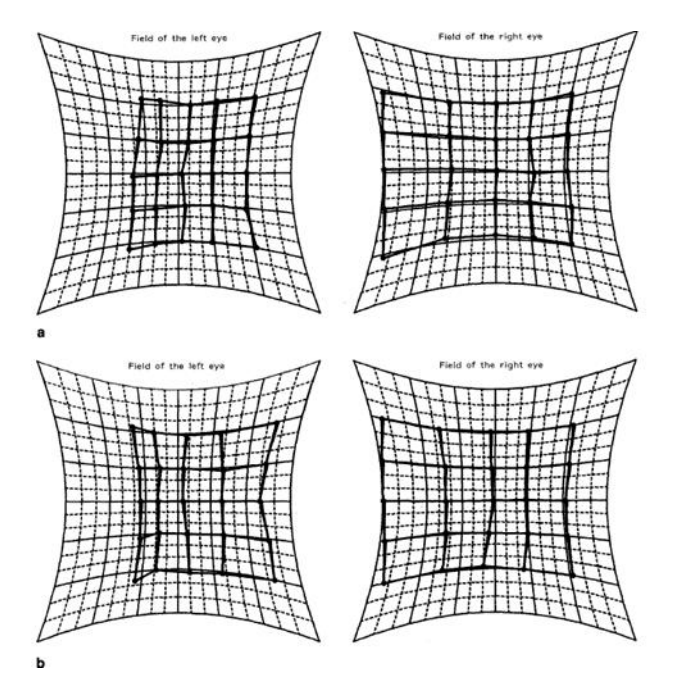

FIGURE 2.14: Coordimètre de Hess d'un patient utilisant l'écran électronique de Hess (a) et celui obtenu avec l'écran de Hess automatisé.

En général, les formes des champs oculomoteurs obtenus à l'aide des deux instruments étaient similaires, mais l'AHS tendait à mesurer un déplacement légèrement convergé des points par rapport à l'EHS et à enregistrer des déviations plus importantes, en particulier chez les patients ayant des champs incomitants. Cependant, la fiabilité et la reproductibilité du test et la valeur diagnostique des diagrammes obtenus étaient similaires pour les deux instruments. Il n'y

avait pas de différence significative entre les durées des examens avec l'EHS et l'AHS. L'AHS est une alternative viable à l'EHS<sup>[14]</sup>.

## 2.6.2 Un instrument de diagnostic digital de l'écran de Hess pour le strabisme parétique

L'article présente une nouvelle méthode digitale pour le diagnostic des paralyses du strabisme utilisant un traitement d'images et de la programmation et en se basant sur la théorie médicale du test de Hess. Le système est composé d'un écran LCD de 20 pouce, un ordinateur et des lunettes rouge/bleue<sup>[15]</sup>.

Le système de diagnostic est composé d'un écran d'examen automatisé, d'un système de gestion du dossier médical du patient et d'un système d'aide au diagnostic. Il fournit des fonctions de diagnostic, d'enregistrement de données et d'analyse de ces derniers<sup>[15]</sup>.

Les essais cliniques dans quelques hôpitaux ont montré que cet instrument présente une commodité, délicatesse, rapidité et indolore et fournit un dossier médical pour le diagnostic et le suivi post opératoire<sup>[15]</sup>.

Dans cet article, les auteurs ont introduit une méthode pour faire varier la distance du sujet par rapport à l'écran et faire les conversions nécessaires en fonction de cette distance d'examen et en fonction de la taille de l'écran utilisé pour calculer la taille adéquate des graphiques à afficher sur l'écran lors de l'examen<sup>[15]</sup>.

D'après les essais et études des erreurs, ils ont fixé une distance minimal entre le sujet est l'écran de 25 cm pour pouvoir minimiser les erreurs lors de l'examen<sup>[15]</sup>.

#### 2.6.3 Version informatisée du test rouge-vert de Lancaster

Deux systèmes informatisés basés sur le test de Lancaster ont été décrit dans cet article. Les résultats ont été comparés à ceux de la méthode conventionnelle. Le premier système (figure [2.15\)](#page-44-0) était constitué d'un écran de 40 pouces à une distance d'examen de 50 cm, un deuxième système (figure [2.16\)](#page-44-1) consistait en un projecteur qui projette l'écran de test à une distance de 1m par rapport au patient<sup>[16]</sup>.

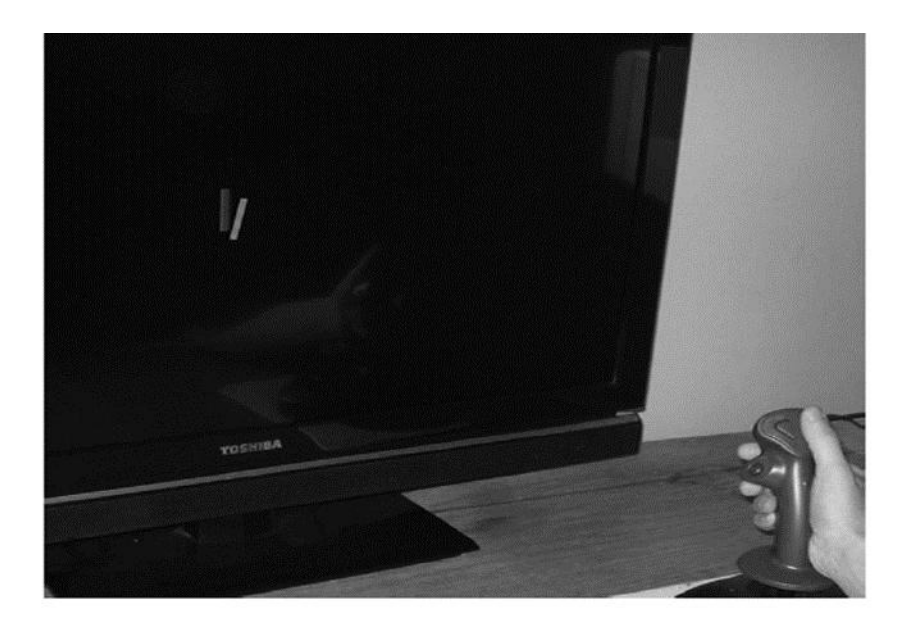

FIGURE 2.15: Version automatisé du test de Lancaster utilisant un moniteur.

<span id="page-44-0"></span>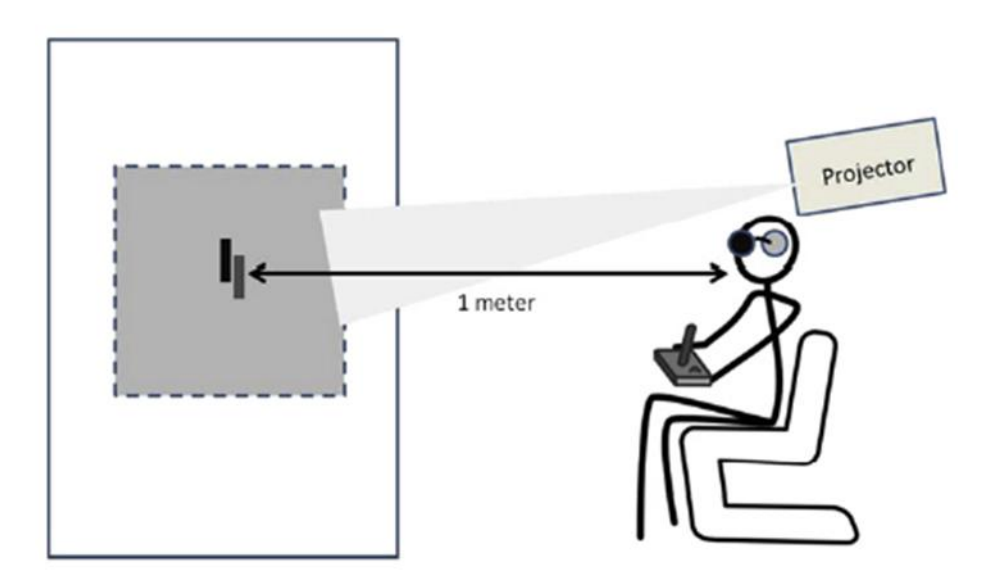

<span id="page-44-1"></span>FIGURE 2.16: Version automatisé du test de Lancaster utilisant un projecteur.

Le programme était écrit avec le langage Java et compilé sur une plateforme Windows. Le patient portait des lunettes rouge/bleue pour dissocier les deux yeux, le programme affiche sur l'écran des cibles linéaires dans différents points cardinaux du champ de vision, le patient est demandé de faire déplacer une autre cible de telle façon qu'elle soit superposée sur celle affiché par le programme à l'aide d'un joystick. Le programme ne permettait pas seulement la superposition des cibles mais également sa déviation pour que le patient la voit superposée sur la cible affichée par le programme ceci a pu mettre en évidence les phénomènes de torsions. La même procédure était réalisée avec le premier et deuxième système<sup>[16]</sup>.

Le programme permettait d'enregistrer les positions relatives des points testés et reproduisait le graphique de déviation de chaque œil. La comparaison des résultats avec la méthode de test conventionnel a montré que les déviations verticales et torsionnelles enregistrés avec les deux systèmes étaient adéquats tandis que pour les déviations horizontales la version du projecteur était plus adaptée que celle du moniteur<sup>[16]</sup>.

## 2.6.4 Système automatisé de l'écran de Hess pour le diagnostic du strabisme parètique utilisant un système d'aide au diagnostic

Dans cet article A. Yamin et al propose un modèle pour automatiser le test traditionnel de Hess pour le diagnostic du strabisme. Le système est composé de trois niveaux (figure [2.17\)](#page-45-0) : une acquisition d'image, extraction de points, traçage des graphes et un algorithme d'aide au diagnostic basé sur la logique floue<sup>[17]</sup>.

Le premier niveau est composé d'une caméra qui prendra des images à partir de l'écran de Hess et les transférer à l'ordinateur. Le deuxième niveau consiste en un traitement d'image pour extraire les points à partir des images prises pour permettre de tracer le digramme de Hess et dans le troisième niveau un algorithme basé sur la logique floue est intégrée pour pouvoir automatiquement diagnostiquer le type du paralyse en utilisant des données statistiques issues des digrammes de Hess<sup>[17]</sup>.

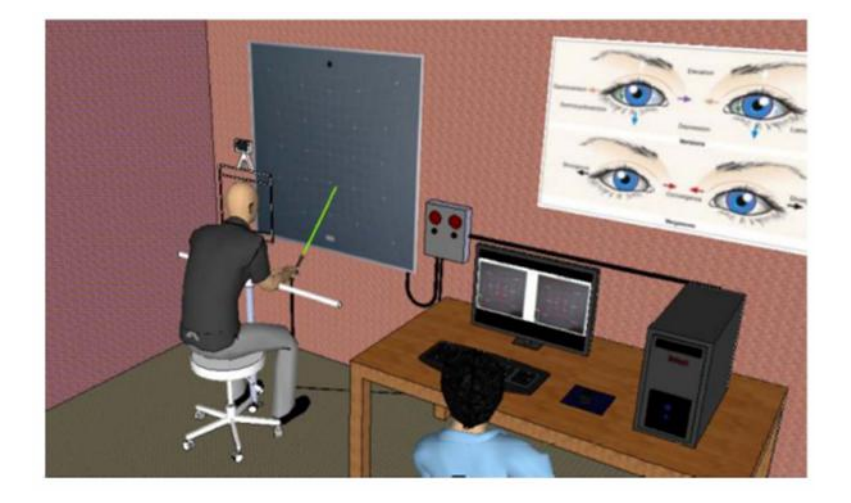

FIGURE 2.17: Schéma représentative du système de Hess automatisé proposé.

<span id="page-45-0"></span>Le système était pratique, rapide et a la capacité de gérer le dossier médical du patient, l'évaluation du système était faite en utilisant un ensemble de données fournies un hôpital local. Après évaluation et études des résultats, ce système a présenté un taux de précision de 88.4% [17].

# 2.6.5 Logiciel commercialisé « PC Hess Screen » par « Thomson Software solutions »

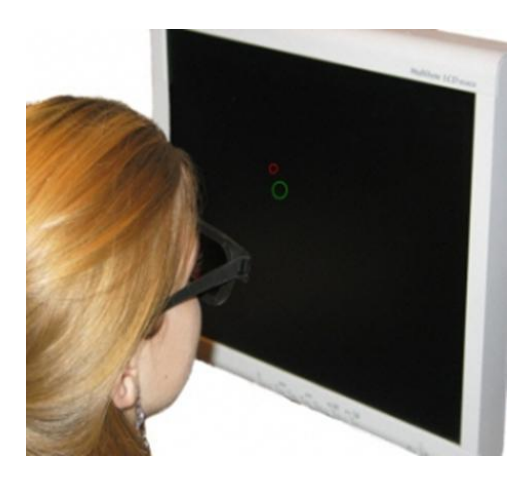

FIGURE 2.18: PC Hess Screen de Thomson Software solutions.

<span id="page-46-0"></span>Thomson Software solutions est un fournisseur de logiciels de test et de dépistage de vision au Royaume-Uni. Parmi les logiciels proposés, on trouve « PC Hess Screen » (figure [2.18\)](#page-46-0) qui est un programme conçu pour fonctionner pour n'importe quel ordinateur fonctionnant sous Windows avec des écrans allant de 19  $\cdot$  et plus. Lorsque le programme est exécuté pour la première fois, l'utilisateur doit calibrer la taille de l'écran (en mesurant les dimensions d'une boite affichée sur l'écran) et de faire entrer la distance de visualisation préférer (entre 25 et  $50cm$ <sup>[18]</sup>.

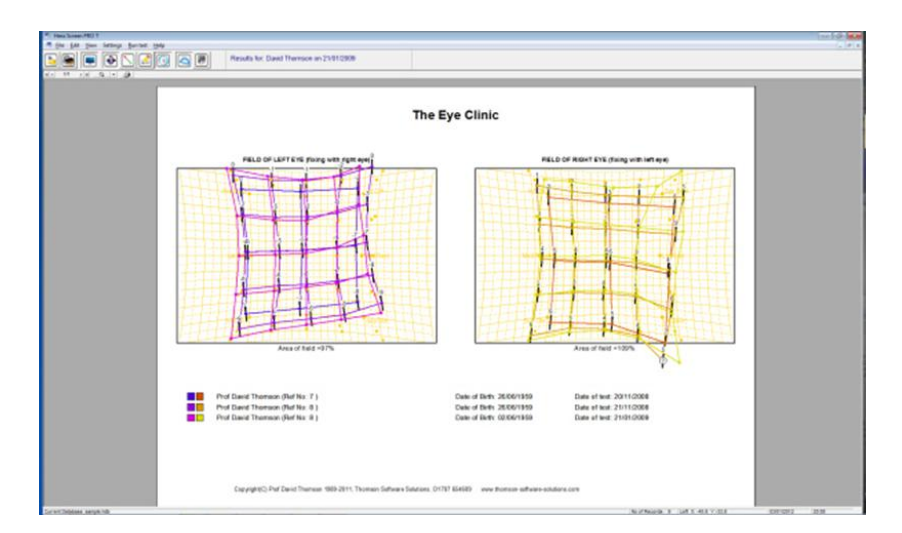

<span id="page-46-1"></span>FIGURE 2.19: Tracé de plusieurs tests réalisés dans le but d'une étude comparative au cours du temps.

Le logiciel permet de reproduire le résultat sur le schéma conventionnel du test de Hess et de pouvoir l'imprimer comme la possibilité du stockage et de la comparaison avec des tests réalisés auparavant (figure [2.19\)](#page-46-1)<sup>[18]</sup>.

# 2.7 Conclusion

Durant ce chapitre, nous avons présenté un petit historique sur l'inventeur de l'examen de Lancaster et sur son introduction de cet examen en ophtalmologie qui reste indispensable jusqu'aujourd'hui.

Ensuite, on a détaillé le principe et la méthodologie de cet examen ainsi que sa technique pour détecter les mouvements oculaires et les rapporter sur des schémas interprétables.

Après, on a énuméré quelques paralysies oculomotrices mise en évidence et détecter à travers l'examen de Lancaster.

Enfin, nous avons vu les différents problèmes vu lors de cet examen et sur la possibilité de son automatisation. On a cité quelques travaux qui ont réalisé cette automatisation.

# Chapitre 3

Système de test Lancaster automatisé.

# 3.1 Introduction

Durant mon stage de fin d'étude, J'ai pu constater les difficultés rencontrées lors de la réalisation de l'examen de Lancaster. Après discussion avec les médecins ophtalmologues nous nous sommes posé la question sur la possibilité de l'automatisation de ce test. Pour cela, dans ce projet de fin d'étude nous avons proposé une méthode pour automatiser la procédure de l'examen en question.

Les principaux objectifs visés par ce projet sont de : réduire le temps de l'examen ainsi que l'effort fournit que ce soit pour le patient ou pour le manipulateur, augmenter la fiabilité de l'examen et sa reproductibilité dans le respect des normes et des principes connues de l'examen conventionnel.

La solution proposée dans ce projet est de développer une application médicale en utilisant Java et MySQL comme langage de programmation.

Le défi relevé résidait dans la validation de cette application en réalisant des tests sur terrain sur des patients atteints de problèmes oculomoteurs et de pouvoir diagnostiquer la maladie et comparer les résultats avec la méthode classique. L'application « LancApp » a été testée et validée par des médecins ophtalmologues au sein de la clinique LAZOUNI.

Dans ce chapitre, on va détailler l'architecture globale de l'application ainsi que les étapes de réalisation de cette dernière et l'implémentation du système de test Lancaster dans sa version automatisé. Ensuite, on passera aux essais cliniques qui ont été réalisé pour tester la validité de l'application. A la fin, on clôture ce mémoire avec les éventuelles perspectives futures ainsi qu'une conclusion finale sur ce projet.

# 3.2 Architecture globale

Comme pour chaque application, il est nécessaire de mettre en place une architecture globale concernant l'application. Ceci, en respectant les besoins mis en évidences et les fonctionnalités attendus de cette application.

L'objectif est de réaliser une application avec une interface conviviale et simple avec le maximum de fonctionnalités possibles. Ces fonctionnalités peuvent être résumées dans les points suivants :

- Offrir au manipulateur une interface pour la gestion des patients, leurs informations et leurs historiques concernant cet examen.
- La réalisation du test de Lancaster à l'aide d'un moniteur d'ordinateur et une souris.
- Possibilité de faire adapter l'examen si la distance à laquelle est placé le sujet varie.
- Possibilité de faire adapter l'examen selon la résolution du moniteur utilisé.
- Pouvoir reproduire les résultats sur un graphe avec possibilité d'impression d'un rapport ou de sauvegarde.
- Réaliser des comparaisons avec des examens effectués dans le cas du suivi de la pathologie en question.

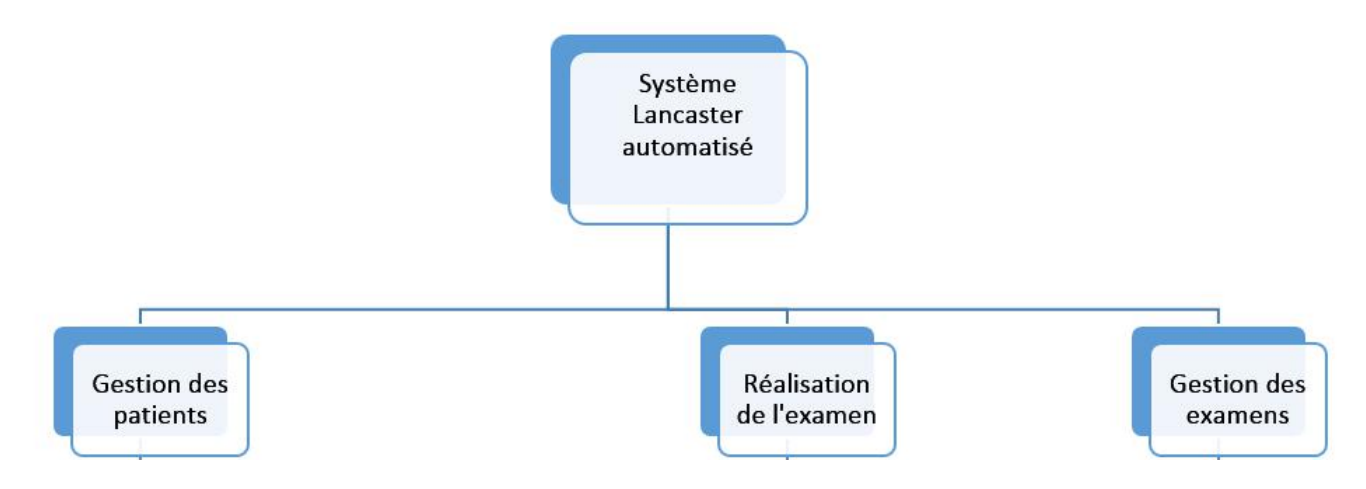

<span id="page-50-0"></span>FIGURE 3.1: Schéma de l'architecture globale de système proposé.

On pourrait illustrer l'architecture de cette application avec ces différents modules sur le schéma de la figure [3.1.](#page-50-0)

# 3.3 Étapes de réalisation de système de Lancaster automatisé

La réalisation de notre système « LancApp » est passée par plusieurs étapes. Nous allons en parler en détails de ces étapes ainsi que citer les fonctionnalités du produit final.

## 3.3.1 Étude du Lancaster classique (conventionnel)

L'idée de ce projet s'est manifestée après des constats conclus au terrain. J'ai eu le privilège de collaborer avec la clinique LAZOUNI spécialisée en ophtalmologie ce qui m'a permis une compréhension précise de la problématique et des besoins ainsi que la compréhension du principe de cet examen ophtalmologique. Rappelons que le test de Lancaster se compose principalement d'un écran, des lunettes (verre rouge et vert), et des torches verte et rouge.

#### 3.3.1.1 L'écran

Le défi majeur était de réaliser une solution innovante tout en respectant les normes de l'examen de Lancaster classique. Pour faire ceci, on a basé nos études et notre conception de l'application sur l'écran de test Lancaster présent au sein de la clinique LAZOUNI. Cette étape s'avère majeur avant d'entamer l'implémentation de l'application pour avoir des résultats corrects.

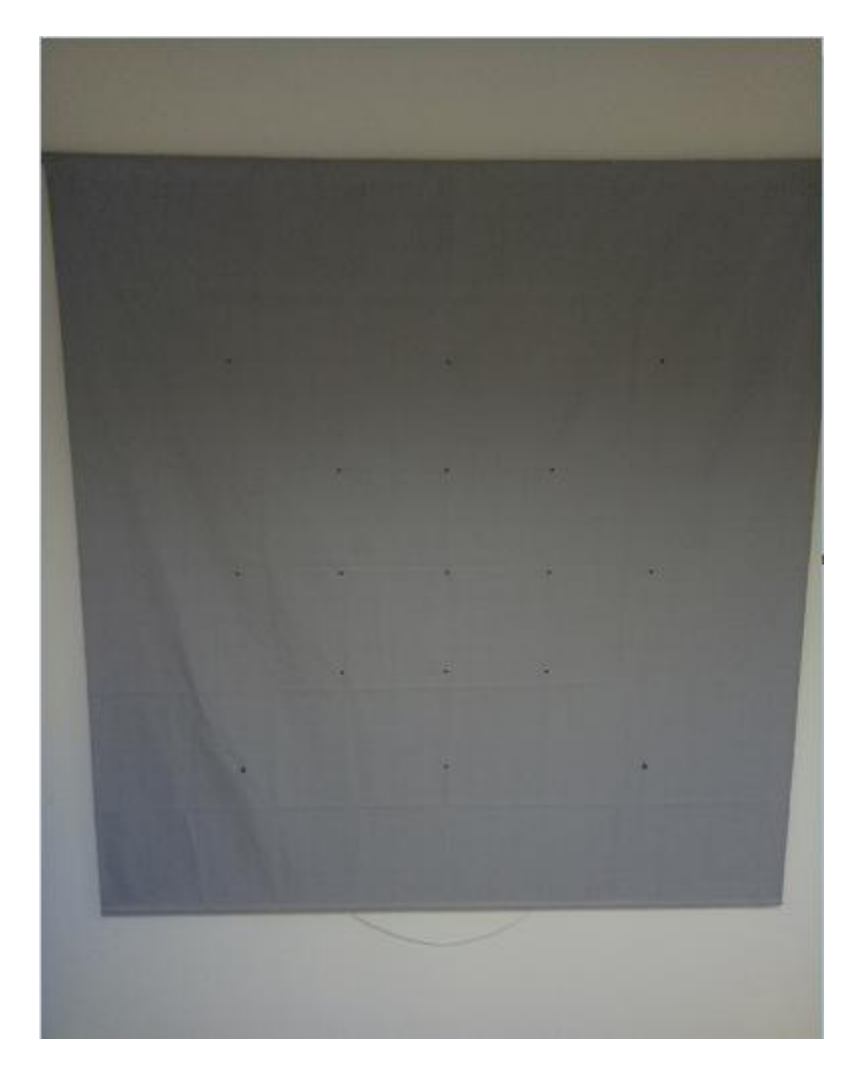

FIGURE 3.2: L'écran de test de Lancaster présent au sein de la clinique LAZOUNI.

<span id="page-51-0"></span>L'écran de test de Lancaster était précédemment détailler dans le chapitre 2, les écrans se diffèrent selon les constructeurs mais le principe reste le même pour tous ces écrans. L'écran de Lancaster présent à la clinique LAZOUNI est un écran gris carré qui mesure 1m40 de côté. Il consiste d'un point central considéré comme l'origine d'un repère orthonormé. L'ensemble de l'écran est quadrillé horizontalement et verticalement. La grille de base mesurée est de 5cm. Pour tester la motricité oculaire dans les différentes directions du regard, huit points sont désignées, l'écran est composé de deux carrés : le premier carré est de huit unités de base (5cm\*8) de côté (40cm\*40cm), le deuxième est de seize unités de base (5cm\*16) de côté (80cm\*80cm). La figure [3.2](#page-51-0) qui suit nous montre une photo de l'écran au sein de la clinique.

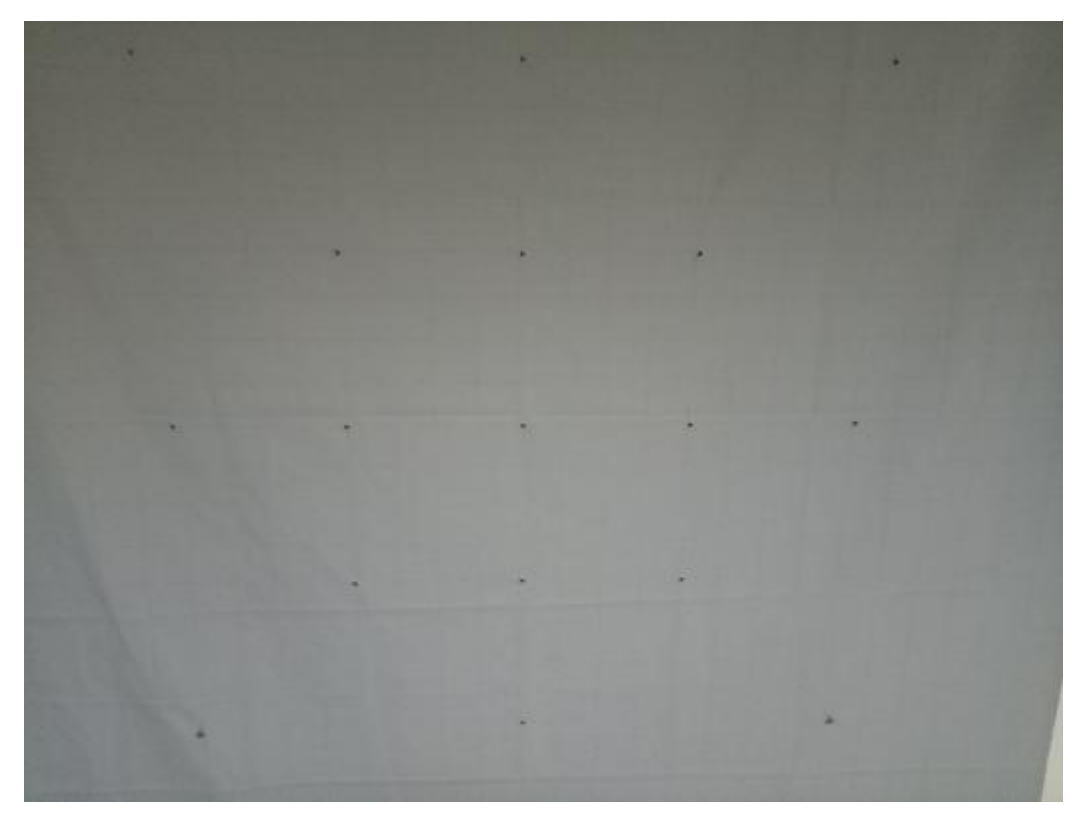

FIGURE 3.3: Petit carré de test choisi pour la réalisation de l'application.

<span id="page-52-0"></span>Ces valeurs références mesurées sont à respecter quand l'examen s'effectue à une distance d'un mètre du point central de l'écran (voir chapitre 2). Dans notre solution, on propose de réduire la distance à laquelle se fait l'examen et de réaliser le test sur un moniteur d'ordinateur. Les résolutions des moniteurs d'ordinateurs actuellement existants sont insuffisantes pour réaliser l'examen sur les deux carrés de test (le petit et le grand carré). Après avoir consulter les médecins et après avoir effectuer des recherches dans la littérature, il s'est avérer que le petit carré serait suffisant pour détecter les problèmes oculomoteurs et par conséquence la conception de notre application était basée sur le petit carré (figure [3.3\)](#page-52-0).

#### 3.3.1.2 Les torches

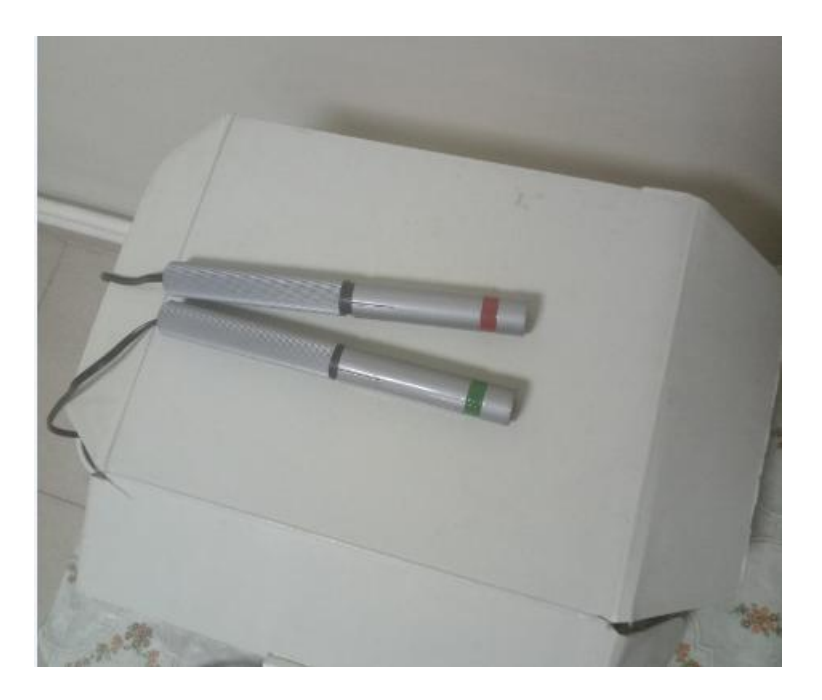

FIGURE 3.4: Torches utilisées lors de l'examen de Lancaster.

Les torches sont des sources de lumière qui projettent de fine fentes lumineuses rectiligne rouge et verte (figure [3.4\)](#page-53-0).

#### 3.3.1.3 Les lunettes

<span id="page-53-0"></span>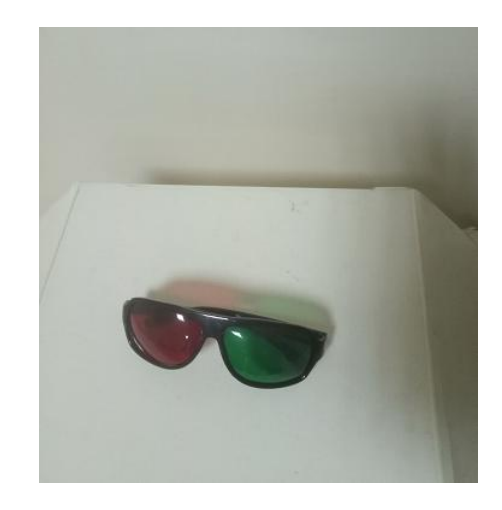

FIGURE 3.5: Paire de lunettes rouge-vert.

<span id="page-53-1"></span>Les lunettes sont utilisées dans le test de Lancaster pour pouvoir faire dissocier l'image vu par l'œil droit de celle vu par l'œil gauche. Ceci est réalisé par des lunettes portant un filtre rouge sur l'œil droit et un filtre vert sur l'œil gauche. Ces dernières seront utilisées lors des essais de notre application (figure [3.5\)](#page-53-1).

#### 3.3.2 Implémentation de l'application

Après avoir étudier l'examen dans son principe et son instrumentation, nous avons pensé à proposer une solution qui sera simple et efficace pour cet examen dans le respect de ses normes et ses principes. Dans cette partie, on va expliquer brièvement les mécanismes et les principaux blocs sur lesquels reposent notre application proposée.

#### 3.3.2.1 Besoins matériels

La solution que nous avons choisie repose sur une application où on va utiliser le moniteur d'ordinateur qui remplacera l'écran de test. Notre application développée en langage JAVA fonctionnera sur la plupart des systèmes d'exploitation connus. Bien que le logiciel fonctionne sur un moniteur de toute taille, plus le moniteur est grand, plus la surface du champ évaluée sera grande. On aura besoin également d'une souris pour que le patient puisse déplacer le stimulus sur l'écran et valider les différents points.

#### 3.3.2.2 Calibration de l'écran

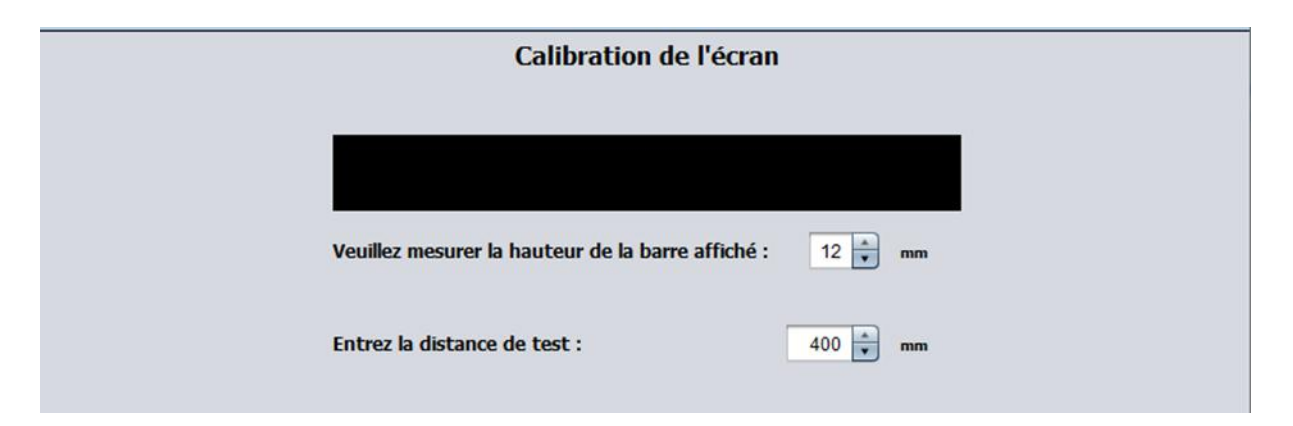

FIGURE 3.6: Les paramètres mesurés pour la calibration.

<span id="page-54-0"></span>La calibration est définie comme étant l'action de régler un appareil par rapport à des données de références afin d'obtenir un comportement fidèle lors de l'enregistrement ou la reproduction<sup>[19]</sup>. Avant d'utiliser le logiciel, il est nécessaire de calibrer le système. La calibration se fait en se basant sur deux paramètres (figure [3.6\)](#page-54-0) : la densité de pixel par centimètre et la distance de test.

L'approche que nous avons adoptée pour la calibration consiste à calculer la taille de la grille de base sur l'écran en question. A une distance de 1m, nous avons vu que la grille de base mesure 5cm, à une distance de test X cm, que sera la taille de la grille de base ? Ceci revient à une application de la règle à trois pour conclure la taille de la grille de base sur la nouvelle distance du test.

<span id="page-54-1"></span>
$$
Grille de base (cm) = \frac{x (cm) * 100}{5 (cm)}
$$
\n(3.1)

Or, travaillant avec des moniteurs, l'unité de base est le pixel et non pas le centimètre, qu'est par définition un point élémentaire d'une image numérisée<sup>[20]</sup>. Les pixels sont approximativement rectangulaires, parfois carrés. Leurs dimensions peuvent être changée en réglant la carte graphique ou bien en changeant l'écran<sup>[21]</sup>.

Pour pouvoir effectuer la conversion de la grille de base calculée dans l'équation [3.1](#page-54-1) du centimètre au pixel, on aura à calculer la Densité de Pixel par Centimètre (DPC). La DPC peut être définie comme étant le nombre de pixel présent dans un centimètre, on l'a calculé en faisant le rapport entre un nombre précis de pixel NPX*cste* sur la hauteur physique mesurée en centimètre de ce dernier sur l'écran en question H*<sup>m</sup>* (équation [3.2\)](#page-55-0).

<span id="page-55-0"></span>
$$
DPC = \frac{NPX_{cste}}{H_m} \tag{3.2}
$$

Après avoir calculer la taille de la grille de base à une distance de test en centimètre, il suffit de la multiplier par la DPC pour l'avoir en pixel (équation [3.3\)](#page-55-1).

<span id="page-55-1"></span>
$$
Grille de base (px) = Grille de base (cm) * DPC \tag{3.3}
$$

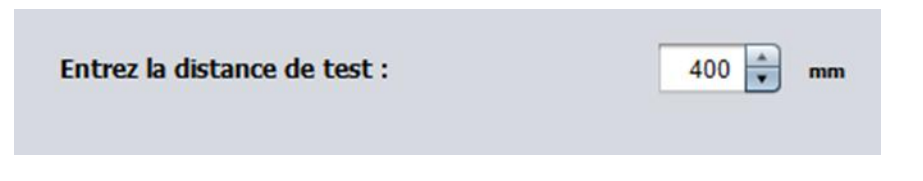

<span id="page-55-2"></span>FIGURE 3.7: Introduction de la distance de test en millimètre.

Pour pouvoir réaliser ces calculs, l'utilisateur doit dans un premier temps faire mesurer la distance à laquelle est placée le patient de l'écran (figure [3.7\)](#page-55-2).

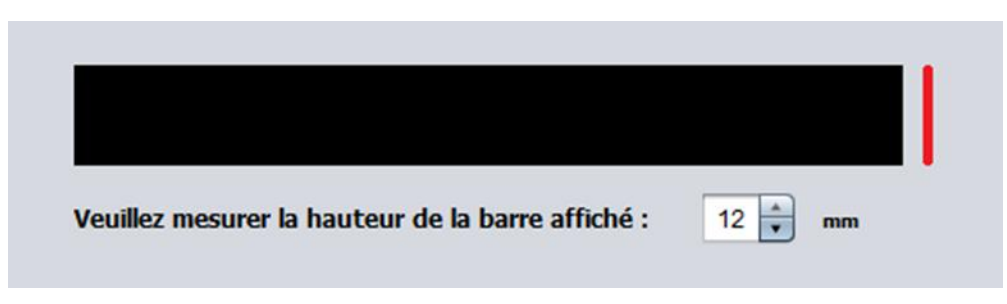

<span id="page-55-3"></span>FIGURE 3.8: Mesure de la hauteur de la barre noir.

En ce qui concerne le calcul de la DPC, nous avons affiché sur l'interface de l'utilisateur une barre noir dans la hauteur (en pixel) est préalablement fixé dans le programme. L'utilisateur doit mesurer sur l'écran, à l'aide d'une règle, la hauteur de cette barre affichée et faire entrer cette dernière (figure [3.8\)](#page-55-3)

Les paramètres calculés seront sauvegardés sur un fichier de configuration généré par le programme, ils seront chargés à chaque exécution du programme. Il faut noter que l'utilisateur doit refaire la calibration si la distance de test ou bien la résolution de l'écran auront changé.

#### 3.3.2.3 Calibration des couleurs

Nous avons vu dans le chapitre 2 (partie [2.3.3\)](#page-34-0) que le principe de dissociation des images vues par chaque œil repose sur l'utilisation des filtres rouge/vert. Le faite que nous visons une application standard, nous avons pensé à faire adapter l'application aux différents changements de son environnement. Les lunettes rouge/vert sont commercialisées par différents constructeurs, leurs capacités de filtration diffèrent d'une paire à une autre. Aussi, la luminosité et la qualité de diffusion des couleurs peuvent varier d'un écran à un autre. Pour pallier à cette diversité, il est important de calibrer l'intensité des couleurs rouge et vert de telle façon à réaliser la dissociation requise dans cet examen.

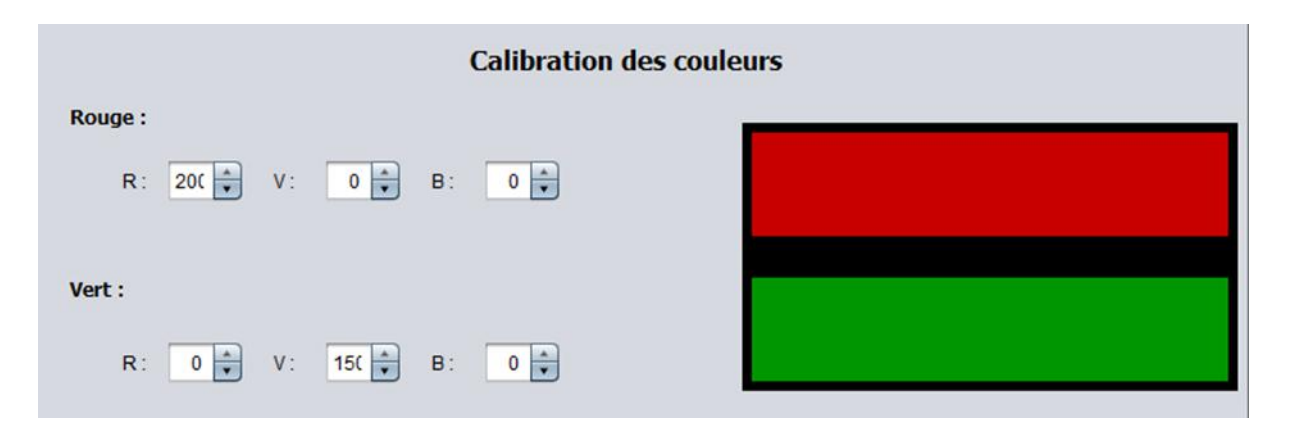

<span id="page-56-0"></span>FIGURE 3.9: Calibration des couleurs.

Pour ceci, l'utilisateur (ou le patient) doit porter les paires rouge/vert et fermer respectivement chaque œil en regardant les barres rouge/vert affichées dans le programme (figure [3.9\)](#page-56-0).

L'œil gauche cachée par le filtre vert (en fermant l'œil droit) ne doit voir que la barre verte (la barre rouge devrait apparaitre noire), des modifications sur les valeurs des composantes RVB (Rouge Vert Bleu) seront faites pour atteindre le résultat souhaité. La même procédure est suivie pour l'œil droit cachée par le filtre rouge. Ces valeurs seront sauvegardées sur le fichier de configuration de même façon que la calibration de l'écran citée précédemment.

Malgré cette étape de calibration des couleurs, nous avons rencontrés des problèmes de filtration.

#### 3.3.2.4 Initiation des points de référence

Lors de l'examen de Lancaster, l'oculomotricité est testée au niveau de neuf positions; un point central et huit points dans les différentes directions du regard. Pour cette application on avait choisi de travailler avec le petit carré qui est de huits unités de base de côté. Ces points ont

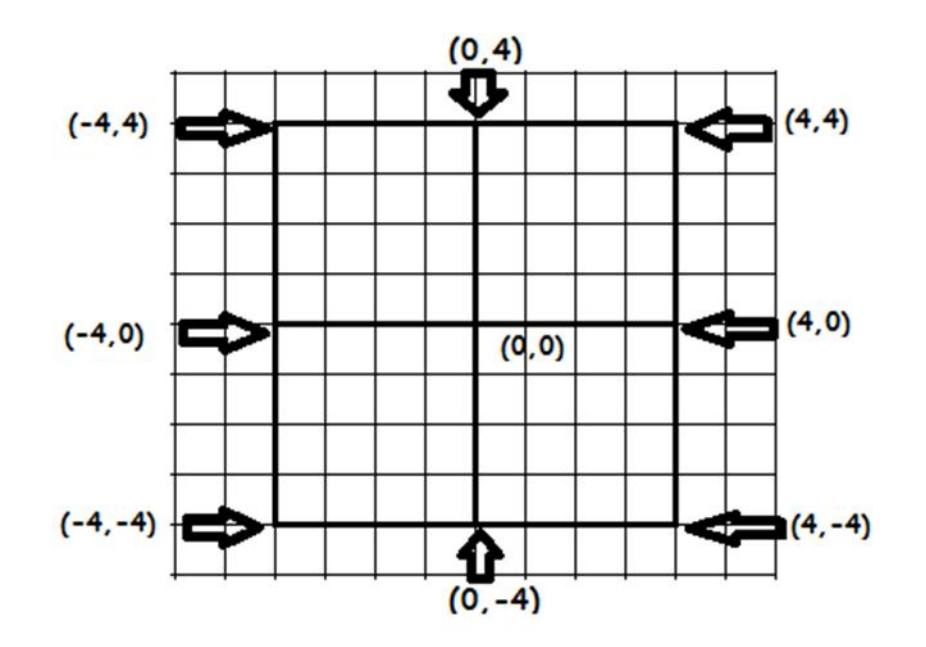

<span id="page-57-0"></span>FIGURE 3.10: Coordonnées des points de test en fonction de la grille de base.

des coordonnées fixes. On peut représenter ces coordonnées en fonction de l'unité de base du repère. Le point central étant l'origine de ce repère aura comme coordonnée (0,0). Le schéma dans la figure [3.10](#page-57-0) résume les coordonnées des différents points de test en fonction de l'unité.

En fonction des calculs de la calibration, la nouvelle unité de base est calculée en fonction de la distance du test. Ensuite on calcule en centimètre les nouvelles coordonnées des points de références dont on possède leur représentation en fonction de l'unité de base (figure [3.10\)](#page-57-0). Une conversion du centimètre au pixel enfin est réalisée pour pouvoir afficher les points d'examen dans les bons endroits de l'écran en considérant le point central de ce dernier comme étant l'origine du repère.

#### 3.3.2.5 Récupération des points résultats

Dans l'examen de Lancaster classique, le manipulateur doit reporter les points exprimés par le patient sur l'écran de test de façon manuel sur la feuille de recueil des résultats. Ceci peut entrainer des erreurs subjectives dues à l'intervention du manipulateur. Dans notre application, on a essayé d'ajouter une certaine précision et objectivité à l'examen où le patient lui-même reportera la position du point de résultat sur l'écran en utilisant la souris. Le patient aura a déplacé le stimulus à l'aide de la souris de tel façon qu'il voit le stimulus rouge et vert superposé (principe de l'examen). Une fois vu superposées, le patient valide grâce à un clic de la souris la position du stimulus. Le programme récupère le point en pixel et puis des calculs seront faits de telle façon à avoir les coordonnées des points de résultats en fonctions de l'unité de base (comme pour les points de références).

Lors du traçage des résultats, il suffit de multiplier les points résultats par la taille de l'unité de base de la représentation pour dessiner le schéma du résultat.

# 3.4 Fonctionnalités de l'application

Dans cette partie, nous allons présenter les différentes fonctionnalités que présente notre application. Comme on l'a vu dans l'architecture globale de l'application, elle est composée de trois modules.

## 3.4.1 Gestion des patients

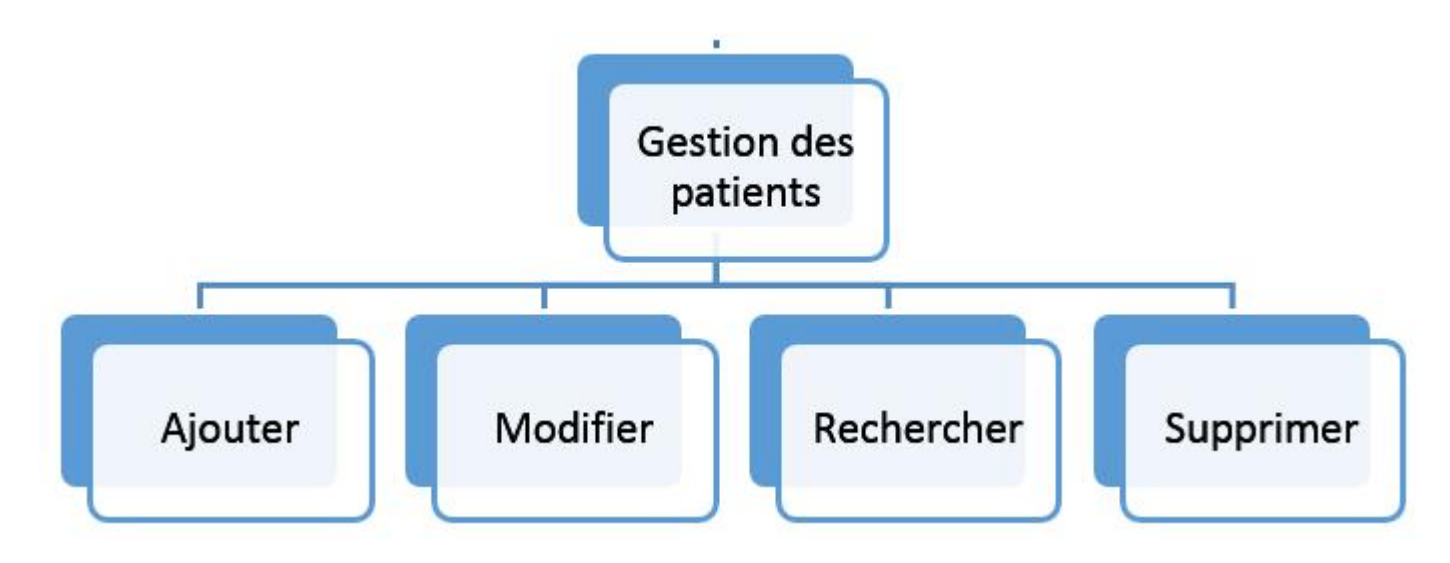

<span id="page-58-0"></span>FIGURE 3.11: Gestion des patients.

L'application offrira la possibilité de gestion des patients : ajouter un nouveau patient, supprimer, modifier et rechercher (figure [3.11\)](#page-58-0) .

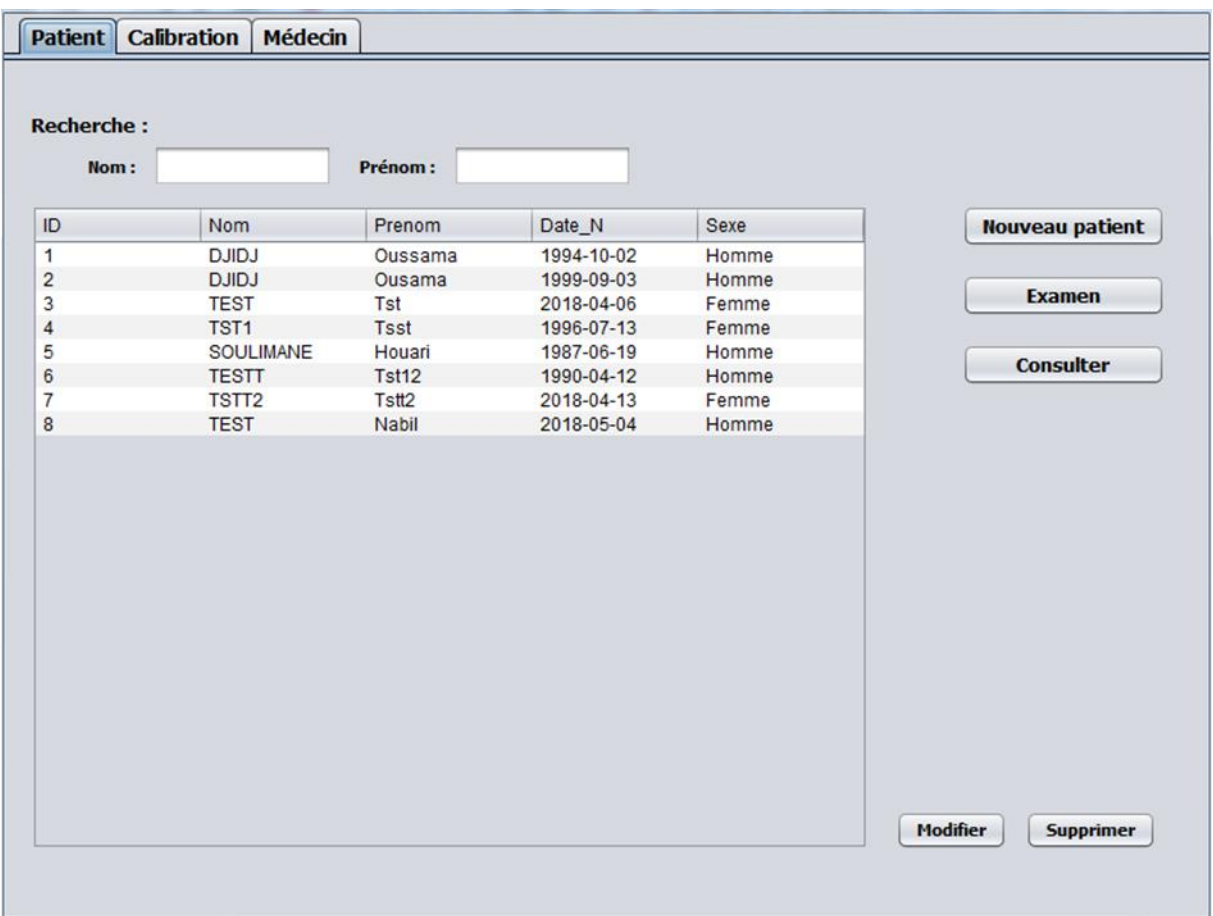

# A. Ajouter, modifier ou supprimer un patient

FIGURE 3.12: Onglet patient.

L'onglet « patient » concerne la gestion des patients, l'utilisateur peut ajouter un nouveau patient en cliquant sur le bouton « Nouveau patient » (figure [3.13\)](#page-60-0). Les informations du patient à fournir sont :

- Nom.
- Prénom.
- Date de naissance.
- Sexe.

Une fois avoir entrer ces informations, le patient sera ajouter à la base de données.

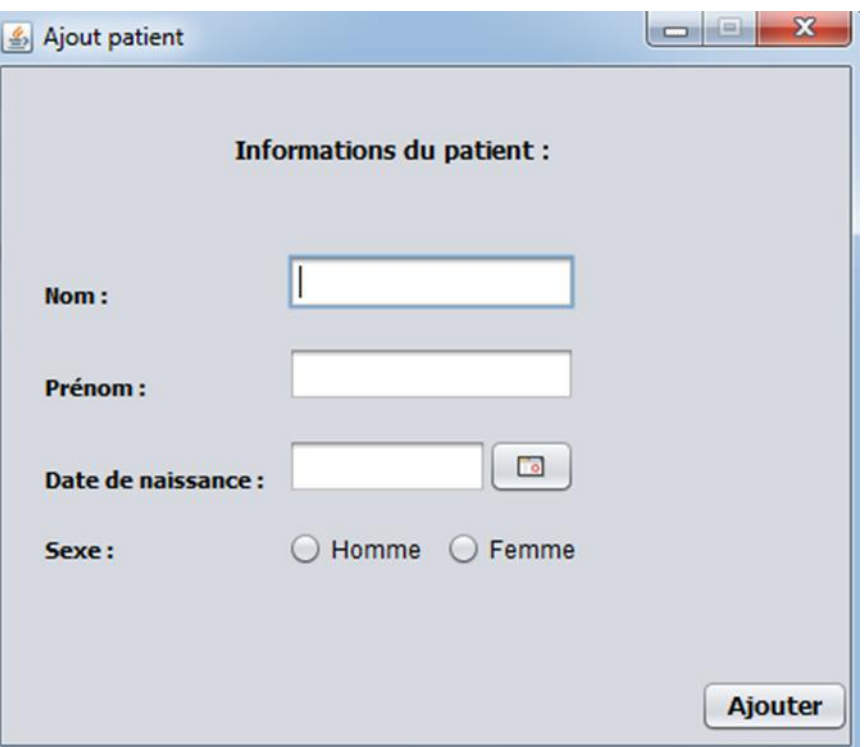

<span id="page-60-0"></span>FIGURE 3.13: fenêtre d'ajout d'un patient.

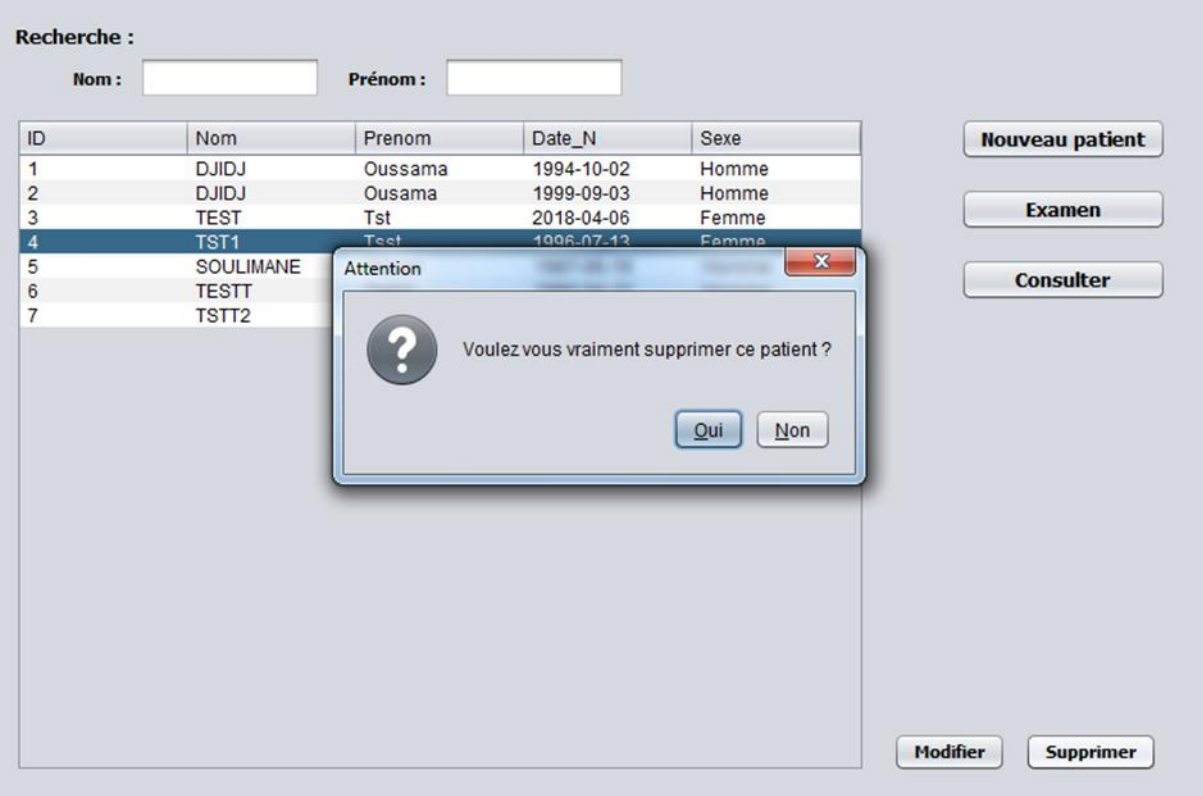

<span id="page-60-1"></span>FIGURE 3.14: Suppression d'un patient.

Un patient sélectionné depuis la liste ou après recherche, peut être supprimé de la base donnée en appuyant sur « Supprimer » (figure [3.14\)](#page-60-1).

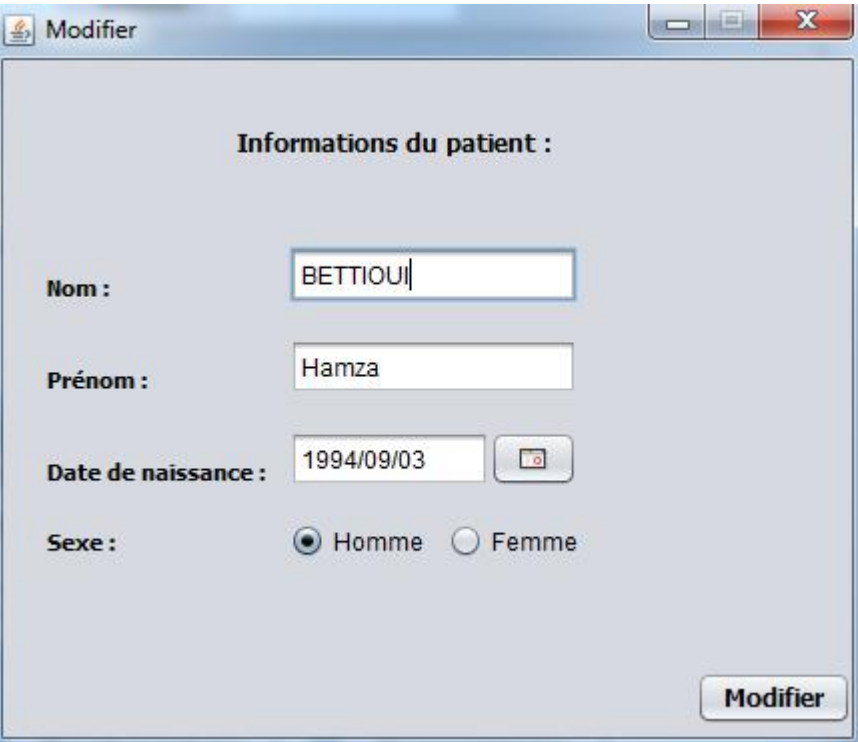

<span id="page-61-0"></span>FIGURE 3.15: Modification des informations d'un patient.

Les informations d'un patient peuvent être modifiées en sélectionnant un patient de la liste et cliquant sur « Modifier » (figure [3.15\)](#page-61-0).

# B. Rechercher un patient

| Nom:           |                   | Prénom:     |            |       |                        |
|----------------|-------------------|-------------|------------|-------|------------------------|
|                |                   |             |            |       |                        |
| ID             | Nom               | Prenom      | Date_N     | Sexe  | <b>Nouveau patient</b> |
| $\mathbf{1}$   | <b>DJIDJ</b>      | Oussama     | 1994-10-02 | Homme |                        |
| $\overline{2}$ | <b>DJIDJ</b>      | Ousama      | 1999-09-03 | Homme |                        |
| 3              | <b>TEST</b>       | Tst         | 2018-04-06 | Femme | <b>Examen</b>          |
|                | TST <sub>1</sub>  | <b>Tsst</b> | 1996-07-13 | Femme |                        |
|                | <b>SOULIMANE</b>  | Houari      | 1987-06-19 | Homme | <b>Consulter</b>       |
|                | <b>TESTT</b>      | Tst12       | 1990-04-12 | Homme |                        |
|                | TSTT <sub>2</sub> | Tstt2       | 2018-04-13 | Femme |                        |
|                | <b>TEST</b>       | Nabil       | 2018-05-04 | Homme |                        |
|                |                   |             |            |       |                        |
|                |                   |             |            |       |                        |
|                |                   |             |            |       |                        |
|                |                   |             |            |       |                        |
|                |                   |             |            |       |                        |
|                |                   |             |            |       |                        |
|                |                   |             |            |       |                        |
|                |                   |             |            |       |                        |
|                |                   |             |            |       |                        |
|                |                   |             |            |       |                        |
|                |                   |             |            |       |                        |
|                |                   |             |            |       |                        |
|                |                   |             |            |       |                        |
|                |                   |             |            |       |                        |
|                |                   |             |            |       |                        |
|                |                   |             |            |       |                        |
|                |                   |             |            |       |                        |

<span id="page-62-0"></span>FIGURE 3.16: Retrouver un patient directement de la liste.

La liste des patients s'affiche directement sur le tableau (figure [3.16\)](#page-62-0). On peut sélectionner directement un patient depuis le tableau.

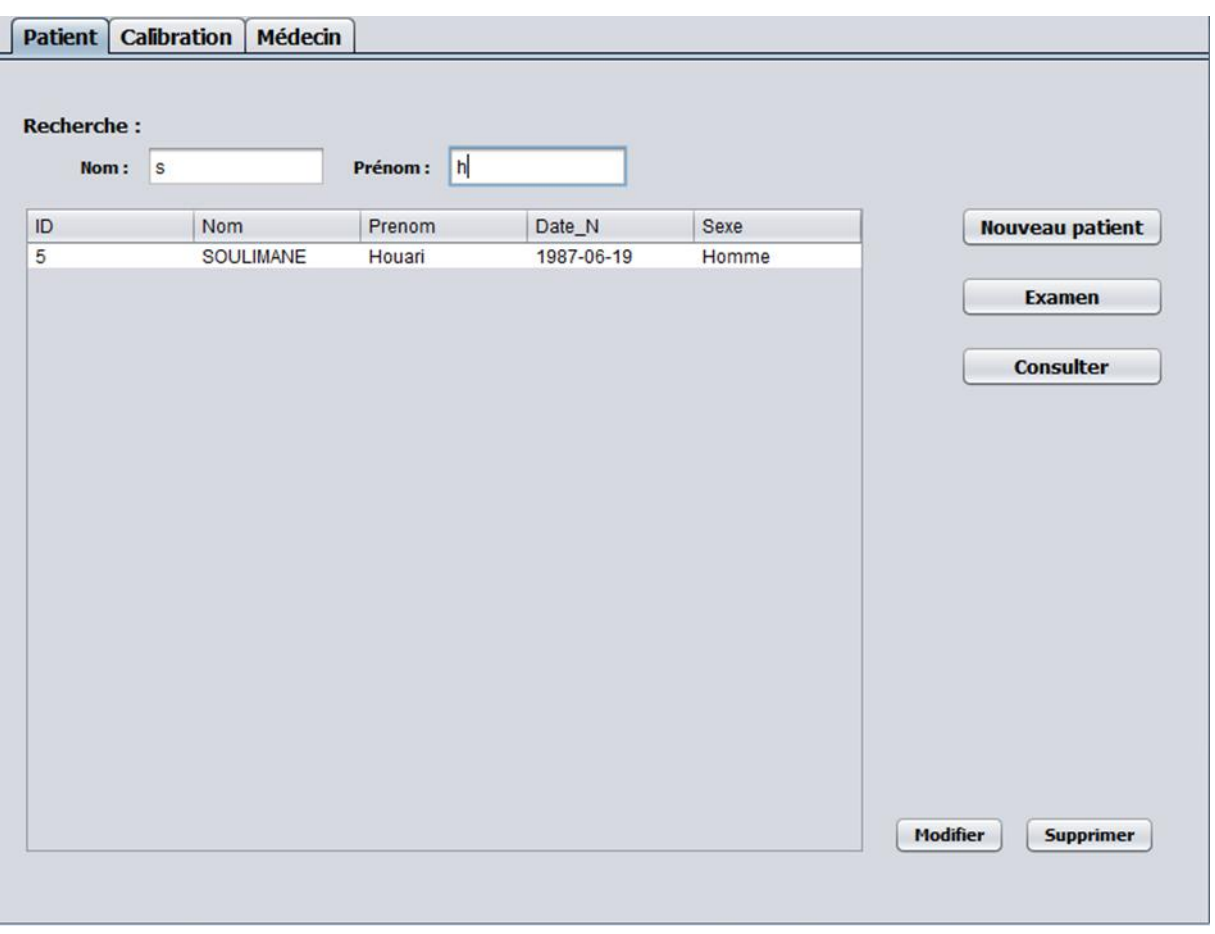

<span id="page-63-0"></span>FIGURE 3.17: Recherche du patient par filtrage.

La liste peut également être filtrée en fonction du prénom et du nom de famille en entrant quelques lettres dans les zones de texte du filtre. Par exemple, entrer "S" dans la première case et "H" dans la deuxième case affichera tous les enregistrements dont le nom commence par « S » et le prénom commence par « H ». Ceci est utile lorsque la base de données contient un grand nombre de patients (figure [3.17\)](#page-63-0).

Après avoir fait une recherche on peut sélectionner ce patient pour effectuer l'une des opérations suivante :

- Faire un nouvel examen pour ce patient.
- Consulter l'historique des examens pour ce patient.
- Supprimer ce patient de la base de données.
- Modifier les informations de ce patient.

## 3.4.2 Réalisation de l'examen

Après avoir fait entrer les informations concernant le patient ou bien l'avoir recherché s'il préexistait auparavant, le manipulateur pourra passer à l'étape de la réalisation de l'examen.

Avant d'entamer l'examen, une étape de calibration est nécessaire. Cette dernière est primordiale pour avoir une fiabilité de l'examen, elle peut se faire suivant trois cas possibles : lors de la première utilisation de l'application, lors du changement de la distance entre le patient et l'écran et lors du changement de la résolution de l'écran utilisé.

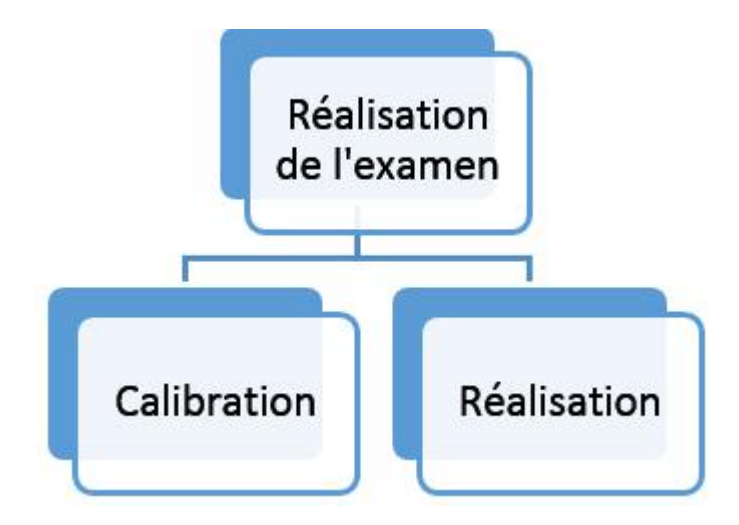

<span id="page-64-0"></span>FIGURE 3.18: Réalisation de l'examen.

Avant de lancer l'examen, le principe de ce dernier doit être expliqué par le manipulateur au patient pour un bon déroulement de l'examen et afin d'obtenir de bons résultats. Cette étape est importante car il s'agit d'un examen subjectif d'où la coopération du patient est nécessaire (figure [3.18\)](#page-64-0).

# A. Calibration

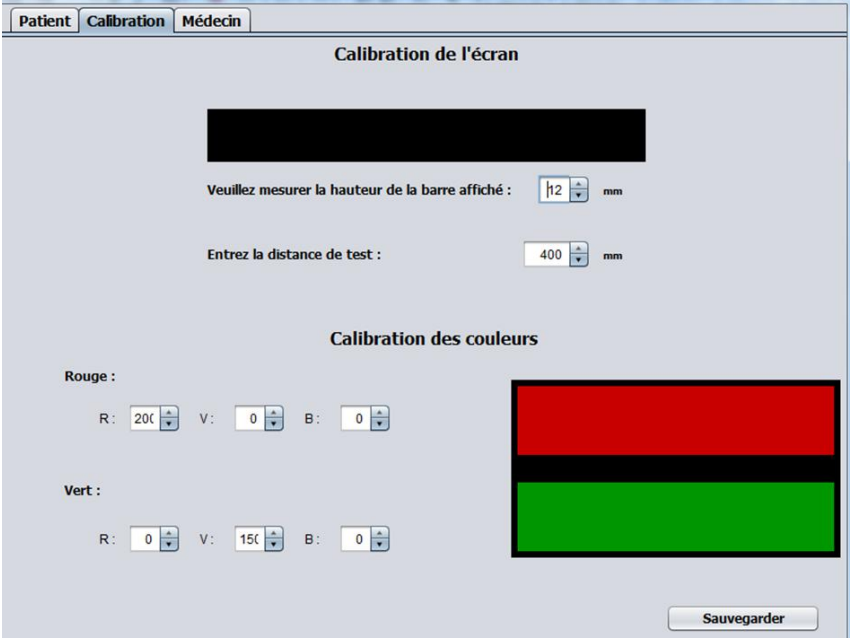

<span id="page-64-1"></span>FIGURE 3.19: Onglet de calibration.

En allant sur l'onglet « Calibration », on aura l'interface de calibration montrée sur la figure [3.19.](#page-64-1)

La procédure de calibration a été détaillée dans la partie de l'implémentation de l'application. En général, plus l'écran est grand et plus la distance d'observation est petite, plus la zone des champs oculomoteurs sera grande. Cependant, les distances de vision inférieures à 30 cm ne sont pas recommandées en raison des exigences d'accommodation et de vergence. Après avoir entré les informations requises, Il faudrait cliquer sur « Sauvegarder ».

## B. Lancer un examen

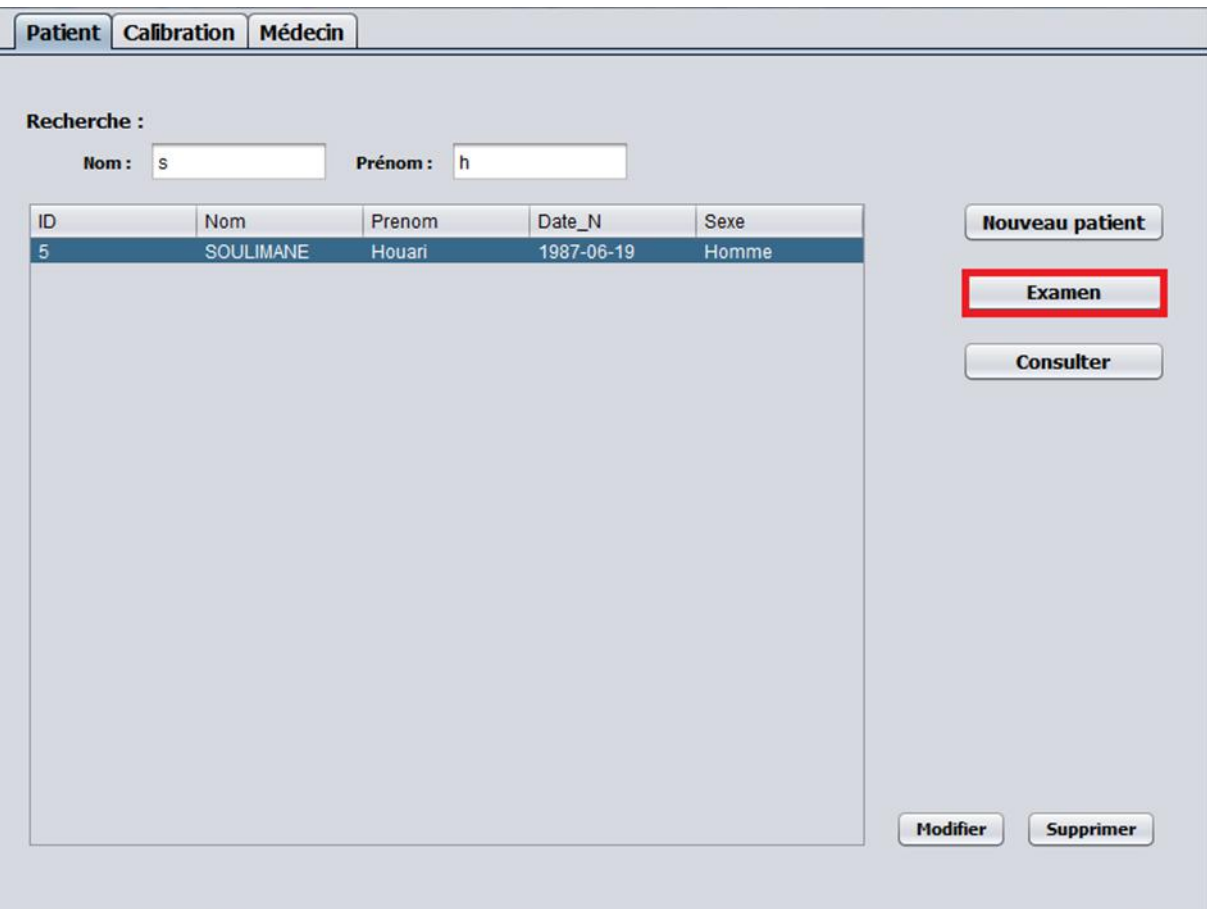

<span id="page-65-0"></span>FIGURE 3.20: Sélectionner un patient.

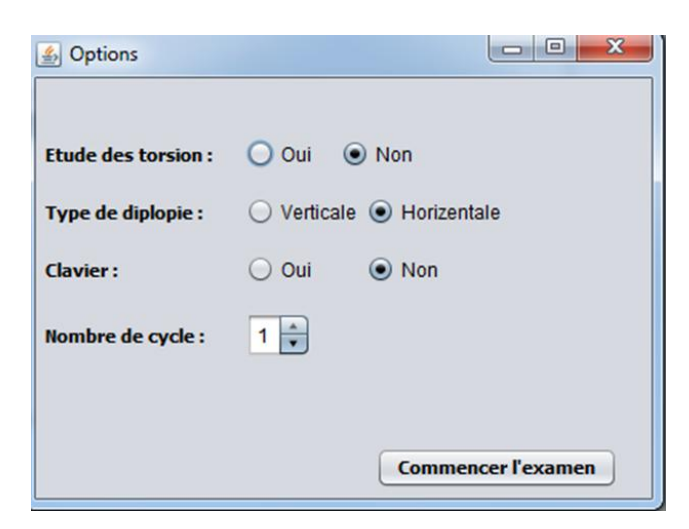

FIGURE 3.21: Options de l'examen Lancaster.

<span id="page-66-0"></span>Il suffit de sélectionner un patient dans le tableau ou bien le rechercher (figure [3.20\)](#page-65-0). Une fois fait, l'utilisateur clic sur le bouton « Examen ». Une nouvelle fenêtre d'options concernant l'examen de Lancaster (figure [3.21\)](#page-66-0).

- Étude des torsions : En plus de l'étude des déviations, le test de Lancaster permet l'étude de la cyclotorsion (troubles torsionnels). Le patient pourra orienter le stimulus suivant un angle de telle façon qu'il l'a voit parallèle, ceci en se servant de la roulette de la souris.
- Type de diplopie : Lors de l'étude des cyclotorsions, le stimulus peut être positionné horizontalement (pour les diplopies verticales) ou verticalement (pour les diplopies horizontales), ainsi un stimulus incliné pour le patient signe une atteinte torsionnelle<sup>[3]</sup>.
- Clavier : Cette option peut activer l'utilisation du clavier avec la souris lors de l'exécution de l'examen. Nous avons remarqué pendant nos essais, que certaines personnes n'avaient pas l'habitude d'utiliser le clic de la souris. Donc, nous avons pensé à utiliser la souris que pour le déplacement du stimulus sur l'écran et la validation du point se fera à l'aide du clavier.
- Nombre de cycle : Cette option permet de préciser le nombre de cycle lors de l'exécution de l'examen. On peut, en effet, faire plusieurs cycles pour l'examen et le résultat final sera la moyenne de ces cycles.

#### C. Déroulement de l'examen

Après avoir fixé les options concernant l'examen, l'utilisateur pourrait le lancer. Des instructions doivent être suivies pour réussir l'examen :

- Il faut positionner le patient à la distance appropriée de l'écran (tel que défini lors de la procédure de la calibration).
- Placer les lunettes rouges / vertes devant les yeux du patient (Rouge œil droit, Vert œil gauche).
- Il est très important que le sujet garde la tête immobile tout au long du test. Ceci peut être réalisé en fixant la tête du patient par le manipulateur avec ses mains, mais il est généralement préférable d'utiliser une mentonnière placée directement devant le moniteur à la distance définie.
- Éteindre les lumières de la pièce. Si la pièce n'est pas dans l'obscurité complète, le patient verra l'entourage de l'écran, ce qui peut affecter les résultats.
- Instruire le patient comme suit :
	- Dans le cas d'une étude de la déviation (sans cyclotorsion) : Il faut déplacer la barre pleine en utilisant la souris jusqu'à ce qu'il semble être centré sur la barre vide au centre. Lorsque la barre pleine semble être à l'intérieur de la barre vide au centre, il faut cliquer sur le bouton gauche de la souris pour valider le point. Il est très important de garder la tête complètement immobile tout au long du test et de bouger les yeux pour regarder le stimulus.

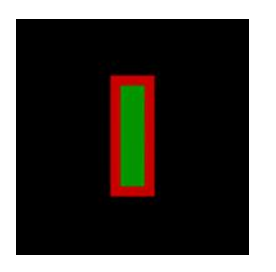

◦ Dans le cas de l'étude des déviations et de la cyclotorsion : Il faut déplacer la barre pleine à l'aide de la souris jusqu'à ce qu'elle apparaisse au milieu de la barre vide au centre. Le patient peut ensuite ajuster l'angle de la barre pleine à l'aide de la roulette de la souris jusqu'à ce que les deux barres apparaissent parallèles pour le patient. Lorsque la barre est alignée et parallèle, le patient doit cliquer sur le bouton gauche de la souris pour valider le point et l'angle mis en évidence. Cela permet de mesurer la torsion..

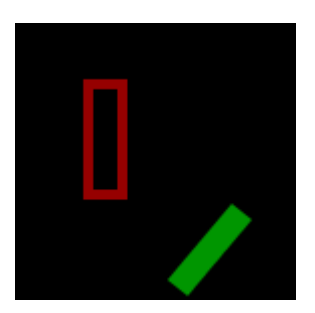

• Lorsque le patient clique sur le bouton gauche de la souris (bouton Entrée en cas d'activation du clavier), une nouvelle cible sera présentée et le processus est répété. Il y a neuf positions cibles pour chaque œil. Après cela, la couleur de la cible et le stimulus sont inversés et le champ de l'autre œil est testé. Cela évite d'avoir à inverser les verres colorés.

Les patients avec de grandes déviations ne peuvent pas aligner les deux stimulus, parfois une des barres est au bord de l'écran. Si cela se produit, le manipulateur ou le patient lui-même peut indiquer avec les boutons de directions du clavier (UP, DOWN, LEFT, RIGHT) la direction où il a vu le stimulus hors l'écran. Ces points seront pris en charge dans le programme.

Les patients peuvent revenir au point précédent à tout moment en appuyant sur le bouton droit de la souris. Le test peut être terminé à tout moment en appuyant sur la touche Echap du clavier.

# D. Affichage du résultat

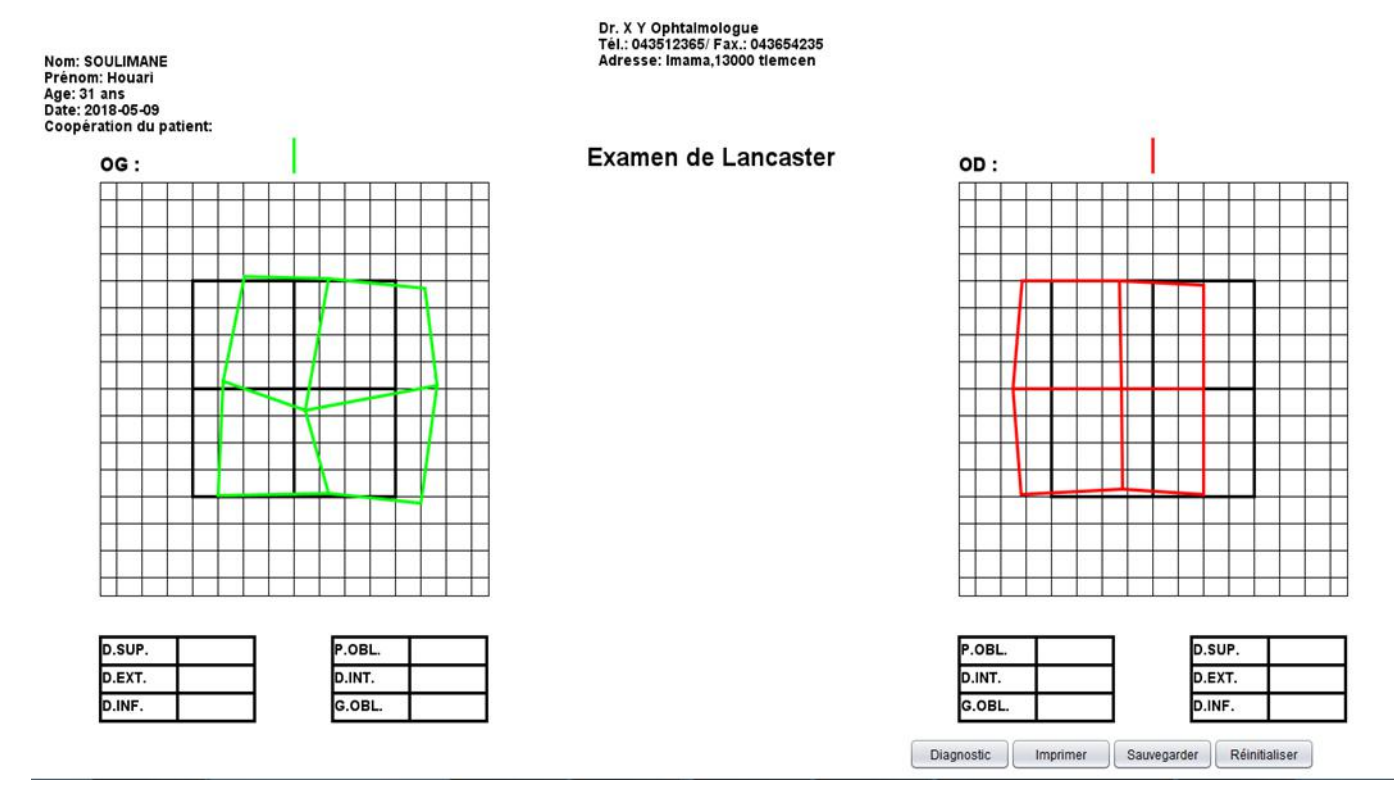

<span id="page-68-0"></span>FIGURE 3.22: Rapport de l'examen de Lancaster.

Une fois l'examen sera fini, une nouvelle fenêtre s'affichera pour le résultat. Les résultats du test sont montrés dans un format conventionnel sur l'écran avec le champ de l'œil gauche montré en vert sur la gauche et le champ de l'œil droit montré rouge sur la droite. Les points de références du test de Lancaster sont représentés par la couleur noir (figure [3.22\)](#page-68-0).

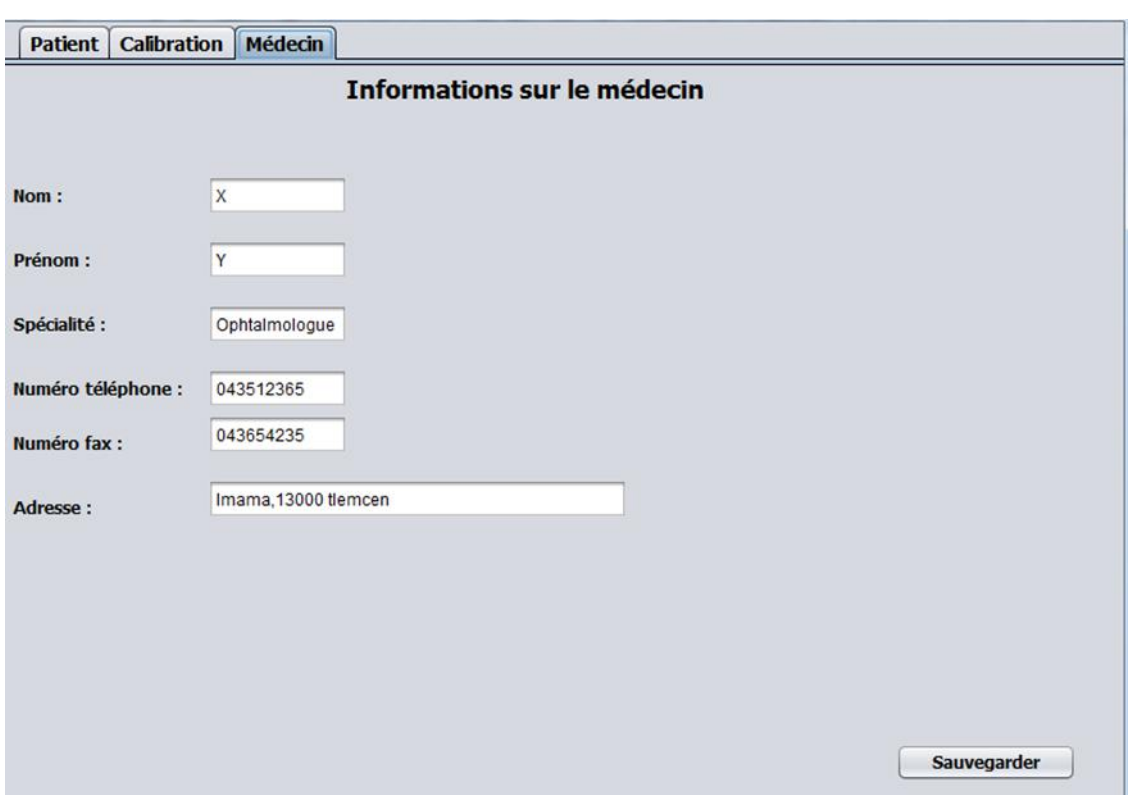

<span id="page-69-0"></span>FIGURE 3.23: Onglet médecin.

L'entête contient les informations et les coordonnées du médecin ou bien de la clinique où a été effectué le test. Ces informations peuvent être modifiées sur l'onglet médecin (figure [3.23\)](#page-69-0). Elle contient également les informations sur le patient et sur l'examen.

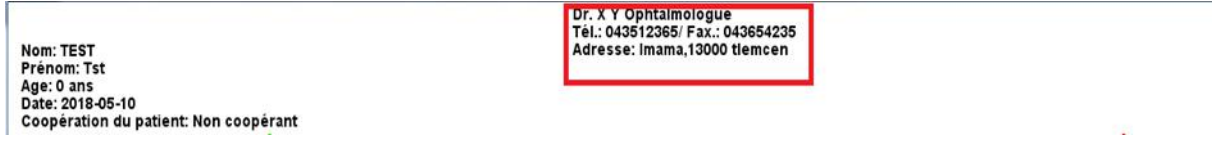

FIGURE 3.24: Informations sur le médecin.

Dans cette interface, les informations et les coordonnées concernant le médecin sont introduites (Nom, Prénom, Spécialité, Numéro de téléphone, Numéro de fax, Adresse). Ces informations seront enregistrées sur un fichier externe et seront utilisées dans l'entête des rapports de l'examen de Lancaster.

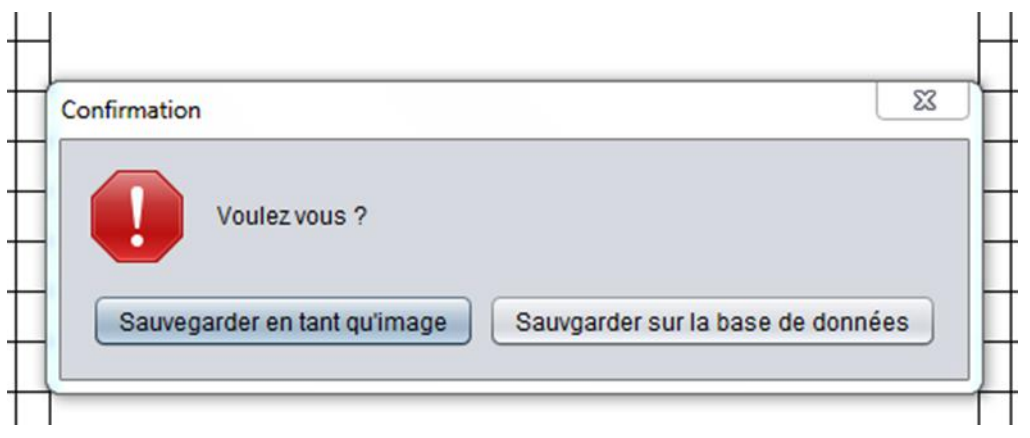

<span id="page-70-0"></span>FIGURE 3.25: Sauvegarde du rapport.

En bas, l'utilisateur peut relancer l'examen à nouveau si le résultat lui semble incorrect en cliquant sur le bouton « Réinitialiser ». Le bouton « Sauvegarder » donne le choix de sauvegarder le rapport de l'examen en deux façons : soit sauvegarder le rapport en tant qu'image de format « .PNG » ou bien le sauvegarder directement sur la base de données (figure [3.25\)](#page-70-0).

Le bouton « Imprimer » permet d'imprimer le rapport sur une feuille de format A4.

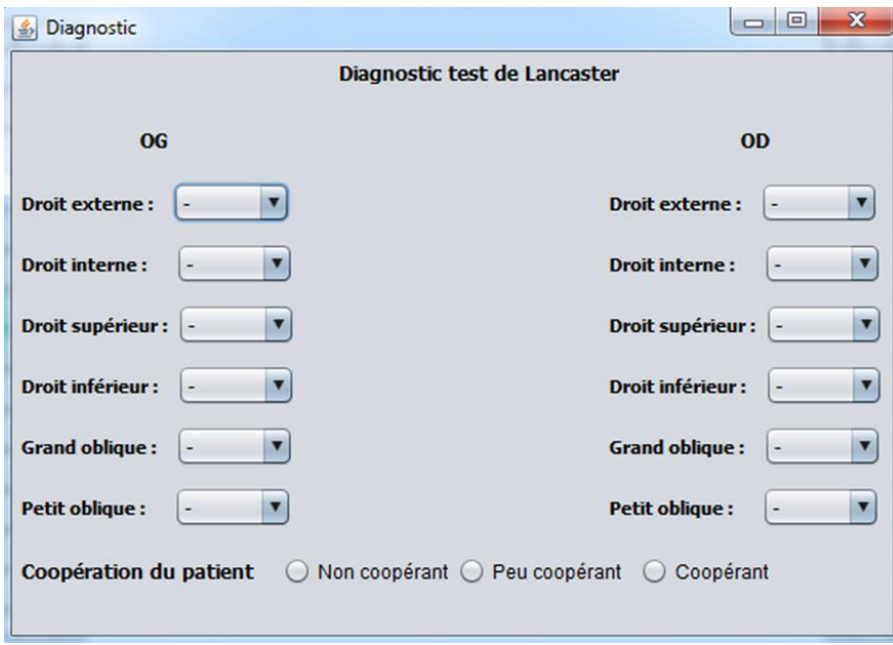

<span id="page-70-1"></span>FIGURE 3.26: fenêtre pour le diagnostic.

On a ajouté le bouton « Diagnostic » qui donne la possibilité au médecin de faire le diagnostic de l'examen sur place pour chaque muscle ainsi que donner une appréciation sur la coopération du malade (figure [3.26\)](#page-70-1).

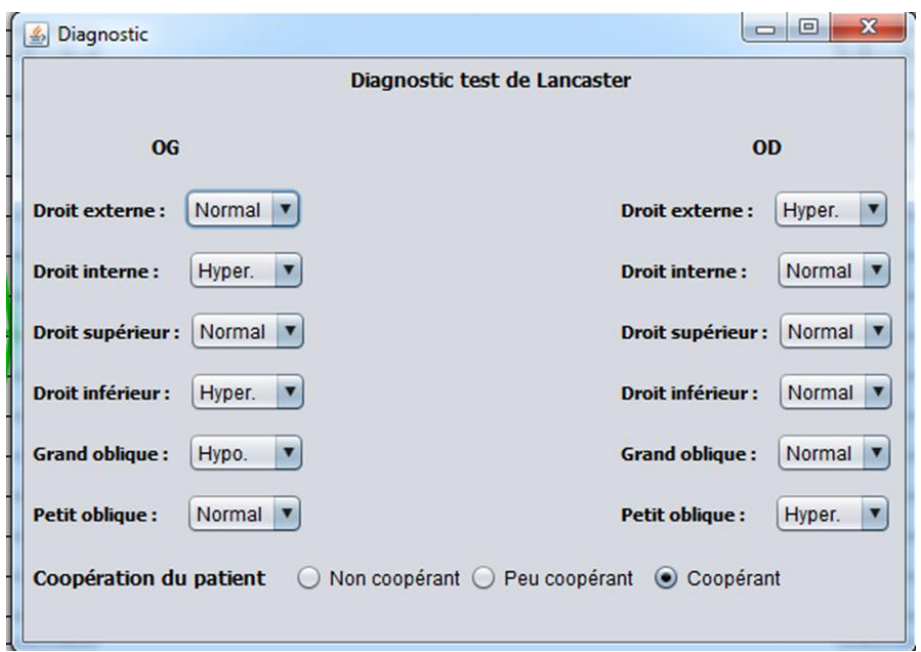

FIGURE 3.27: Diagnostic établie.

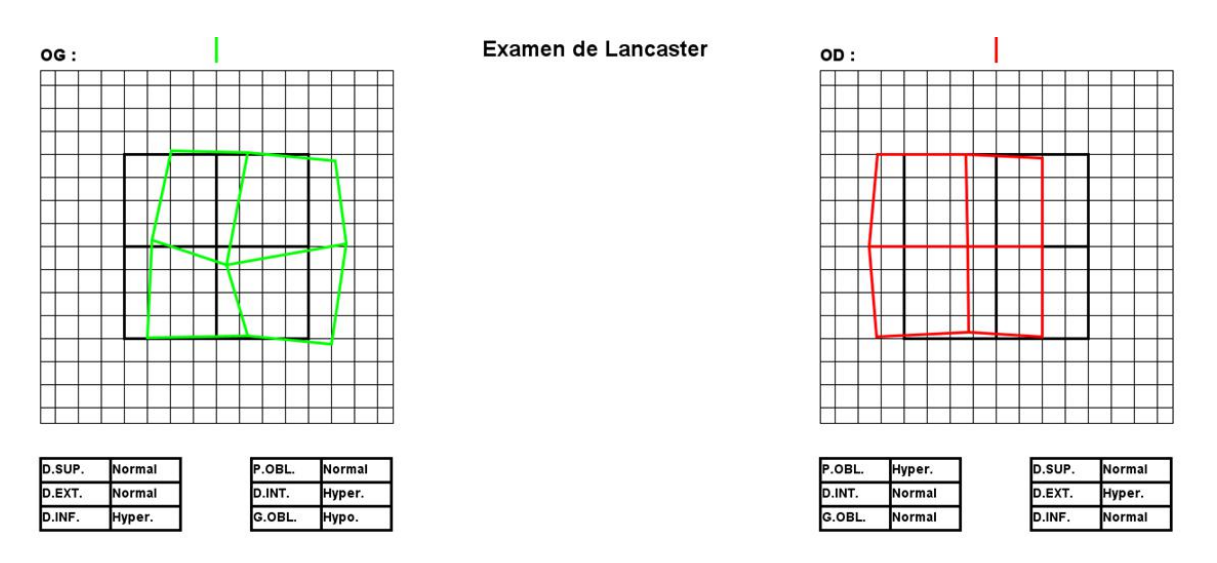

<span id="page-71-0"></span>FIGURE 3.28: Tableau de diagnostic pour chaque œil.

Le médecin pourra juger l'action de chaque muscle s'il est « normal », en « hyperaction » ou en « hypoaction ». Une fois remplie le diagnostic sera reporté sur des tableaux au-dessus du champ de chaque œil (figure [3.28\)](#page-71-0).
### 3.4.3 Gestion des examens

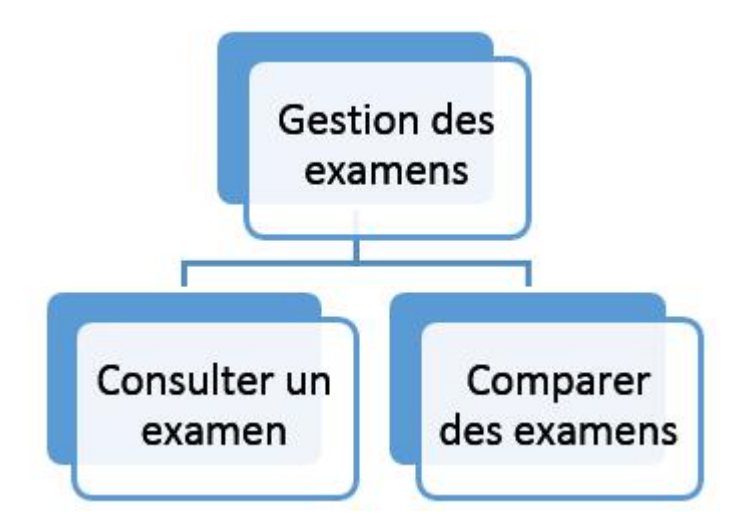

<span id="page-72-0"></span>FIGURE 3.29: Gestion des examens.

Pour la gestion des examens, on pourrait avoir plusieurs examens au fil du temps donc on a la possibilité de consulter les examens effectués, ou bien d'effectuer des comparaisons avec des examens ultérieurs ou bien de supprimer un examen (figure [3.29\)](#page-72-0).

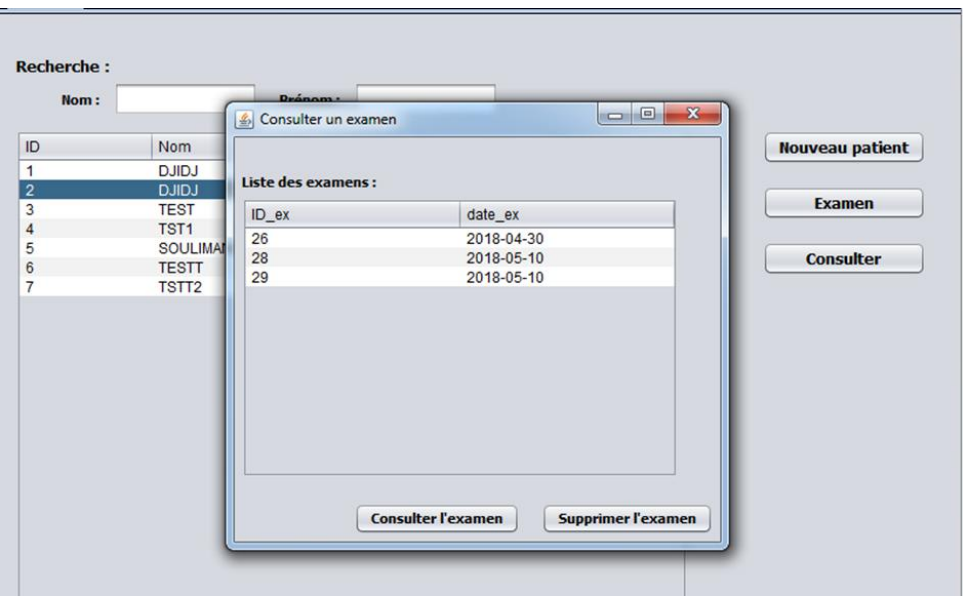

<span id="page-72-1"></span>FIGURE 3.30: Consultation de l'historique du patient.

L'utilisateur peut avoir un accès à l'historique d'un patient concernant l'examen de Lancaster. Il suffit de rechercher le patient et le sélectionner puis d'appuyer sur le bouton consulter. Une nouvelle fenêtre s'affiche contenant les examens faits pour ce patient ainsi que la date de réalisation de ces examens (figure [3.30\)](#page-72-1).

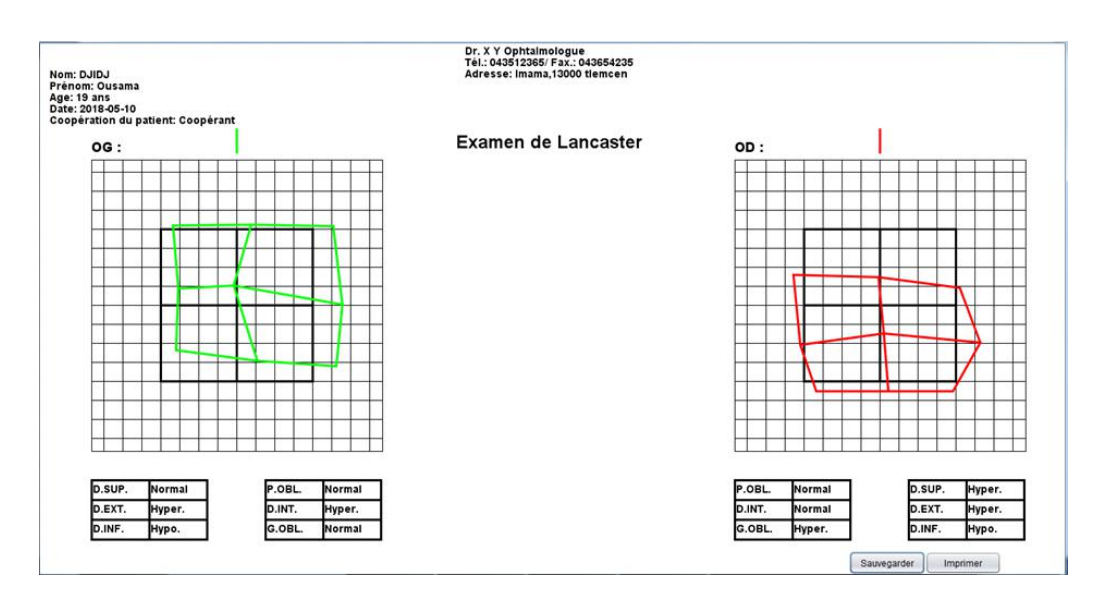

FIGURE 3.31: Consultation d'un examen.

L'utilisateur peut consulter un examen en le sélectionnant de la liste et en appuyant sur « Consulter l'examen ». Il peut également supprimer un examen avec le bouton « Supprimer l'examen ».

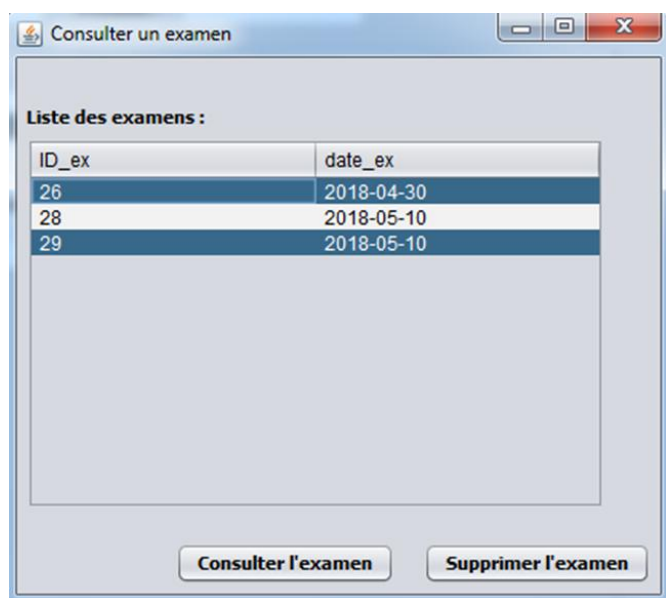

<span id="page-73-0"></span>FIGURE 3.32: Sélection de plusieurs examens au même temps.

Plusieurs examens peuvent être affichés sur le même graphique en sélectionnant plusieurs enregistrements dans la liste. Pour ce faire, maintenez les touches « Ctrl » et « Shift » enfoncées lors de la sélection des enregistrements dans la liste, comme illustré dans la figure [3.32\)](#page-73-0)

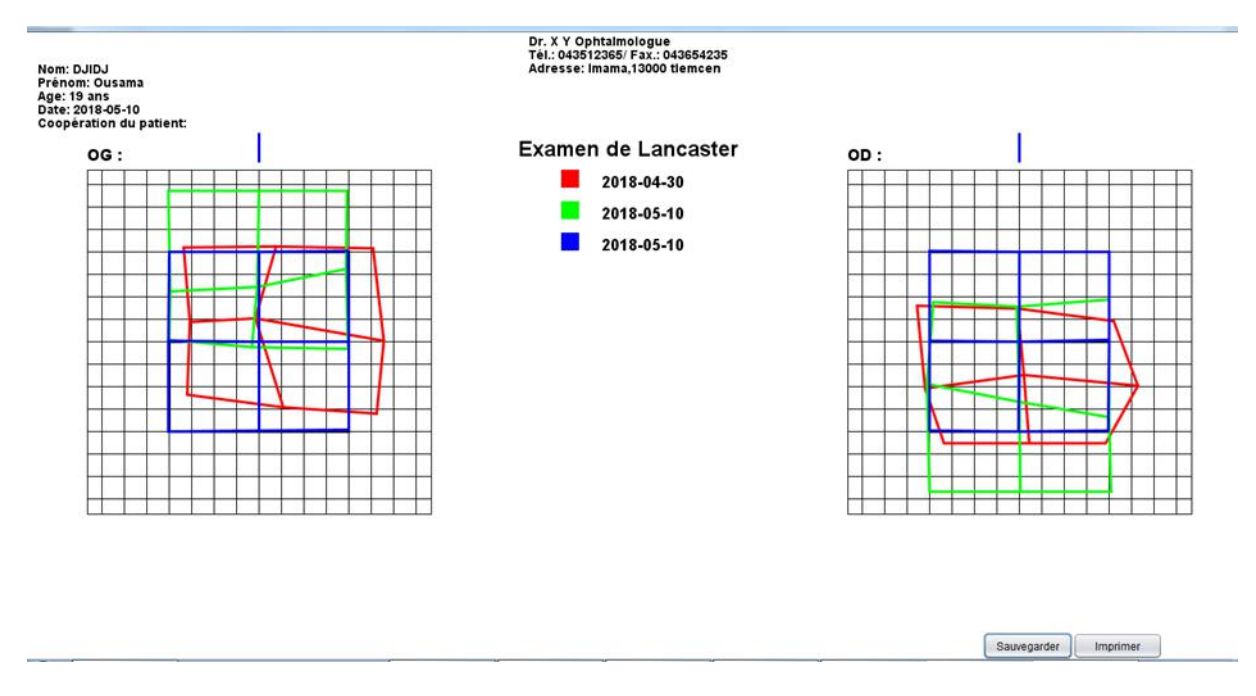

<span id="page-74-0"></span>FIGURE 3.33: Comparaison de plusieurs examens.

Ceci permet de comparer une série de résultats des examens fait au long d'une période de temps. Les examens sont représentés chacun par un code couleur suivant leur date (figure [3.33\)](#page-74-0).

L'utilisateur a la possibilité d'enregistré le rapport de comparaison ou de consultation en tant qu'image ou bien l'imprimer.

## 3.5 Essais cliniques et résultats

Durant le développement de notre application, on a eu la chance de pouvoir tester la validité de cette application sur terrain. Nous avons procédé tout d'abord à cette validation en premier lieu avec des sujets sains (40 cas), c'était un échantillon de gens non-malade qui faisait partie du personnel de la clinique. Ensuite, avec ces mêmes sujets, nous avons essayé de simuler le trouble de la diplopie et ainsi créer la déviation en utilisant des prismes. Enfin, on a testé l'application sur des vrais patients (11 cas) atteints de troubles oculomoteurs au sein de la clinique LAZOUNI. Dans cette partie, nous allons présenter l'analyse des différents essais cliniques établit ainsi qu'une étude comparative avec les résultats obtenus avec le test de Lancaster conventionnel.

## 3.5.1 Essais sur des sujets sains

#### 3.5.1.1 Essais sur des cas « non-malade »

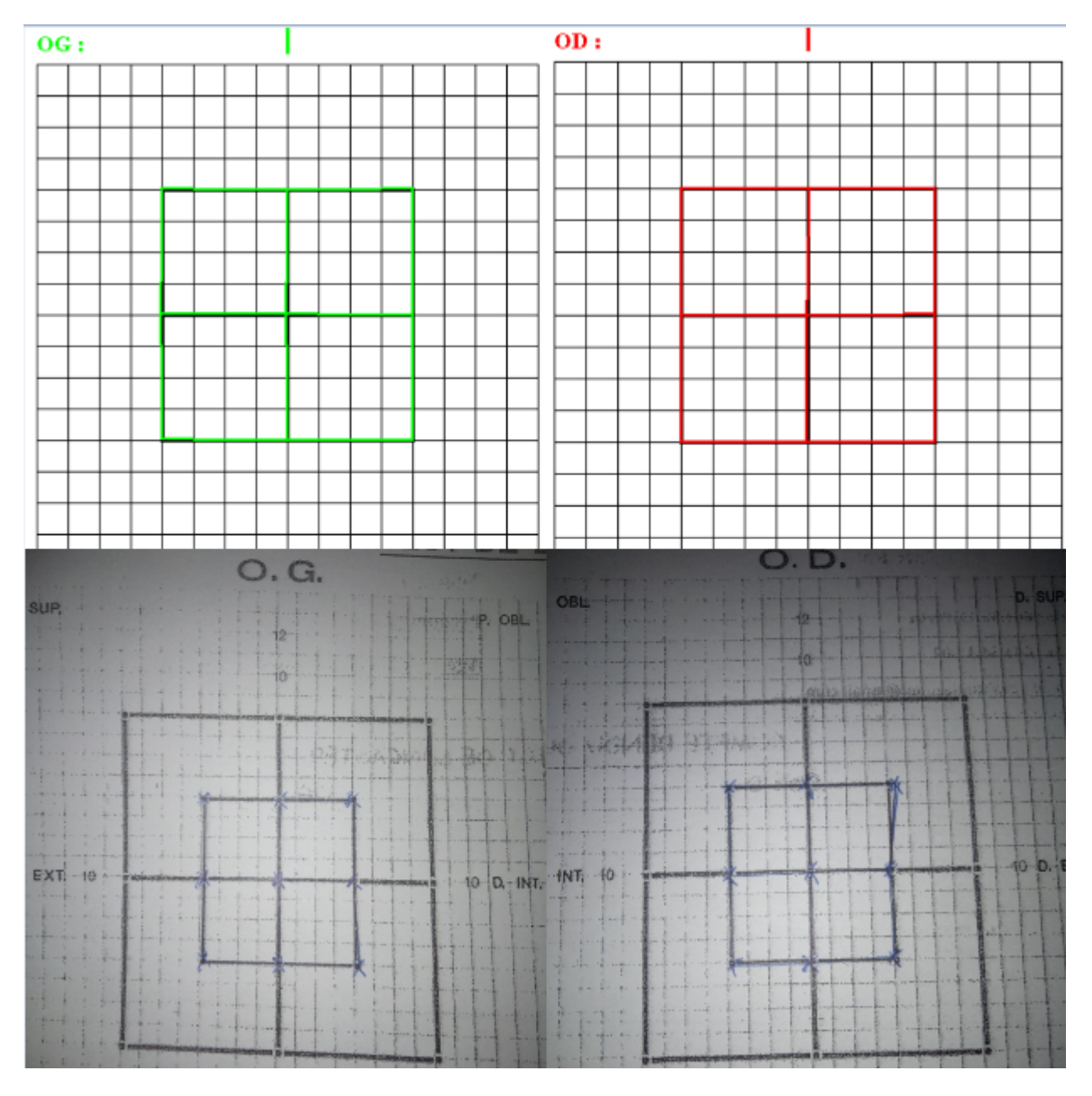

<span id="page-75-0"></span>FIGURE 3.34: Essais sur un sujet non malade avec les deux méthodes.

Avant d'entamer les essais sur des cas malades. Nous avons recruté pour cela parmi le personnel présent au sein de la clinique des volontaires sains sans antécédents de maladies neurologiques ou ophtalmologiques. Nous avons confirmé qu'ils ont un examen de Lancaster normal (figure [3.34\)](#page-75-0).

#### 3.5.1.2 Essais sur des cas « simulé »

Suite au nombre limité de patients qu'on a reçu, on avait pensé à une méthode pour tester la validité de l'application. La méthode proposée par Docteur LAZOUNI Ahmed consistait à provoquer chez une personne saine l'effet de la diplopie. Ensuite, le sujet était mis à l'examen de Lancaster dans sa version conventionnel et automatisé.

Le principe est d'utiliser les verres prismatiques. Un prisme est un verre dont les deux surfaces sont inclinées, l'une par rapport à l'autre. La partie la plus mince au bord du prisme, s'appelle le « sommet » et la partie la plus épaisse, la « base ». L'angle d'inclinaison entre les deux surfaces est appelé « l'angle au sommet » du prisme<sup>[22]</sup>.

Les prismes sont utilisés en lunetterie pour corriger les anomalies de convergence oculaire (phories) pouvant éventuellement entraîner une diplopie (Vision dédoublée d'un même objet). Comme le prisme dévie tous les rayons lumineux, lorsque l'on regarde à travers, l'image des objets sont déplacées<sup>[22]</sup>. On a utilisé cette propriété pour créer la déviation.

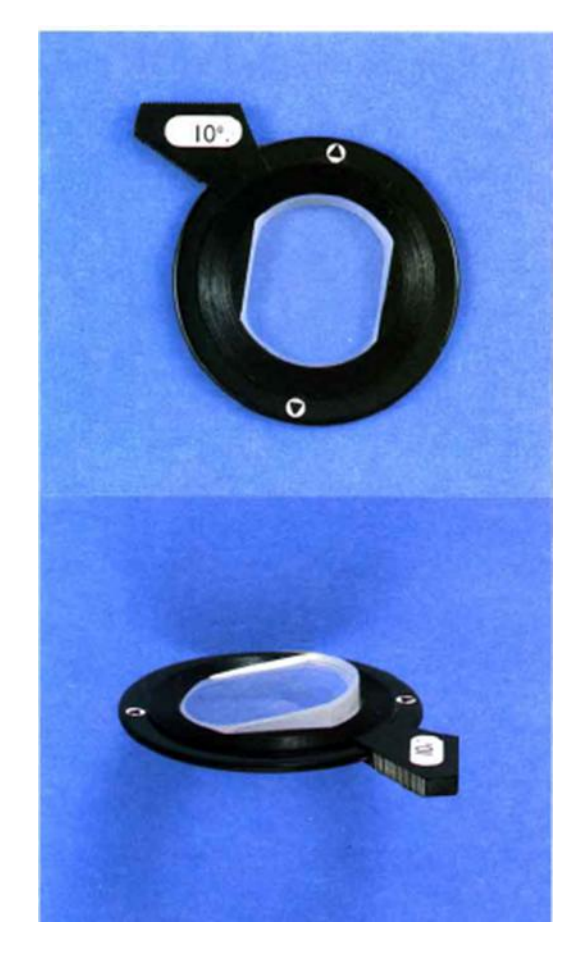

FIGURE 3.35: verres prismatiques de la boite d'essai.

<span id="page-76-0"></span>Pour ceci on a utilisé les verres de la boite d'essai (figure [3.35\)](#page-76-0). Ce sont des plans-prismatiques, détouré ronds ou non de 35 à 40 mm de diamètre, montés dans des bagues ou non; deux traits

gravés matérialisent l'axe du prisme ou ligne qui joint le bord le plus mince, sommet, au plus épais, base. Les angles notés sur ces prismes sont les angles au sommet, ils varient de 1° jusqu'au 20°<sup>[23]</sup>.

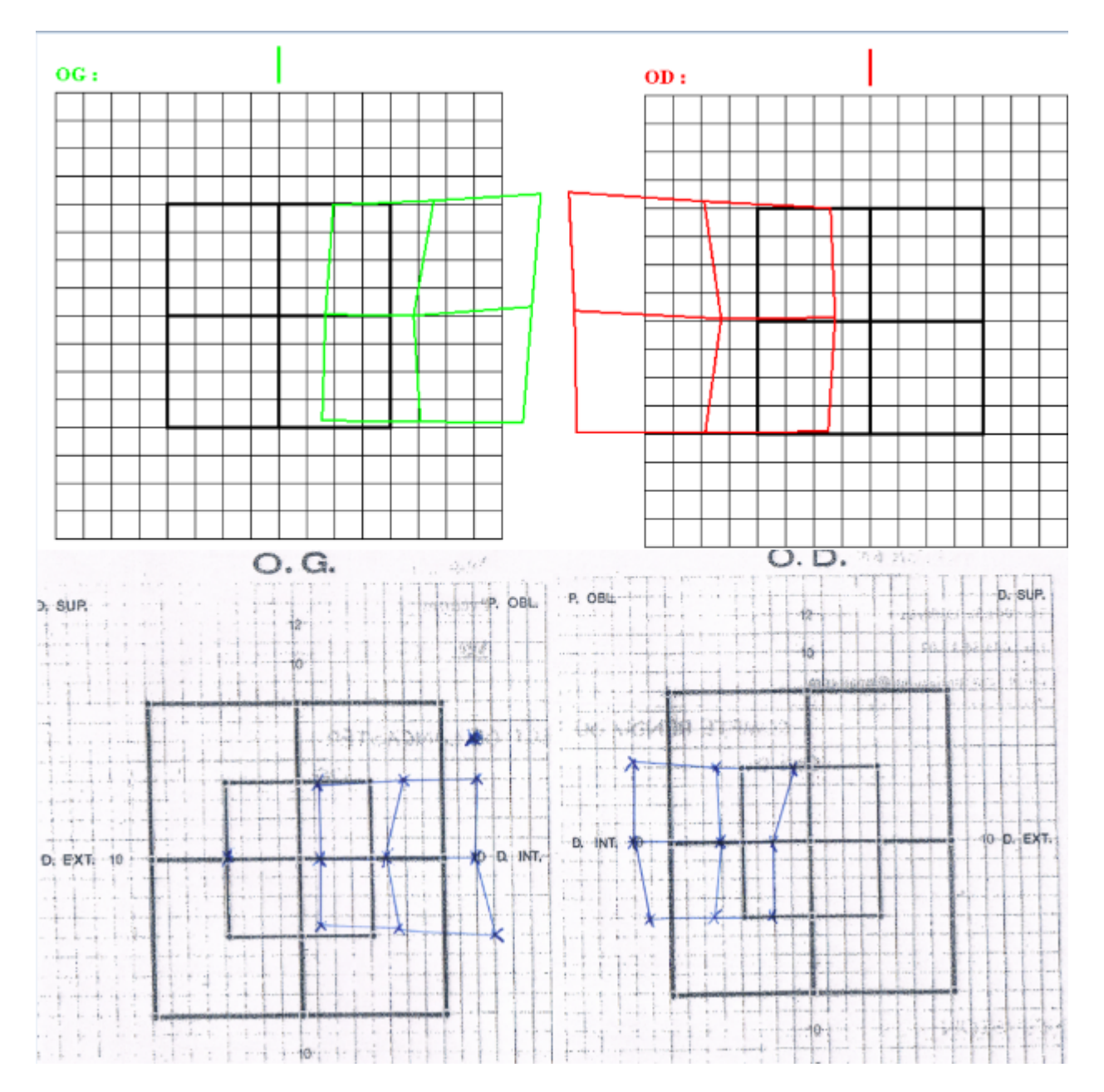

<span id="page-77-0"></span>FIGURE 3.36: Résultat obtenue avec LancApp (en haut) et avec Lancaster conventionnel (en bas) lors de l'application d'un prisme de 16° sur l'œil gauche.

On a procédé par placer des prismes de différentes puissances sur un œil sain d'un sujet sain, on a commençait par remarqué que le sujet en question décrivait une vision double (diplopie). Ensuite, nous avons effectué l'examen de Lancaster avec la même puissance de prisme sur l'écran conventionnel et sur notre application. On pourrait dire que les résultats étaient similaires

en termes de la direction de la déviation et en termes de l'amplitude de cette déviation (figure [3.36\)](#page-77-0).

#### 3.5.2 Essais sur des cas « malade »

Après les deux approches d'essais cités en haut, on est passé aux essais sur des vrais patients atteints de problème d'oculomotricité et qui avaient comme symptôme la diplopie. L'application a été testée sur un ensemble de 10 patients avec 11 tests (un patient avec deux tests). Les patients avaient l'âge entre 5 et 75 ans.

Chaque patient a effectué l'examen sur l'écran de test de Lancaster présent au sein de la clinique LAZOUNI puis sur notre application. Les résultats des deux examens ont été donnés aux médecins ophtalmologues à la clinique pour comparer avec l'examen conventionnel et voir si les résultats de notre application sont concluants.

En analysant les résultats pour les deux catégories, on avait demandé aux médecins de nous classer les examens effectués en les comparant avec la méthode classique en trois catégories :

- Incorrect.
- Partiellement correct.
- Correct.

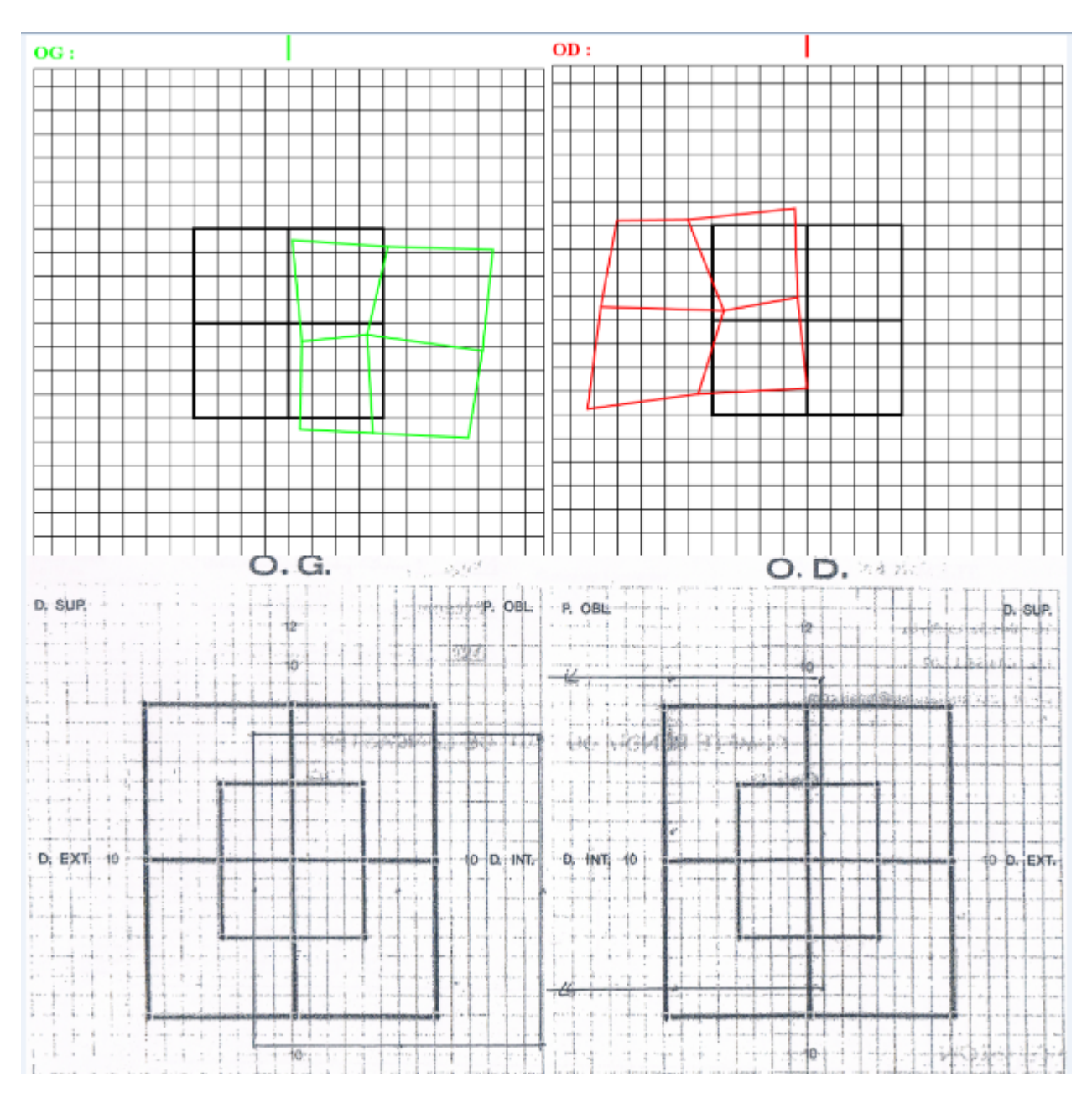

FIGURE 3.37: Cas malade jugé comme étant correcte (LancApp en haut et Lancaster conventionnel en bas).

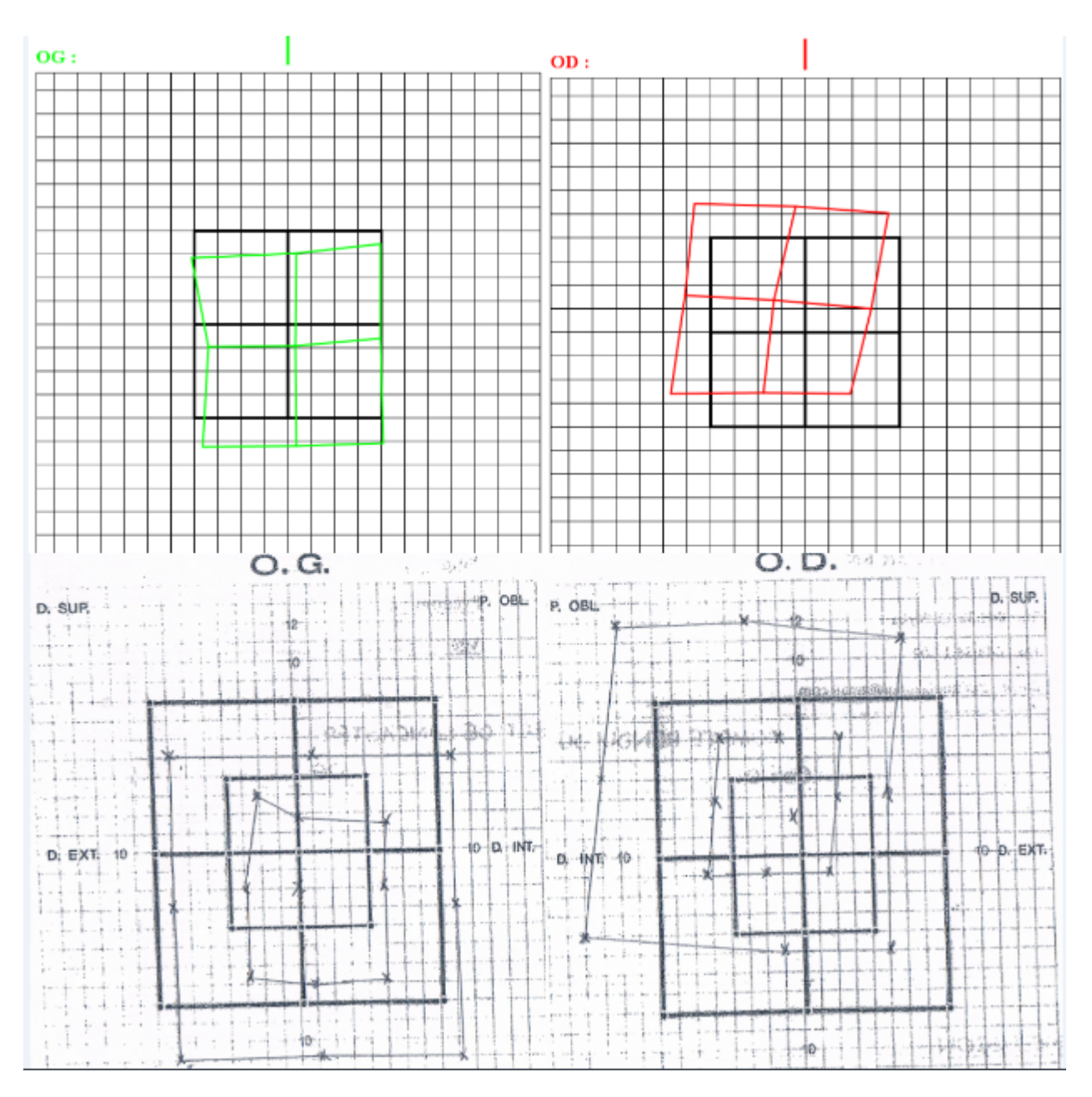

FIGURE 3.38: Cas jugé comme étant partiellement correct (LancApp en haut et Lancaster conventionnel en bas).

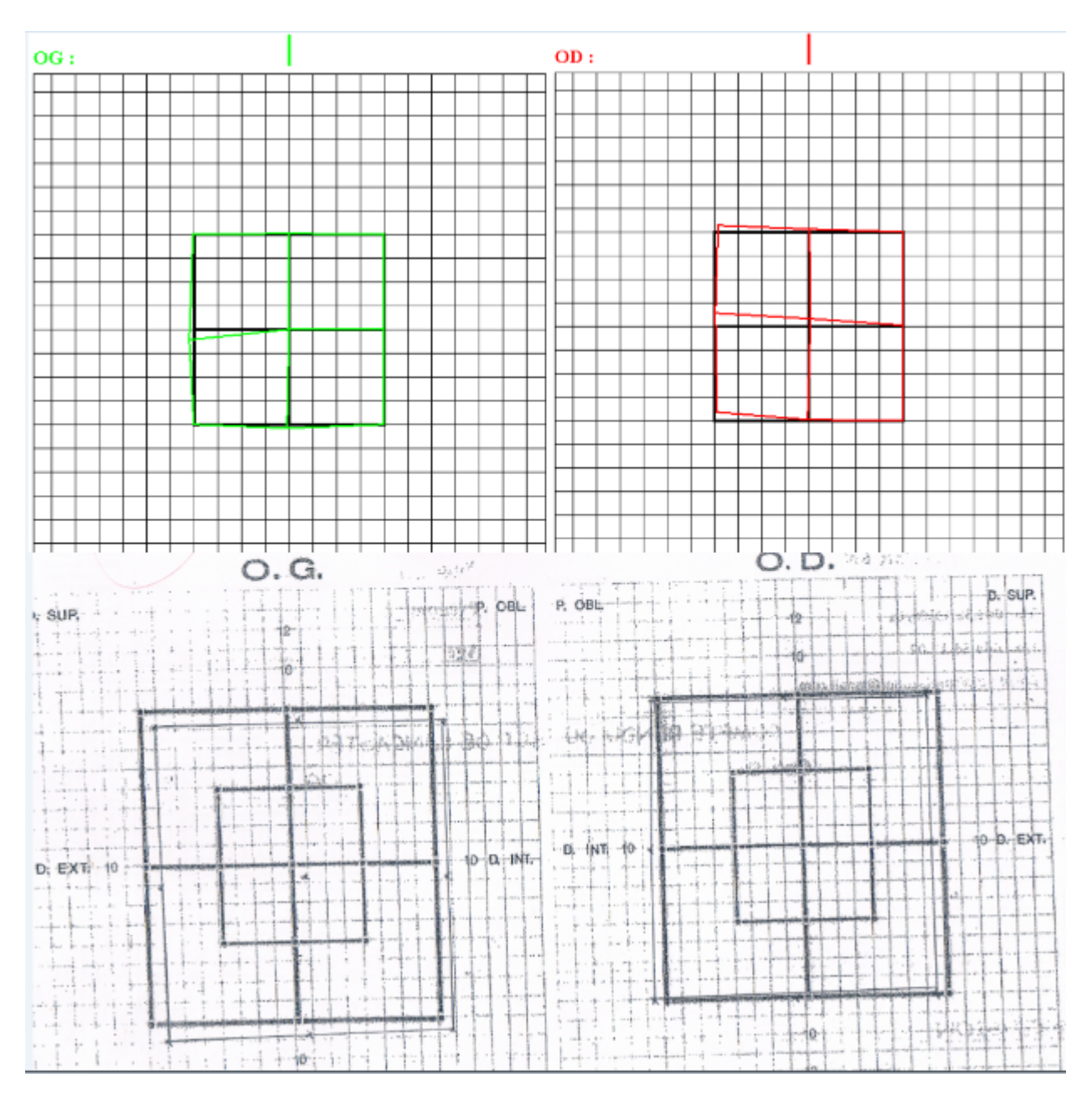

FIGURE 3.39: Cas jugé comme étant incorrect (LancApp en haut Lancaster conventionnel en bas).

| Catégorie             | Nombre de cas | Pourcentage |
|-----------------------|---------------|-------------|
| Incorrect             |               | 5.88%       |
| Partiellement correct |               | 7.84%       |
| Correct               |               | 86.27%      |

<span id="page-81-0"></span>TABLE 3.1: Tableau de classement des résultats des cas malade.

Le tableau [3.1](#page-81-0) présente le classement des différents cas suivant les catégories cités en haut.

En analysant nos résultats obtenus, on a conclut que le poucentage des cas jugés comme étant correct (86.27%) était important par rapport au cas jugés comme étant partiellement correct (7.84%) et incorrect (5.88%). Malgrè ce taux de résutlats satisfaisants, un test d'un grand nombre d'échantillon est obligatoire afin de valider notre application puisqu'il sagit d'une application médicale.

## 3.6 Conclusion

Dans ce chapitre, nous avons présenté l'architecture globale de l'application et ses principaux modules. Ensuite, on a expliqué les différentes étapes pour la réalisation de cette application. On a également cité les fonctionnalités qu'on avait soulignées dans nos objectifs. A la fin de ce projet, on est passé aux essais cliniques qui nous a permis de tester la validité de cette application.

Notre application était testée sur deux catégories : la première était sur des cas simulés et la deuxième était sur des patients atteints de problèmes oculomoteurs. Les résultats obtenus avec notre application ont été comparable avec ceux obtenus avec le Lancaster classique, ils ont été validé sur terrain par les médecins ophtalmologues. Les résultats obtenus pour les deux catégories sont très satisfaisants.

# Conclusion et perspectives futurs

Durant ce projet de fin d'études, nous avons développé une application pour l'automatisation de test de Lancaster afin de faciliter la tâche aux médecins, économiser le temps, stocker les données et les gérer.

Le test de Lancaster conventionnel reste un standard dans l'évaluation des troubles oculomoteurs. On a prouvé à travers nos essais, que « LancApp » présentait des résultats comparables à l'examen conventionnel. En général, les formes des champs oculomoteurs obtenus en utilisant les deux les instruments étaient similaires, mais l'application avait tendance à donner des déplacements relativement convergé des points par rapport à l'examen conventionnel. Thomson, W.D. et al. dans leur article intitulé « A new system for the measurement of ocular motility using a personal computer. » ont développé une application pour la mesure de la motricité oculaire basé sur l'écran de test de Hess qui est actuellement commercialisé. Ils ont conclus que cette différence était due à la plus courte distance utilisé durant la version automatisée par rapport à l'examen conventionnel<sup>[14]</sup>. Ils ont conclus également, après discussion avec des ophtalmologues et orthoptistes, que cliniquement parlant, l'amplitude exacte de la déviation dans chaque direction du regard est moins importante que la forme globale des champs oculomoteurs<sup>[14]</sup>.

Si on compare l'examen avec les deux méthodes d'un point de vue des instruments requis et d'un point de vue de la méthodologie. Premièrement, « LancApp » peut être effectué en utilisant un ordinateur de bureau et un moniteur dans n'importe quel endroit, y compris sur le lit d'un patient, une salle d'urgence ou une clinique alors que l'examen conventionnel nécessite un espace plus grand. Deuxièmement, nous avons remarqué que le temps nécessaire pour effectuer l'examen sur l'application était plus court par rapport à l'examen conventionnel. Troisièmement, la procédure avec « LancApp » ne nécessite pas une personne qualifiée et une instrumentation lourde. En suivant les instructions, les patients peuvent facilement comprendre le principe et coopérer à l'examen.

Bien que l'application montre des résultats satisfaisante, les essais présentaient des limites. Tout d'abord, le nombre de patient était assez réduit pour pouvoir conclure un jugement final sur l'application. C'est pour cela qu'on souhaitera tester l'application sur une population plus large au futur. On avait également des problèmes lors de la détection des parésies (déviation minime). Les résultats qui ont été jugé comme faux était peut être dus à trois facteurs : la non coopération du patient, le mouvement de la tête pendant l'examen et le problème du « ghosting » due à la mauvaise filtration des lunettes rouge-vert. Enfin, la taille du moniteur peut influencer le résultat. On pourrait faire une étude des résultats sur différents tailles de moniteurs ou bien même envisager une version sur projecteur.

L'une des perspectives visée une fois on aura finalisé cette application, est d'ajouter d'autres test ophtalmologiques comme : l'acuité visuelle, test rouge-vert, test d'ishihara. . .etc. On aura un produit final qui englobe une panoplie de test ophtalmologique qu'on pourra exécuter sur n'importe qu'elle ordinateur ce qui peut faciliter la routine du médecin et d'assurer un suivi fiable des patients.

Annexe A : Essais cliniques

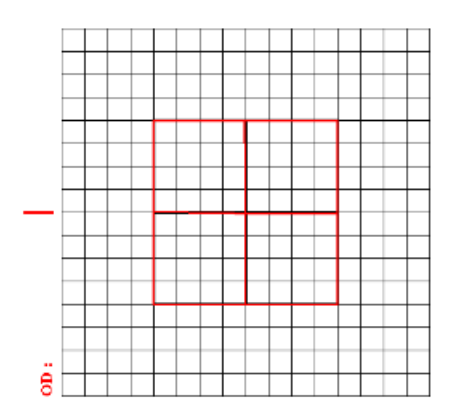

Examen de Lancaster

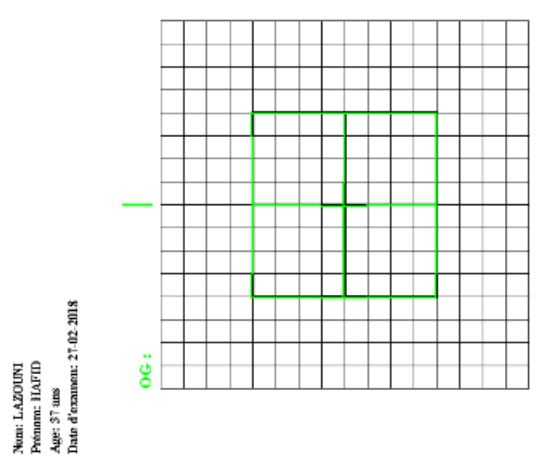

FIGURE 3.40: Cas non-malade (LancApp).

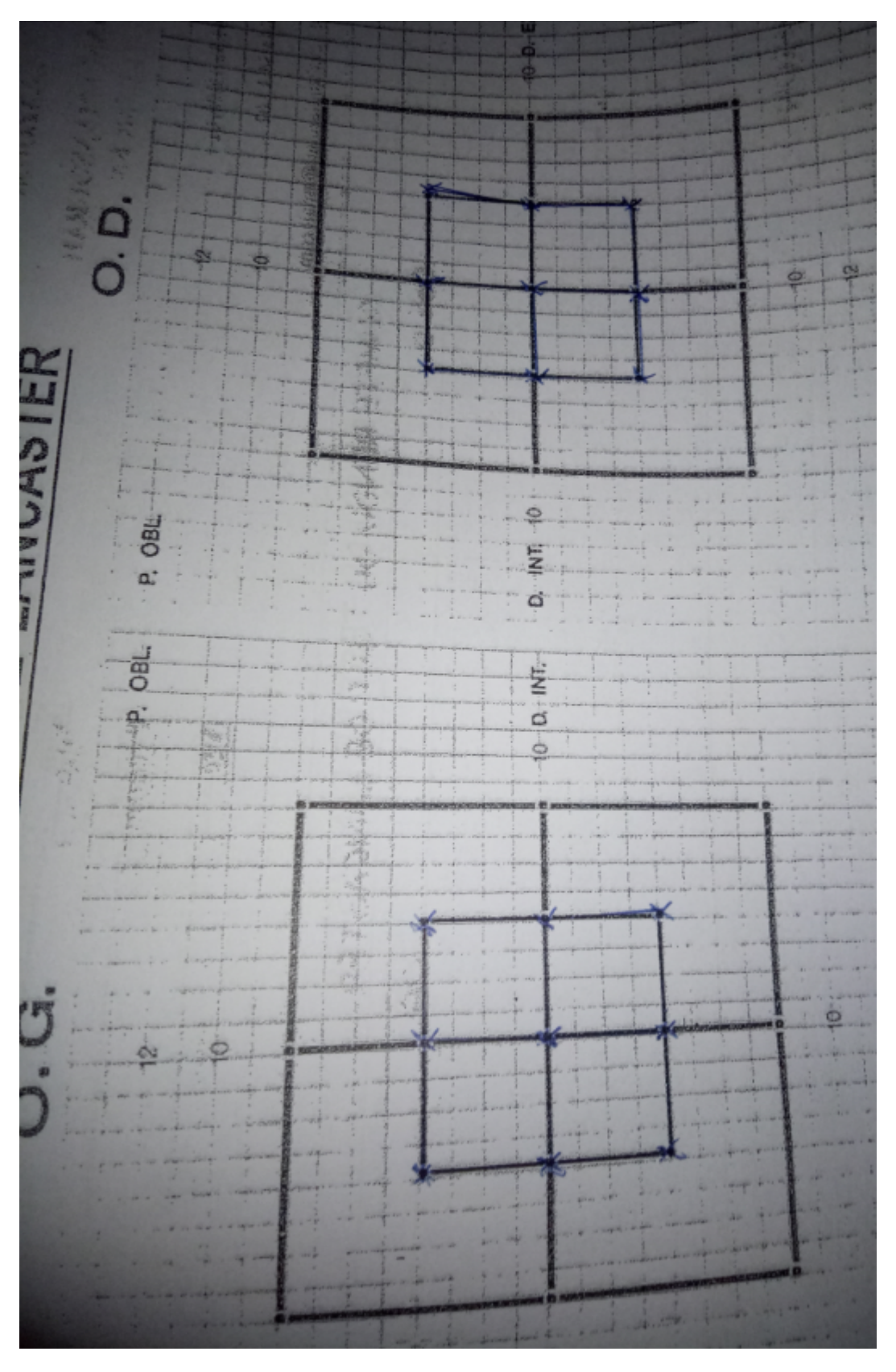

FIGURE 3.41: Cas non-malade (Lancaster conventionnel).

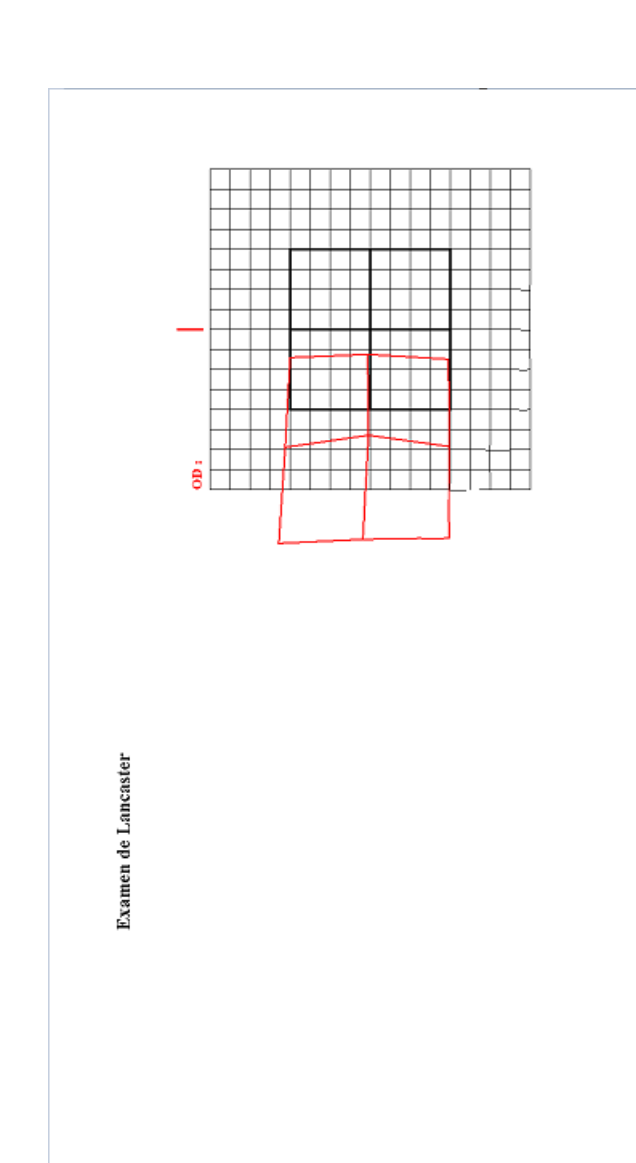

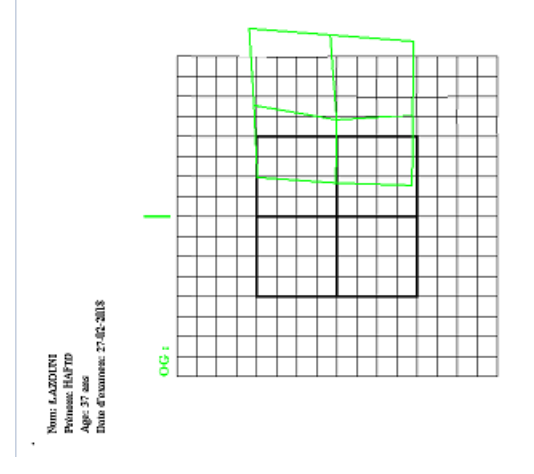

FIGURE 3.42: Résultat obtenue avec LancApp lors de l'application d'un prisme de 16° sur l'œil gauche.

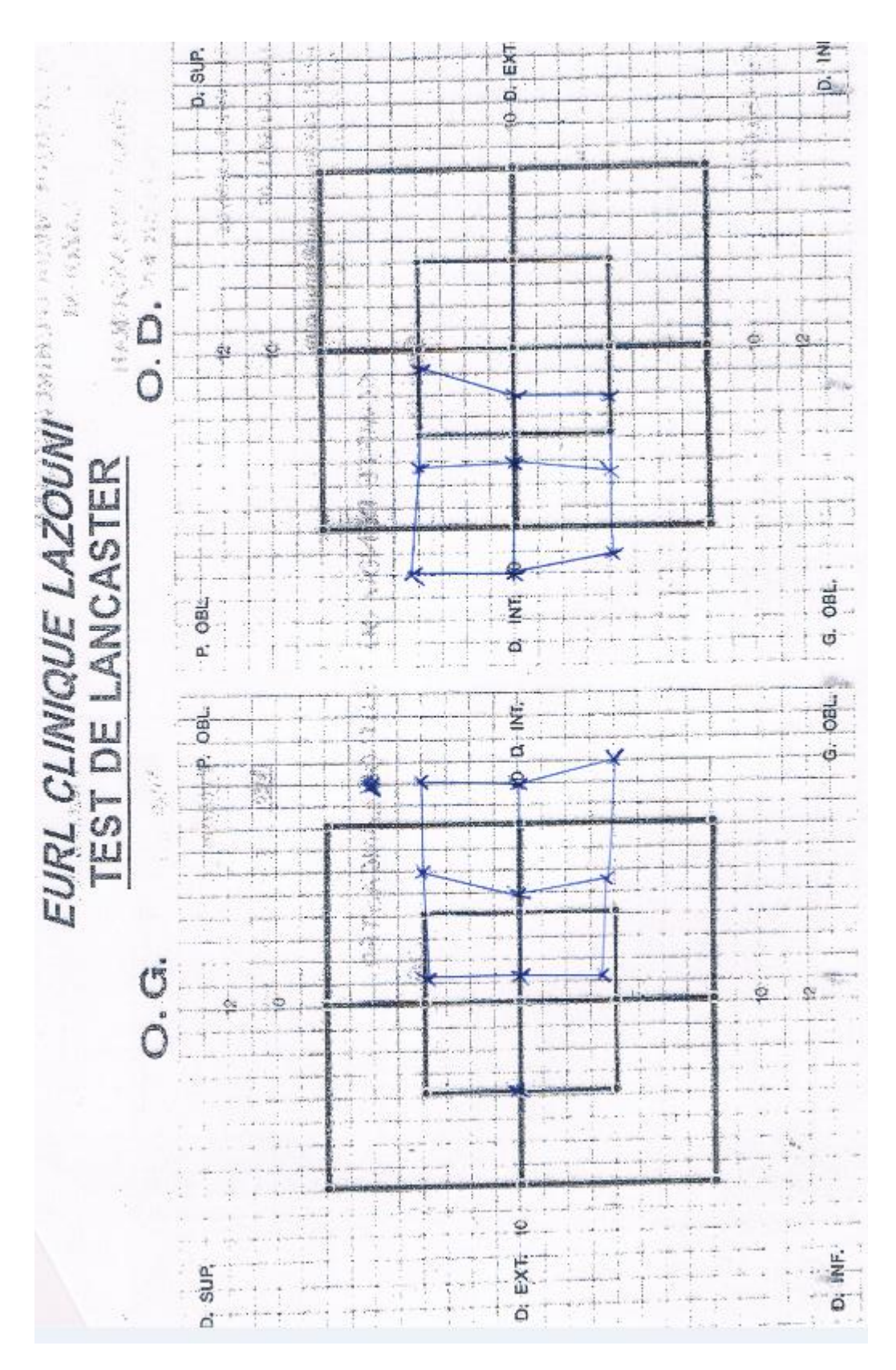

FIGURE 3.43: Résultat obtenu avec Lancaster conventionnel lors de l'application d'un prisme de 16° sur l'oeil gauche.

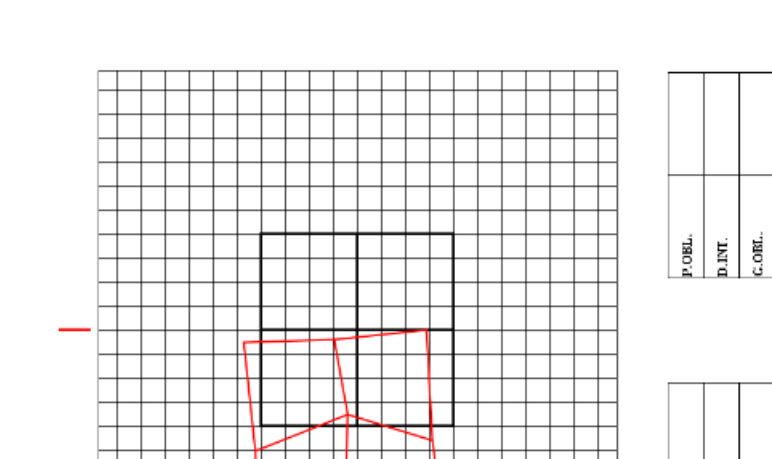

 $\begin{array}{c|c|c|c} \hline \mathbf{g} & \mathbf{g} & \mathbf{g} \\ \hline \mathbf{g} & \mathbf{g} & \mathbf{g} \\ \hline \mathbf{g} & \mathbf{g} & \mathbf{g} \end{array}$ 

**Examen de Lancaster** 

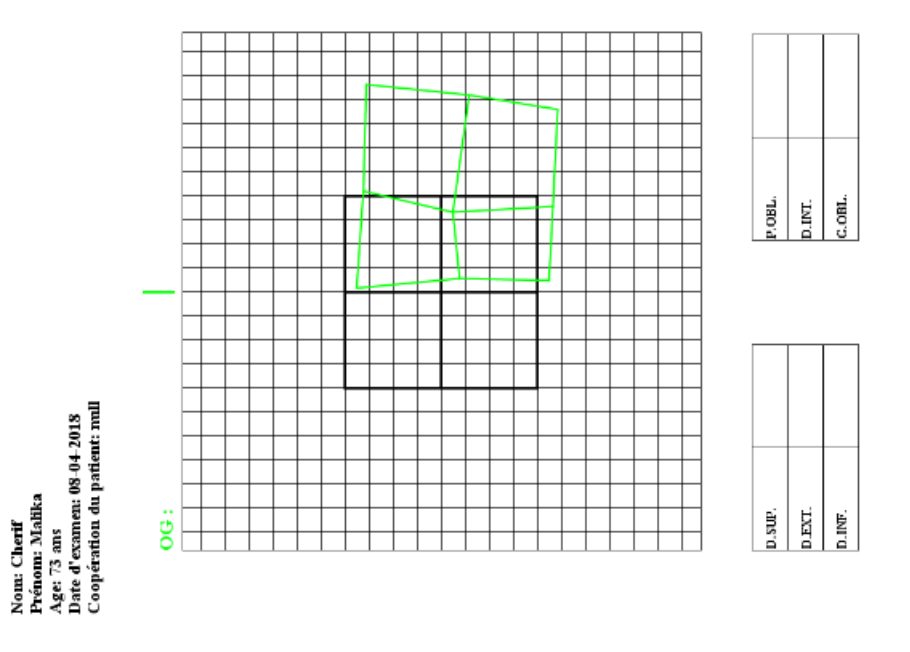

<span id="page-90-0"></span>FIGURE 3.44: Cas malade jugé comme étant correcte avec LancApp.

ä

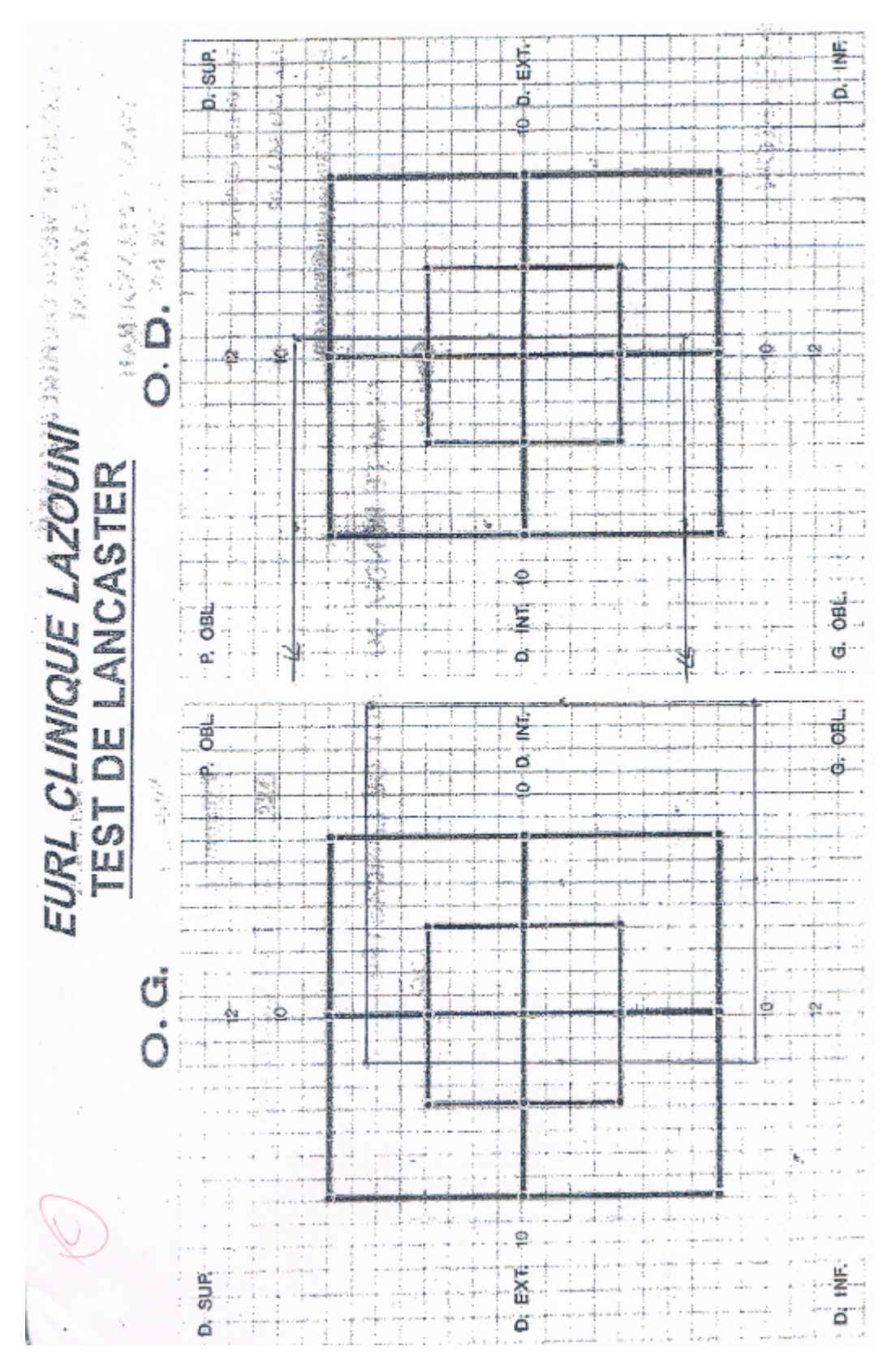

FIGURE 3.45: Résultat du Lancaster classique du patient sur la figure [3.44.](#page-90-0)

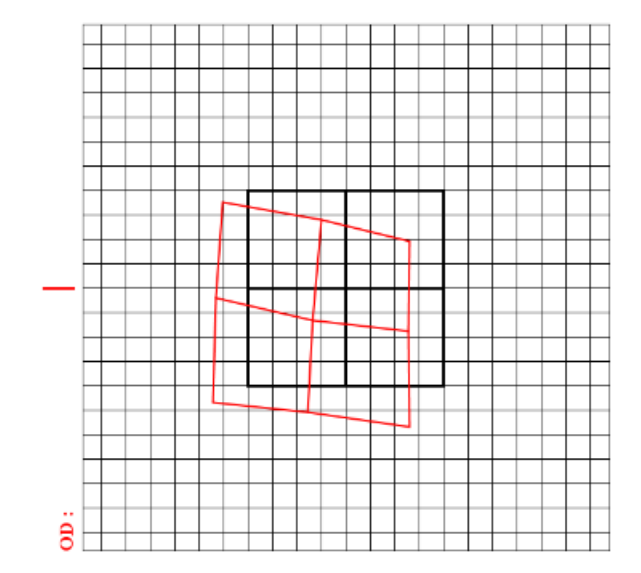

**Examen de Lancaster** 

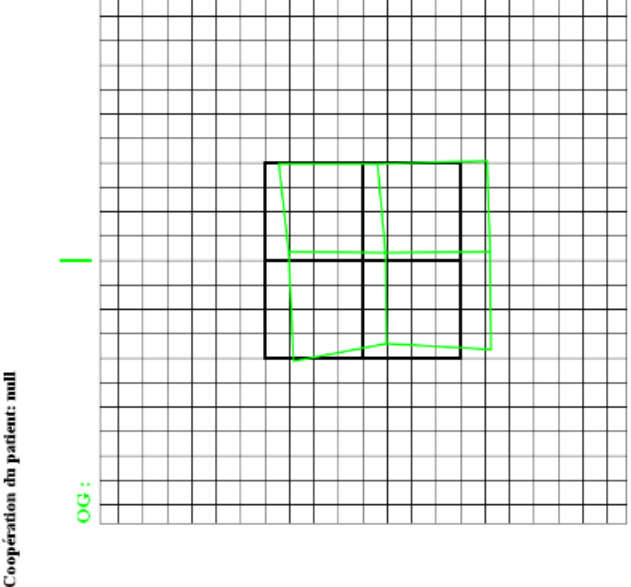

Nom ERRAHMOUN<br>Prénom: ABDALLAH<br>Age: 66 ans<br>Date d'examen: 29 04-2018<br>Coopération du padeut: mull

<span id="page-92-0"></span>FIGURE 3.46: Cas jugé comme étant partiellement correct avec LancApp.

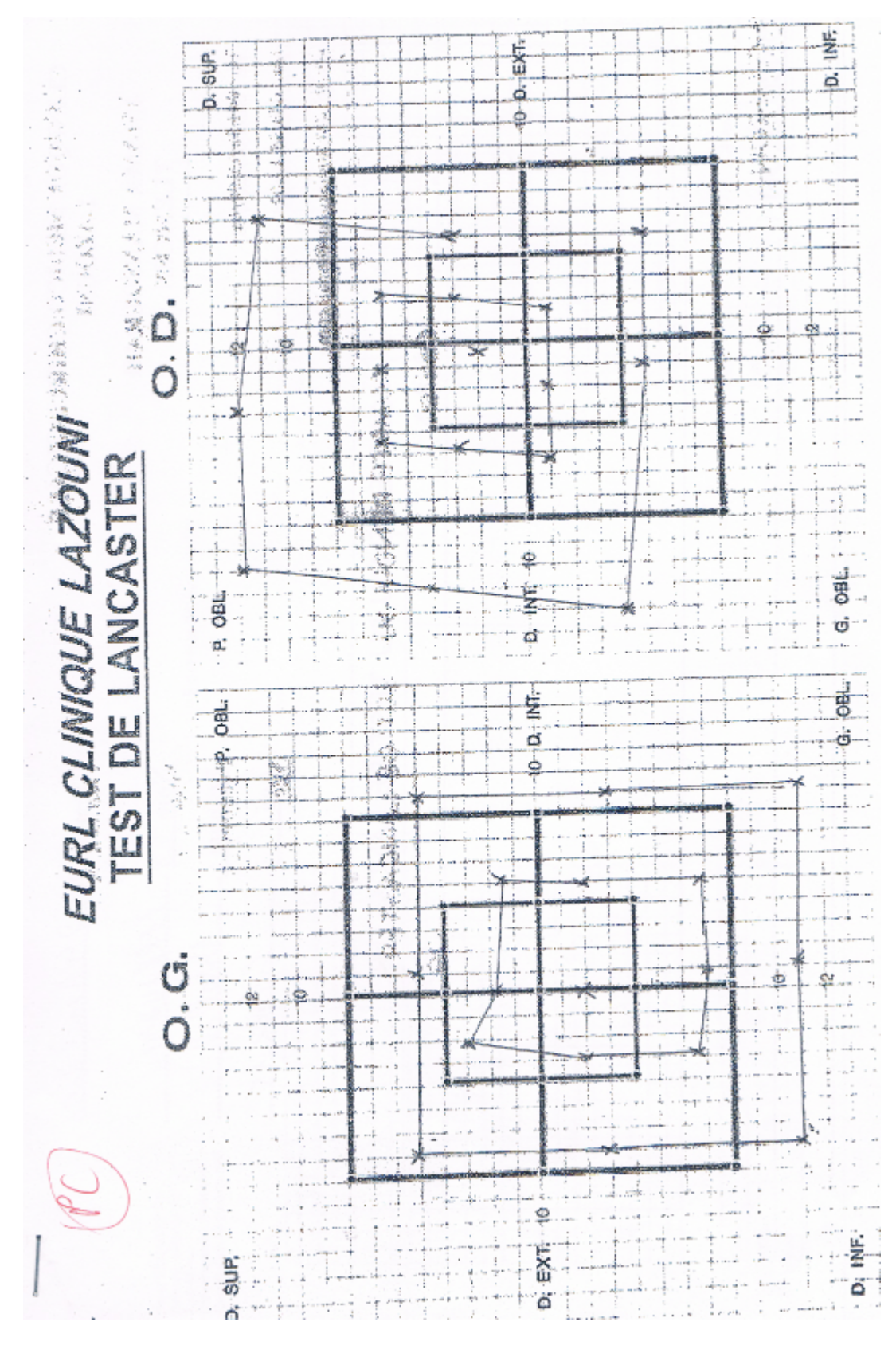

FIGURE 3.47: Résultat du Lancaster classique du patient sur la figure [3.46](#page-92-0)

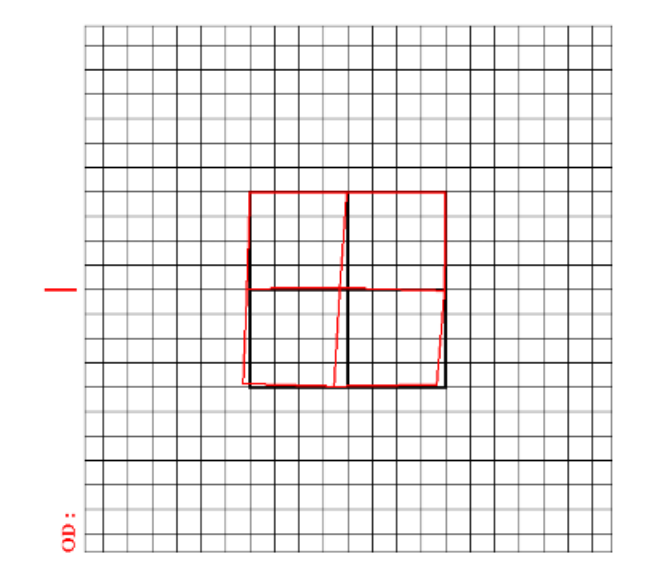

Examen de Lancaster

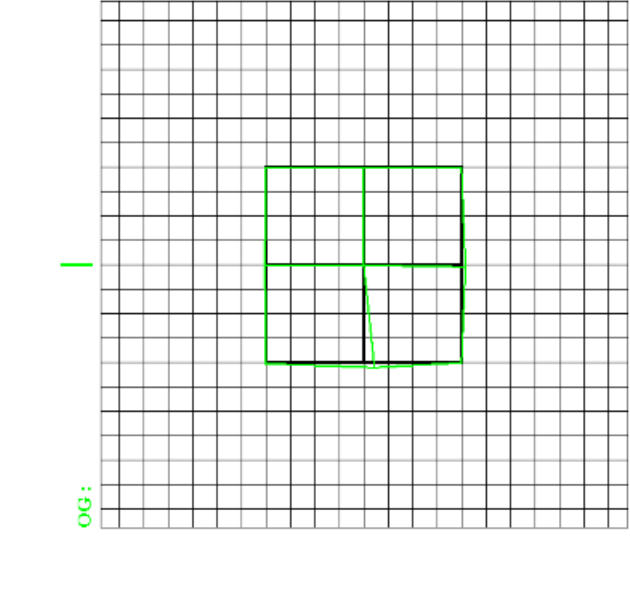

<span id="page-94-0"></span>Nom: ZERROUISI<br>Prénom: Rachid<br>Age: 49 ans<br>Date d'examen: 06-03-2013

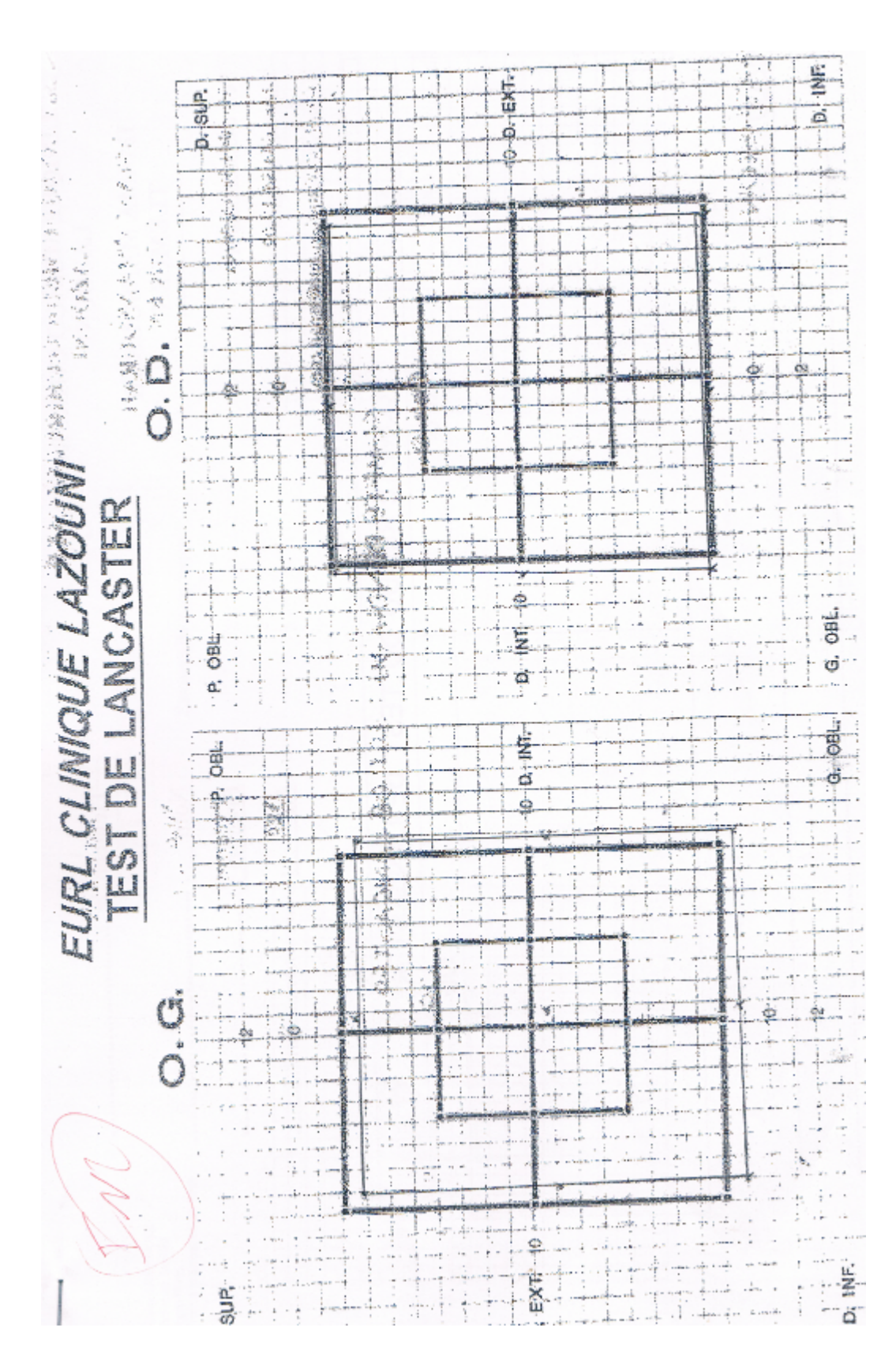

FIGURE 3.49: Résultat du Lancaster classique pour le patient sur la figure [3.48](#page-94-0)

## Bibliographie

- [1] VERNET Marine, 2009. *Coordination des Mouvements Oculaires dans l'Espace 3D chez l'Homme Substrat Cortical Étudié par TMS* [En ligne]. Thèse de Doctorat. Neurosciences Cognitives. Paris : Université Paris 6. Disponible sur https ://tel.archives-ouvertes.fr/tel-00459341.
- [2] CLAIRE Konig, mise à jour le 13/10/2015, *FUTURA SANTE : Anatomie et physiologie de l'œil* [En ligne]. Disponible sur https ://www.futurasciences.com/sante/dossiers/medecine-oeil-vision-dela-vision-667/page/4/ [Consulté le 31/03/2018].
- [3] ISNARD, Elodie. RADREAUX, Adeline. 2012. *LA PRISE EN CHARGE ORTHOP-TIQUE DES PARALYSIES OCULOMOTRICES. Mémoire pour obtention du certificat de capacité d'orthoptiste.* SCIENCES ET TECHNIQUES DE LA READAPTATION. Lyon : Université de Claude Bernard Lyon 1.
- [4] CHARLES, Rémy. 2007. Anatomie fonctionnelle des nerfs et noyaux oculomoteurs. In : ALAIN, Péchereau (éd). *Les paralysies oculomotrices*. Nantes : Ed A & J Péchereau, p. 13-18.
- [5] BEYNEL, Lucile. MOTTE Virginia. 2011. *Les troubles oculomoteurs au cours des pousses de sclérose en plaques. Mémoire pour obtention du certificat de capacité d'orthoptiste. Sciences et techniques de réadaptation*. Lyon : Universités Claude Bernard, Lyon1. p. 8.
- [6] C. Avisse, M. Labrousse, T Ouedrago, 2004. *Les bases anatomiques de l'oculomotricité.* J Fr. Ophtalmol. Vol. 27, n° 8, p. 953-957.
- [7] JAMES, Sharpe. AGNES, M.F. Wong. 2005. *Anatomy and Physiology of Ocular Motor Systems.* In : Neil R. Miller, Frank Burton Walsh, William Fletcher Hoyt (éd). Walsh and Hoyt's Clinical Neuro-ophthalmology. Philadelphia : Ed Neil R. Miller et al. , p. 809-885.
- [8] Gill Roper- Hall, D.B.O.T., C.O. et al. 2013. "Historical Vignette : Walter Brackett Lancaster (1863-1951) : Surgeon, Educator, and Promoter of Orthoptics". *American Orthoptic Journal.* Vol. 63, p. 112-122. DOI : 10.3368/aoj.63.1.112.
- [9] Edwin B. Dunphy. "OBITUARY WALTER BRACKETT LANCASTER, M.D. 1863-1951". *American Journal of Ophtalmology.* Vol. 35, p. 427-431. DOI : https ://doi.org/10.1016/0002-9394(52)90024-X.
- [10] Leila Champion. 2007. Le test de Lancaster et les paralysies oculomotrices. In : Alain Péchereau (éd). *Les paralysies oculomotrices.* Nantes : Ed A & J Péchereau, p. 25-33.

 $\sim$   $-$ 

- [11] BESNARD, Maris-José. 2006. *Orthoptie pratique.* v1.0. Nantes : A&J Péchereau, p. 69- 73.
- [12] Alexander Christoff, David L Guyton. 2006. "The Lancaster Red-Green Test". *American Orthoptic Journal.* Vol. 56, p. 157-165. DOI : 10.3368/aoj.56.1.157.
- [13] GILL, Roper-Hall, D.B.O.T., C.O., C.O.M.T. 2006. Overview and Comparaison of Screen Test Methods Used in Quantifiying Ocular Motility Disorders. *American Orthoptic Journal.* Vol. 26, p. 151-156.
- [14] W.D, Thomson, NIMISH, Desai. 1990. A new system for the mesasurement of ocular motility using a personal computer. *Ophtalmic & Physiological Optics.* Vol. 10, p. 137- 143.
- [15] LIPING, Wang. DONG, Yu. FEIYUE, Qiu. JIAZHEN, Shen, 2007. A digital diagnosis instrument of Hess screen for paralytic strabismus. *IEEE.* Vol. 1-4244-1120-3/07, p. 1234- 1237.
- [16] AWADEIN, Ahmed. 2013. A computerized version of the Lancaster red-green test. *American Association for Pediatric Ophtalmology and Strabismus AAPOS.* Vol. 17, p. 197-202.
- [17] ABUBAKAR, Yamin. SHOAB, A.Khan. UBAID-ULLAH, Yasin, 2013. Automated System of Hess Screen for Diagnosis of Paralytic Strabismus Using Computer Aided Diagnosis. *IEEE.* Vol. 978-1-4673-5791-3/13, p. 300-305.
- [18] THOMSON SOFTWARE SOLUTIONS, 1 Juliet 2004. *PC Hess Screen* [en ligne]. Disponible sur <http ://www.thomson-software-solutions.com/pc-hess-screen/> [consulté le 24 Décembre 2017].
- [19] Groupe MadeInFutura. *FUTURA TECH : Définition calibrage* [en ligne] . Disponible sur : https ://www.futura-sciences.com/tech/definitions/informatique-calibrage-1869/ [consulté le 8 Mai 2018].
- [20] Groupe MadeInFutura. *FUTURA TECH : Définition Pixel* [en ligne] . Disponible sur : https ://www.futura-sciences.com/tech/definitions/informatique-pixel-591/ [consulté le 8 Mai 2018].
- [21] Wikipédia. *Pixel* [en ligne]. Disponible sur : https ://fr.wikipedia.org/wiki/Pixel [consulté le 8 Mai 2018].
- [22] L'Optique de A à Z. *Prisme* [en ligne] . Disponible sur : http ://www.dicoptic.izispot.com/prisme\_358.htm [consulté le 16 Mai 2018].
- [23] Essilor, 1980. *Cahiers d'optique oculaire*. Paris : Essilor. Chapitre 3, les verres ophtalmiques : les différents types, p. 3-24.